# JVC

### **DIGITAL VIDEO CAMERA**

# GR-DVL915 **GR-DVL815 GR-DVL510 GR-DVL310**

Please visit our Homepage on the World Wide Web and answer our Consumer Survey (in English only):

### http://www.jvc-victor.co.jp/english/index-e.html

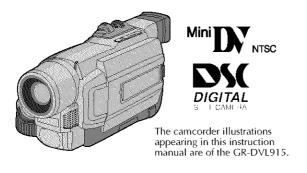

# INSTRUCTIONS

### For Customer Use:

Enter below the Model No. and Serial No. which is located on the bottom of cabinet. Retain this information for future reference.

Model No.

Serial No.

| CONTENTS                      |             |
|-------------------------------|-------------|
| AUTOMATIC                     |             |
| DEMONSTRATION                 | 6           |
| GETTING STARTED               | 7 – 14      |
| VIDEO RECORDINO               | ٠ ٥         |
| PLAYBACK                      |             |
| VIDEO RECORDING               | 16 – 20     |
| VIDEO PLAYBACK                | 21 - 24     |
| DIGITAL STILL CAME            | RA (D.S.C.) |
| RECORDING &<br>PLAYBACK       | 25 _ 26     |
| D.S.C. RECORDING              | 20 - 30     |
| D.S.C. PLAYBACK               |             |
|                               | 20 00       |
| ADVANCED<br>FEATURES          | 37 - 69     |
| FOR RECORDING                 | 38 – 45     |
| USING THE MENU FOR            |             |
| DETAILED ADJUSTMENT .         |             |
| DUBBING                       | 52 - 55     |
| USING THE REMOTE CONTROL UNIT | 56 - 67     |
| SYSTEM CONNECTIONS            |             |
| REFERENCES                    | 70 01       |
|                               |             |
| TROUBLESHOOTING               |             |
| USER MAINTENANCE              |             |
| INDEX                         |             |
| CAUTIONS                      |             |
| TERMS                         | 88 – 89     |
| SPECIFICATIONS                | 90 - 91     |

The D.S.C. (Digital Still Camera) features are available on GR-DVL915, GR-DVL815 and GR-DVL510.

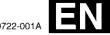

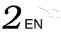

### Dear Customer.

Thank you for purchasing this digital video camera. Before use, please read the safety information and precautions contained in the following pages to ensure safe use of this product.

### Using This Instruction Manual

- All major sections and subsections are listed in the Table Of Contents on the cover page.
- Notes appear after most subsections. Be sure to read these as well.
- · Basic and advanced features/operation are separated for easier reference.

### It is recommended that you . . .

- .... refer to the Index ( pgs. 78 84) and familiarize yourself with button locations, etc. before use.
- .... read thoroughly the Safety Precautions and Safety Instructions that follow. They contain extremely important information regarding the safe use of this product.

You are recommended to carefully read the cautions on pages 85 through 87 before use.

# SAFETY PRECAUTIONS

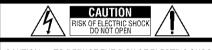

CAUTION: TO REDUCE THE RISK OF ELECTRIC SHOCK, DO NOT REMOVE COVER (OR BACK). NO USER-SERVICEABLE PARTS INSIDE. REFER SERVICING TO QUALIFIED SERVICE PERSONNEL.

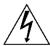

The lightning flash with arrowhead symbol, within an equilateral triangle, is intended to alert the user to the presence of uninsulated "dangerous voltage" within the product's enclosure that may be of sufficient magnitude to constitute a risk of electric shock to persons.

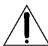

The exclamation point within an equilateral triangle is intended to alert the user to the presence of important operating and maintenance (servicing) instructions in the literature accompanying the appliance.

### **WARNING:**

TO REDUCE THE RISK OF FIRE OR ELECTRIC SHOCK, DO NOT EXPOSE THIS APPARATUS TO RAIN OR MOISTURE.

### **NOTES:**

- The rating plate (serial number plate) and safety caution are on the bottom and/or the back of the main unit.
- The rating information and safety caution of the AC Adapter are on its upper and lower sides.

### CAUTIONS:

- This camcorder is designed to be used with NTSC-type color television signals. It cannot be used for
  playback with a television of a different standard. However, live recording and LCD monitor/viewfinder
  playback are possible anywhere.
- Use the JVC BN-V408U/V416U/V428U battery packs and, to recharge them or to supply power to the camcorder from an AC outlet, use the provided multi-voltage AC Adapter. (An appropriate conversion adapter may be necessary to accommodate different designs of AC outlets in different countries.)

When the equipment is installed in a cabinet or on a shelf, make sure that it has sufficient space on all sides to allow for ventilation (10 cm (3-15/16") or more on both sides, on top and at the rear).

Do not block the ventilation holes.

(If the ventilation holes are blocked by a newspaper, or cloth etc. the heat may not be able to get out.)

No naked flame sources, such as lighted candles, should be placed on the apparatus.

When discarding batteries, environmental problems must be considered and the local rules or laws governing the disposal of these batteries must be followed strictly.

The apparatus shall not be exposed to dripping or splashing.

Do not use this equipment in a bathroom or places with water.

Also do not place any containers filled with water or liquids (such as cosmetics or medicines, flower vases, potted plants, cups etc.) on top of this unit.

(If water or liquid is allowed to enter this equipment, fire or electric shock may be caused.)

# IMPORTANT SAFETY INSTRUCTIONS

- (1) Read these instructions.
- (2) Keep these instructions.
- (3) Heed all warnings.
- (4) Follow all instructions.
- (5) Do not use this apparatus near water.
- (6) Clean only with dry cloth.
- (7) Do not block any ventilation openings. Install in accordance with the manufacturer's instructions.
- (8) Do not install near any heat sources such as radiators, heat registers, stoves, or other apparatus (including amplifiers) that produce heat.
- (9) Only use attachments/accessories specified by the manufacturer.

- (10) Use only with the cart, stand, tripod, bracket, or table specified by the manufacturer, or sold with the apparatus. When a cart is used, use caution when moving the cart/apparatus combination to avoid injury from tip-over.
- (11) Unplug this apparatus during lightning storms or when unused for long periods of time.
- (12) Refer all servicing to qualified service personnel. Servicing is required when the apparatus has been damaged in any way, such as power-supply cord or plug is damaged, liquid has been spilled or objects have fallen into the apparatus, the apparatus has been exposed to rain or moisture, does not operate normally, or has been dropped.

# SAFETY PRECAUTIONS

Do not point the lens or the viewfinder directly into the sun. This can cause eye injuries, as well as lead to the malfunctioning of internal circuitry. There is also a risk of fire or electric shock.

### **CAUTION!**

The following notes concern possible physical damage to the camcorder and to the user.

When carrying, be sure to always securely attach and use the provided shoulder strap. Carrying or holding the camcorder by the viewfinder and/or the LCD monitor can result in dropping the unit, or in a malfunction.

Take care not to get your finger caught in the cassette holder cover. Do not let children operate the camcorder, as they are particularly susceptible to this type of injury.

Do not use a tripod on unsteady or unlevel surfaces. It could tip over, causing serious damage to the camcorder.

### CAUTION!

Connecting cables (Audio/Video, S-Video, etc.) to the camcorder and leaving the unit on top of the TV is not recommended, as tripping on the cables will cause the camcorder to fall, resulting in damage.

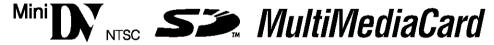

■ This camcorder is designed exclusively for the digital video cassette, SD Memory Card and MultiMediaCard. Only cassettes marked "Impy" and memory cards\* marked "Impy" or "MultiMediaCard" can be used with this unit.

### Before recording an important scene . . .

- .... make sure you only use cassettes with the Mini DV mark "IV.
- .... make sure you only use memory cards\* with the mark **>>** or *MultiMediaCard* .
- .... remember that this camcorder is not compatible with other digital video formats.
- .... remember that this camcorder is intended for private consumer use only. Any commercial use without proper permission is prohibited. (Even if you record an event such as a show, performance or exhibition for personal enjoyment, it is strongly recommended that you obtain permission beforehand.)

<sup>\*</sup>Memory cards can be used with GR-DVL915/DVL815/DVL510 only.

# **PROVIDED ACCESSORIES**

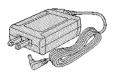

 AC Adapter AP-V10U

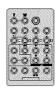

• Remote Control Unit RM-V716U (GR-DVL915/ DVL815 only)

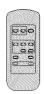

 Remote Control Unit RM-V715U (GR-DVL510/ DVL310 only)

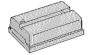

Battery Pack
 BN-V408U

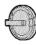

• Lens Cap ( pg. 6 for attachment)

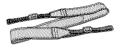

• Shoulder Strap

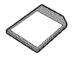

 MultiMediaCard
 16 MB (GR-DVL915/ DVL815 only) or
 8 MB (GR-DVL510 only) (Already inserted in the camcorder)

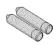

• AAA (R03) Battery x 2 (for remote control unit)

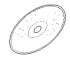

CD-ROM

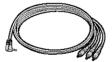

 Audio/Video Cable (ø3.5 mini-plug to RCA plug)

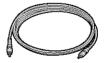

• Editing Cable (GR-DVL915/DVL815 only)

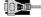

 PC Connection Cable (GR-DVL310 only)

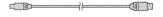

 USB Cable (GR-DVL915/ DVL815/DVL510 only)

### NOTE:

In order to maintain optimum performance of the camcorder, provided cables may be equipped with one or more core filter.

# **AUTOMATIC DEMONSTRATION**

Automatic Demonstration takes place when "DEMO MODE" is set to "ON" (factory-preset).

- Available when the Power Switch is set to "▲" or "■" and no cassette is in the camcorder.
- Performing any operation during the demonstration stops the demonstration temporarily. If no operation is performed for more than 1 minute after that, the demonstration will resume
- "DEMO MODE" remains "ON" even if the camcorder power is turned off.
- To cancel Automatic Demonstration:
  - Set the Power Switch to "W" while pressing down the Lock Button located on the switch and press the MENU/ BRIGHT wheel in. The Menu Screen appears.
  - 2. Rotate the MENU/BRIGHT wheel to select " A SYSTEM" and press it. The SYSTEM Menu appears.
  - 3. Rotate the MENU/BRIGHT wheel to select "DEMO MODE" and press it. The Sub Menu appears.
  - Rotate the MENU/BRIGHT wheel to select "OFF" and press it.
  - Rotate the MENU/BRIGHT wheel to select "

    RETURN", and press it twice. The normal screen appears.

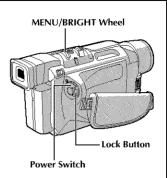

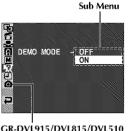

GR-DVL915/DVL815/DVL510

### NOTE:

If you do not detach the Lens Cap, you cannot see the actual changes of the Automatic Demonstration activated on the LCD monitor or viewfinder.

### **How To Attach The Lens Cap**

To protect the lens, attach the provided lens cap to the camcorder as shown in the illustration.

### NOTE:

To confirm the lens cap is on correctly make sure the cap is flush to the camera.

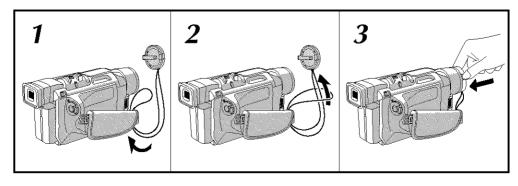

# **GETTING STARTED**

# CONTENTS

| Power                                                       | 8-9 |
|-------------------------------------------------------------|-----|
| Grip Adjustment                                             | 16  |
| Viewfinder Adjustment                                       | 10  |
| Shoulder Strap Attachment                                   | 10  |
| Tripod Mounting                                             | 10  |
| Date/Time Settings                                          | 11  |
| Loading/Unloading A Cassette                                | 12  |
| Recording Mode Setting                                      | 13  |
| Loading A Memory Card (GR-DVL915/DVL815/DVL510 only)        |     |
|                                                             |     |
| Picture Quality Mode Setting (GR-DVL915/DVL815/DVL510 only) |     |
|                                                             |     |

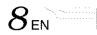

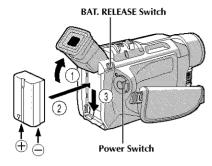

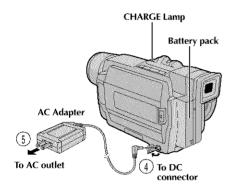

| Battery pack        | Charging time          |  |  |
|---------------------|------------------------|--|--|
| BN-V408U            | approx. 1 hr. 30 min.  |  |  |
| BN-V416U (optional) | approx. 2 hrs.         |  |  |
| BN-V428U (optional) | approx. 3 hrs. 20 min. |  |  |

### **Power**

This camcorder's 2-way power supply system lets you choose the most appropriate source of power. Do not use provided power supply units with other equipment.

### CHARGING THE BATTERY PACK

- Tilt the viewfinder upward ①. With the arrow on the battery pack pointing downward, push the battery pack slightly against the battery pack mount ②, then slide down the battery pack until it locks in place ③.
- 2 Set the Power Switch to "OFF". Connect the AC Adapter to the camcorder ①.
- Plug the AC Adapter into an AC outlet ③. The CHARGE lamp on the camcorder blinks to indicate charging has started.
- When the CHARGE lamp stops blinking but stays lit, charging is finished. Unplug the AC Adapter from the AC outlet. Disconnect the AC Adapter from the camcorder.

### To Detach The Battery Pack . . .

.... slide BAT. RELEASE and pull out the battery pack.

- If the protective cap is attached to the battery pack, remove it first.
- During charging, the camcorder cannot be operated.
- Charging is not possible if the wrong type of battery is used.
- When charging the battery pack for the first time or after a long storage period, the CHARGE lamp may not light. In this case, remove the battery pack from the camcorder, then try charging again.
- If the battery operation time remains extremely short even after having been fully charged, the battery is worn out and needs to be replaced. Please purchase a new one.
- Using the optional AA-V40U AC Power Adapter/ Charger, you can charge the BN-V408U/V416U/V428U battery pack without the camcorder. However, it cannot be used as an AC adapter.

### ATTENTION:

Before detaching the power source, make sure that the camcorder's power is turned off. Failure to do so can result in a camcorder malfunction.

### **NOTES:**

- Recording time is reduced significantly under the following conditions:
  - Zoom or Record-Standby mode is engaged repeatedly.
  - The LCD monitor is used repeatedly.
- The playback mode is engaged repeatedly.
- Before extended use, it is recommended that you prepare enough battery packs to cover 3 times the planned shooting time.

### USING THE BATTERY PACK

Perform step 1 of "CHARGING THE BATTERY PACK" (CF pg. 8).

### Approximate recording time (unit: min.)

| Battery pack | LCD monitor on     | Viewfinder on              |
|--------------|--------------------|----------------------------|
| BN-V408U     | 1 hr.<br>(35 min.) | 1 hr. 15 mín.<br>(40 min.) |
| BN-V416U     | 2 hrs.             | 2 hrs. 30 min.             |
| (optional)   | (1 hr. 10 min.)    | (1 hr. 20 min.)            |
| BN-V428U     | 3 hrs. 30 min.     | 4 hrs. 20 min.             |
| (optional)   | (2 hrs.)           | (2 hrs. 20 min.)           |
| BN-V840U     | 5 hrs.             | 6 hrs. 15 min.             |
| (optional)   | (2 hrs. 55 min.)   | (3 hrs. 20 min.)           |
| BN-V856U     | 7 hrs.             | 8 hrs. 40 min.             |
| (optional)   | (4 hrs.)           | (4 hrs. 40 min.)           |

( ): when the video light is on

### INFORMATION:

The extended-use battery pack kit is a set composed of a battery pack and AC Power Adapter/Charger:

VU-V840 KIT : BN-V840U battery pack & AA-V15U AC Power Adapter/Charger VU-V856 KIT : BN-V856U battery pack & AA-V80U AC Power Adapter/Charger

Read the kit's instruction manual before using.

heither BN-V840U nor BN-V856U can be charged by using the AC Adapter provided with this camcorder. Use only the AA-V15U AC Power Adapter/Charger for BN-V840U battery pack and only AA-V80U AC Power Adapter/Charger for BN-V856U battery pack. Also, by using the optional JVC VC-VBN856U DC Cord, it will be possible to connect BN-V840U or BN-V856U battery packs to the camcorder and supply power directly to the camcorder.

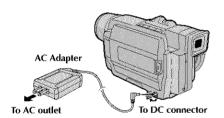

### USING AC POWER

Use the AC Adapter (connect as shown in the illustration).

### NOTES:

- The provided AC Adapter features automatic voltage selection in the AC range from 110 V to 240 V.
- For other notes, IF pg. 71.

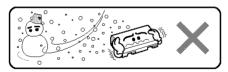

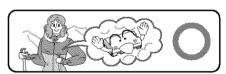

Lithium-ion is vulnerable in colder temperatures.

### **About Batteries**

**DANGER!** Do not attempt to take the batteries apart, or expose them to flame or excessive heat, as it may cause a fire or explosion.

**WARNING!** Do not allow the battery or its terminals to come in contact with metals, as this can result in a short circuit and possibly start a fire.

### The Benefits Of Lithium-Ion Batteries

Lithium-ion battery packs are small but have a large power capacity. However, when one is exposed to cold temperatures (below 10°C/50°F), its usage time becomes shorter and it may cease to function. If this happens, place the battery pack in your pocket or other warm, protected place for a short time, then re-attach it to the camcorder. As long as the battery pack itself is not cold, it should not affect performance.

(If you're using a heating pad, make sure the battery pack does not come in direct contact with it.)

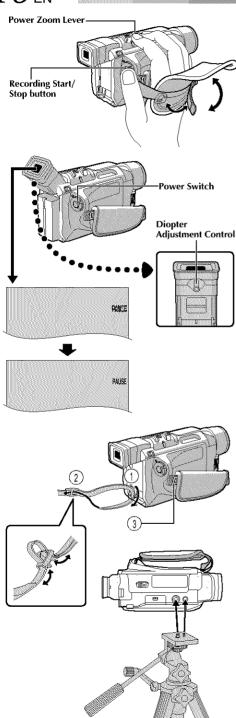

### **Grip Adjustment**

Separate the Velcro strip.

2 Pass your right hand through the loop and grasp the grip.

Adjust your thumb and fingers through the grip, to easily operate the Recording Start/Stop button and Power Switch and Power Zoom Lever. Be sure to fasten the Velcro strip to your preference.

### Viewfinder Adjustment

Set the Power Switch to "▲" or "■" while pressing down the Lock Button located on the switch.

2 Turn the Diopter Adjustment Control until the indications in the viewfinder are clearly focused.

## Shoulder Strap Attachment

Make sure the battery pack is removed. Following the illustration, thread the strap through the eyelet ①, then fold it back and thread it through the buckle ②. Repeat the procedure to attach the other end of the strap to the other eyelet ③ located under the Grip Strap. Confirm the strap is not twisted.

## **Tripod Mounting**

### **CAUTION:**

When attaching the camera to a tripod, extend its legs to stabilize the camcorder. It is not advised to use small sized tripods. This may cause damage to the unit by falling over.

To attach the camera to a tripod, align the direction stud and screw to the mounting socket and stud hole on the camera. Then tighten the screw clockwise. Some tripods are not equipped with studs.

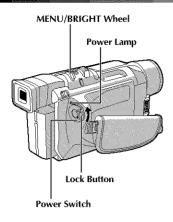

### Display

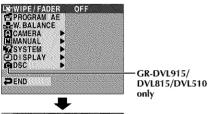

DISPLAY Menu

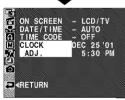

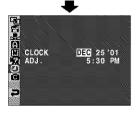

### **Date/Time Settings**

The date/time is recorded onto the tape at all times, but its display can be turned on or off during playback ( pg. 50, 51).

- Set the Power Switch to " I while pressing down the Lock Button located on the switch. The power lamp lights and the camcorder is turned on.
- 2 Press the MENU/BRIGHT wheel in to access the Menu Screen.
- Rotate the MENU/BRIGHT wheel to select "DISPLAY". Press it and the DISPLAY Menu appears.
- A Rotate the MENU/BRIGHT wheel to select "CLOCK ADJ.". Press it and "month" is highlighted. Rotate the MENU/BRIGHT wheel to input the month. Press it. Repeat to input the day, year, hour and minute.

Rotate the MENU/BRIGHT wheel to select "

RETURN", and press it twice. The Menu Screen closes.

### NOTE:

Even if you select "CLOCK ADJ.", if the parameter is not highlighted the camcorder's internal clock continues to operate. Once you move the highlight bar to the first date/time parameter (month), the clock stops. When you finish setting the minute and press the MENU/BRIGHT wheel in, the date and time begin operation from the date and time you just set.

12<sub>EN</sub>

# GETTING STARTED (cont.)

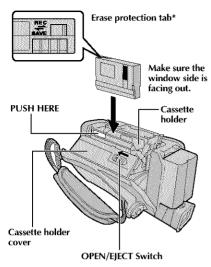

### \* To Protect Valuable Recordings . . .

.... slide the erase protection tab on the back of the tape in the direction of "SAVE". This prevents the tape from being recorded over. To record on this tape, slide the tab back to "REC" before loading it.

Be sure to press only the section labeled "PUSH HERE" to close the cassette holder; touching other parts may cause your finger to get caught in the cassette holder, resulting in injury or product damage.

### Loading/Unloading A Cassette

The camcorder needs to be powered up to load or eject a cassette.

Slide and hold OPEN/EJECT in the direction of the arrow then pull the cassette holder cover open until it locks. The cassette holder opens automatically.
 Do not touch internal components.

Insert or remove a tape and press "PUSH HERE" to close the cassette holder.

- Once the cassette holder is closed, it recedes automatically. Wait until it recedes completely before closing the cassette holder cover.
- When the battery's charge is low, you may not be able to close the cassette holder cover. Do not apply force. Replace the battery with a fully charged one before continuing.
- Close the cassette holder cover firmly until it locks into place.

### Approximate recording time

| Таре    | Recording mode |          |  |  |
|---------|----------------|----------|--|--|
|         | SP             | LP       |  |  |
| 30 min. | 30 min.        | 45 min.  |  |  |
| 60 min. | 60 min.        | 90 min.  |  |  |
| 80 min. | 80 min.        | 120 min. |  |  |

- It takes a few seconds for the cassette holder to open. Do not apply force.
- If you wait a few seconds and the cassette holder does not open, close the cassette holder cover and try
  again. If the cassette holder still does not open, turn the camcorder off then on again.
- If the tape does not load properly, open the cassette holder cover fully and remove the cassette. A few minutes later, insert it again.
- When the camcorder is suddenly moved from a cold place to a warm environment, wait a short time before
  opening the cassette holder cover.
- Closing the cassette holder cover before the cassette holder comes out may cause damage to the camcorder.
- Even when the camcorder is switched off, a cassette can be loaded or unloaded. After the cassette holder is closed with the camcorder switched off, however, it may not recede. It is recommended to turn the power on before loading or unloading.
- When resuming recording, once you open the cassette holder cover a blank portion will be recorded on the tape or a previously recorded scene will be erased (recorded over) regardless of whether the cassette holder came out or not. See page 20 for information about recording from the middle of a tape.

# Power Lamp Lock Button Power Switch

# Display Menu Screen LP Sub Menu GR-DVL915/DVL815/

DVL510 only

### **Recording Mode Setting**

Set the tape recording mode depending on your preference.

- **1** Set the Power Switch to "M" while pressing down the Lock Button located on the switch. The power lamp lights and the camcorder is turned on.
- Press the MENU/BRIGHT wheel in. The Menu Screen appears.
- Rotate the MENU/BRIGHT wheel to select "A CAMERA" and press it. The CAMERA Menu appears.
- A Rotate the MENU/BRIGHT wheel to select "REC MODE" and press it. The Sub Menu appears. Select "SP" or "LP" by rotating the MENU/BRIGHT wheel and press it. Rotate the MENU/BRIGHT wheel to select "

  RETURN", and press it twice. The Menu Screen closes.
  - Audio Dubbing (CF) pg. 66) and Insert Editing (CF) pg. 67) are impossible on a tape recorded in the LP mode
  - "LP" (Long Play) is more economical, providing 1.5 times the recording time.

- If the recording mode is switched during recording, the playback picture will be blurred at the switching point.
- It is recommended that tapes recorded in the LP mode on this camcorder be played back on this camcorder.
- During playback of a tape recorded on another camcorder, blocks of noise may appear or there may be momentary pauses in the sound.

# GETTING STARTED (cont.)

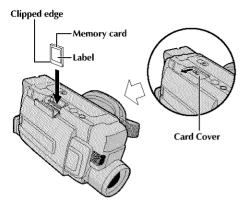

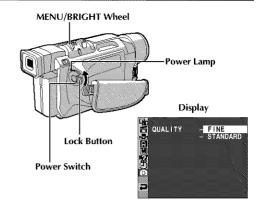

### Loading A Memory Card (GR-DVL915/DVL815/DVL510 only)

The provided MultiMediaCard is already inserted in the camcorder when you receive the camcorder.

Make sure the camcorder's power is off.

Open the card cover (MEMORY CARD).

Insert the memory card clipped edge first.

 Do not touch the terminal on the reverse side of the label.

To close the card cover, push it until you hear a click.

### To Unload A Memory Card . . .

.... in step 3 push the memory card, which then comes out of the camcorder automatically. Pull it out and close the card cover.

### NOTES:

- Be sure to use only SD Memory Cards marked
   "SS." or MultiMediaCards marked
   "MultiMediaCard".
- Some brands of memory cards are not compatible with this camcorder. Before purchasing a memory card, consult its manufacturer or dealer.

### **ATTENTION:**

Do not insert/remove the memory card while the camcorder is turned on, as this may cause the memory card to be corrupted or cause the camcorder to become unable to recognize whether or not the card is installed.

# Picture Quality Mode Setting

The Picture Quality mode can be selected to best match your needs. Two Picture Quality modes are available: FINE and STANDARD (in order of quality).

Set the Power Switch to "\" while pressing down the Lock Button located on the switch. The power lamp lights and the camcorder turns on.

Press the MENU/BRIGHT wheel in. The Menu Screen appears.

Rotate the MENU/BRIGHT wheel to select " DSC" and press it. The DSC Menu appears.

Rotate the MENU/BRIGHT wheel to select "QUALITY" and press it. The Sub Menu appears. Rotate the MENU/BRIGHT wheel to select the desired mode and press it.

Rotate the MENU/BRIGHT wheel to select "◀RETURN", and press it twice. The Menu Screen closes.

### Approximate Number of Storable Images

| Memory Card      | Picture Quality Mode |          |  |
|------------------|----------------------|----------|--|
|                  | FINE                 | STANDARD |  |
| 8 MB**           | 100                  | 200      |  |
| 16 MB*           | 200                  | 400      |  |
| 32 MB (optional) | 400                  | 800      |  |
| 64 MB (optional) | 800                  | 1600     |  |

- \* Provided with GR-DVL915/DVL815 only.
- \*\* Provided with GR-DVL510 only.

### NOTE:

The number of storable images depends on the selected picture quality as well as the composition of the subjects in the images and the type of memory card being used.

# VIDEO RECORDING & PLAYBACK

## **CONTENTS**

| VIDEO RECORDING16       | - 20 |
|-------------------------|------|
| Basic Recording         | . 16 |
| Journalistic Shooting   | . 17 |
| Self-Recording          | . 17 |
| Operation Mode          | . 17 |
| Zooming                 |      |
| Video Light             |      |
| Time Code               | . 20 |
| VIDEO PLAYBACK          | - 24 |
| Normal Playback         | . 21 |
| Still Playback          | . 21 |
| Shuttle Search          | . 21 |
| Frame-By-Frame Playback | . 21 |
| Connections             | - 23 |
| Blank Search            | . 24 |

16<sub>EN</sub>

### VIDEO RECORDING

# Power lamp Power Switch During shooting

Recording Start/Stop Button

### 

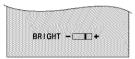

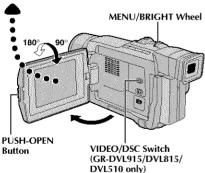

Tally lamp (lights while recording is in progress)

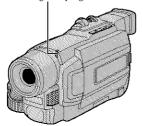

### **Basic Recording**

### NOTE:

You should already have performed the procedures listed below. If not, do so before continuing.

- Power (L3 pg. 8)
- Grip Adjustment (□ pg. 10)
- Viewfinder Adjustment (© pg. 10)
- Load A Cassette ( pg. 12)
- Recording Mode Setting (© pg. 13)
- Press in the tabs on the lens cap to remove it.

  GR-DVL915/DVL815/DVL510 only: Press PUSH
  OPEN, open the LCD monitor and set the VIDEO/
  DSC Switch to "VIDEO".
- 2 Set the Power Switch to "A" or "M" while pressing down the Lock Button located on the switch.

**Shooting while using the LCD monitor:** Make sure the LCD monitor is fully open. Tilt it upward/downward for best viewability.

**Shooting while using the viewfinder:** Close the LCD monitor.

- The power lamp lights and the camcorder enters the Record-Standby mode. "PAUSE" is displayed.
- Press the Recording Start/Stop Button. "SPEC" appears while recording is in progress.

### To Stop Recording . . .

.... press the Recording Start/Stop Button. The camcorder re-enters the Record-Standby mode.

To Adjust The Brightness Of The Display

- .... rotate the MENU/BRIGHT wheel until the bright level indicator on the display moves and the appropriate brightness is reached.
- If you are using the GR-DVL915/DVL815, it is also possible to adjust the brightness of the viewfinder by closing the LCD monitor and adjusting as described above.

- If the Record-Standby mode continues for 5 minutes, the camcorder's power shuts off automatically. To turn the camcorder on again, set the Power Switch to "OFF", then back to "a" or "w".
- The image will not appear simultaneously on the LCD monitor and the viewfinder. It will appear in the viewfinder when the LCD monitor is in the lock position, and it will appear on the LCD monitor when fully extended.
- When a blank portion is left between recorded scenes on the tape, the time code is interrupted and errors may occur when editing the tape. To avoid this, refer to "Recording from the middle of a tape" (E3 pg. 20).
- To turn the tally lamp or beep sounds off, F pg. 46, 48.

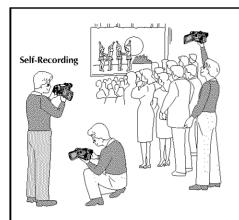

### **IOURNALISTIC SHOOTING**

In some situations, different shooting angles may provide more dramatic results. Hold the camcorder in the desired position and tilt the LCD monitor in the most convenient direction. It can rotate 270° (90° downward, 180° upward).

### SELF-RECORDING

You can shoot yourself while viewing your own image in the LCD monitor. Open the LCD monitor and tilt it upward 180° so that it faces forward, then point the lens toward yourself and start recording.

To turn on the camcorder, set the Power Switch to any operation mode except "OFF" while pressing down the Lock Button located on the switch.

### Power Switch

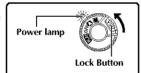

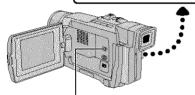

VIDEO/DSC Switch (GR-DVL915/ DVL815/DVL510 only; open the LCD monitor to access this switch.)

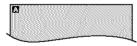

When the Power Switch is set to "A", "A" appears. When set to "M" or "PM", there is no indication.

### (GR-DVL915/DVL815/DVL510 only)

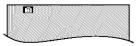

When the Power Switch is set to "\[ \begin{align\*} \lambda \] or "\[ \begin{align\*} \limbda \] and the VIDEO/DSC Switch is set to "\[ \begin{align\*} \limbda \] SSO", "\[ \begin{align\*} \limbda \] appears. When set to "VIDEO", there is no indication.

### **Operation Mode**

Choose the appropriate operation mode according to your preference using the Power Switch and VIDEO/DSC Switch (GR-DVI 915/DVI 815/DVI 510 only).

### **Power Switch Position**

### M (Manual):

Allows you to set various recording functions using the Menus. If you want more creative capabilities than Full Auto recording, try this mode.

### (Full Auto):

Allows you to record using NO special effects or manual adjustments. Suitable for standard recording.

### OFF:

Allows you to switch off the camcorder.

### PLAY

- Allows you to play back a recording on the tape.
- Allows you to transfer a still image recorded on the tape to a computer (GR-DVL310 only).
- Allows you to display a still image stored in the memory card or to transfer a still image stored in the memory card to a computer (GR-DVL915/DVL815/DVL510 only).

# VIDEO/DSC Switch Position (GR-DVL915/DVL815/DVL510 only)

### VIDEO:

Allows you to record on a tape or play back a tape. If "REC SELECT" is set to "➡ ॓ ॔ ं ़ ➡ ॔ in the DSC Menu Screen, still images are also recorded in the memory card.

### DSC:

Allows you to record a still image or display a still image stored in the memory card.

18en

# VIDEO RECORDING (cont.)

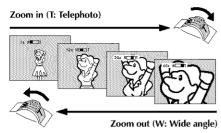

### Zoom display

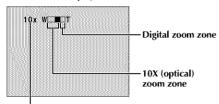

Approximate zoom ratio

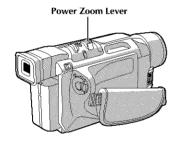

### FEATURE: Zooming

### PURPOSE:

To produce the zoom in/out effect, or an instantaneous change in image magnification.

### **OPERATION:**

### Zoom In

Slide the Power Zoom Lever towards "T".

### Zoom Out

Slide the Power Zoom Lever towards "W".

■ The further you slide the Power Zoom Lever, the quicker the zoom action.

- Focusing may become unstable during Zooming. In this case, set the zoom while in Record-Standby, lock the focus by using the manual focus (CF pg. 43), then zoom in or out in Record mode.
- Zooming is possible to a maximum of 400X, or it can be switched to 10X magnification using the optical zoom (CF pg. 47).
- Zoom magnification of over 10X is done through Digital image processing, and is therefore called Digital Zoom.
- During Digital zoom, the quality of image may suffer.
- Digital zoom cannot be used when digital image processing, such as Picture Wipe/Dissolve (LF pg. 40, 41) or Video Echo (LF pg. 39), is activated.
- Macro shooting (as close as approx. 5 cm (2") to the subject) is possible when the Power Zoom Lever is set all the way to "W". Also see "TELE MACRO" in the Menu Screen on page 48.

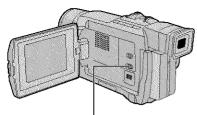

LIGHT OFF/AUTO/ON Switch (Open the LCD monitor to access this switch.)

### **DANGER**

■ The video light can become extremely hot. Do not touch it either while in operation or soon after turning it off, otherwise serious injury may result.

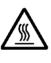

- Do not place the camcorder into the carrying case immediately after using the video light, since it remains extremely hot for some time.
- When operating, keep a distance of about 30 cm (11-13/16") between the video light and people or objects.
- Do not use near flammable or explosive materials.
- It is recommended that you consult your nearest JVC dealer for replacing the video light.

### FEATURE: Video Light

### PURPOSE:

To brighten the scene when natural lighting is too dim.

### **OPERATION:**

Set LIGHT OFF/AUTO/ON as required:

**OFF**: Turns off the light.

**AUTO**: Automatically turns on the light when the camcorder senses insufficient lighting on the

subject.

**ON** : Always keeps the light on as long as the

camcorder is turned on.

■ The video light can only be used with the camcorder's power on.

■ It is recommended to set the white balance (CF pg. 45) to ★ when you use the video light.

■ When not using the video light, turn it off to save battery power.

- Even if the battery indicator ( ) does not blink due to low battery charge, the camcorder may turn off automatically when you turn on the video light, or when you start recording with the video light turned on.
- When LIGHT OFF/AUTO/ON is set to "AUTO":
  - Depending on the lighting conditions, the video light may keep turning on and off. In this case, manually switch the light on or off using LIGHT OFF/AUTO/ON.
  - While the "SHUTTER" or "SPORTS" mode (IF pg. 39) is engaged, the light is likely to stay on.
  - While the "TWILIGHT" mode (III" pg. 39) is engaged, the light will not activate.
  - While the "Night-Alive" mode (II pg. 38) is engaged, the light will not activate.

### Time Code

During recording, a time code is recorded on the tape. This code is to confirm the location of the recorded scene on the tape during playback.

If recording starts from a blank portion, the time code begins counting from "00:00:00" (minute:second:frame). If recording starts from the end of a previously recorded scene, the time code continues from the last time code number.

To perform Random Assemble Editing (27 pg. 61 – 65), time code is necessary. If during recording a blank portion is left partway through the tape, the time code is interrupted. When recording is resumed, the time code starts counting up again from "00:00:00". This means the camcorder may record the same time codes as those existing in a previously recorded scene. To prevent this, perform "Recording From The Middle of A Tape" below in the following cases:

- When shooting again after playing back a recorded tape.
- · When power shuts off during shooting.
- When a tape is removed and re-inserted during shooting.
- When shooting using a partially recorded tape.
- When shooting on a blank portion located partway through the tape.
- When shooting again after shooting a scene then opening/closing the cassette holder cover.

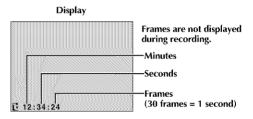

### Recording From The Middle Of A Tape

- Play back a tape or use Blank Search ( pg. 24) to find the spot at which you want to start recording, then engage the Still Playback mode ( pg. 21).
- 2. Set the Power Switch to "A" or "M" while pressing down the Lock Button located on the switch, then start recording.

### NOTES:

- The time code cannot be reset.
- During fast-forwarding and rewinding, the time code indication does not move smoothly.
- The time code is displayed only when "TIME CODE" is set to "ON" ( pg. 49, 50).

### When a blank portion is recorded on a tape

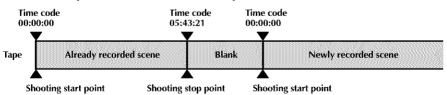

### **Proper recording**

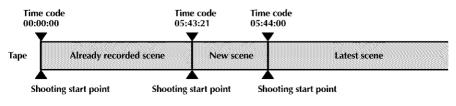

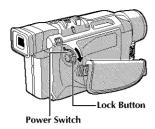

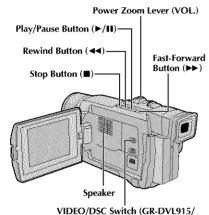

### **Normal Playback**

Load a tape (EF pg. 12).

Set the **VIDEO/DSC** Switch to "VIDEO" (GR-DVL915/DVL815/DVL510 only), then set the Power Switch to " " while pressing down the Lock Button located on the switch. To start playback, press 11.

- To stop playback, press ...

### To Control The Speaker Volume . . .

.... slide the Power Zoom Lever (**VOL**.) towards "+" to turn up the volume, or towards "-" to turn down the volume.

### NOTES:

- If Stop mode continues for 5 minutes when power is supplied from a battery, the camcorder shuts off automatically. To turn on again, set the Power Switch to "OFF", then to "FLAY".
- The playback picture can be viewed in the LCD monitor, viewfinder or on a connected TV (™ pg. 22).
- You can also view the playback picture on the LCD monitor with it flipped over and pushed against the camera body.
- LCD monitor/viewfinder indications:
  - When power is supplied from a battery: the "\( \)" m battery pack remaining power indicator is displayed.
     When power is supplied from an AC outlet: "\( \)" does not appear.
  - During Stop mode, none of the indications are displayed.
- When a cable is connected to the AV connector, the sound is not heard from the speaker.

### Still Playback: Pauses during playback.

DVL815/DVL510 only; open the

LCD monitor to access this switch)

- 1) Press ►/III during playback.
- 2) To resume normal playback, press ►/H again.
- If still playback continues for more than about 3 minutes, the camcorder's Stop mode is automatically
  engaged. After 5 minutes in the Stop mode, the camcorder's power is automatically turned off.
- When ►/II is pressed, the image may not pause immediately while the camcorder stabilizes the still image.

### Shuttle Search: Allows high-speed search in either direction.

- Press ►► for forward or ◄◄ for reverse search during playback.
- 2) To resume normal playback, press ▶/II.
- During playback, press and hold or ➤►. The search continues as long as you hold the button. Once you
  release it, normal playback resumes.
- A slight mosaic effect appears on screen during Shuttle Search. This is not a malfunction.

### Frame-By-Frame Playback: Allows frame-by-frame search.

- 1) Engage Still Playback.
- 2) Rotate the MENU/BRIGHT wheel towards "+" for forward Frame-By-Frame Playback, or towards "-" for reverse Frame-By-Frame Playback during Still Playback.
- To resume normal playback, press ►/II.
- If you are using the GR-DVL915/DVL815, you can also use the provided remote control for Frame-By-Frame Playback (\*\*\*) pg. 59).

# Slow-Motion Playback/Playback Special Effects (GR-DVL915/DVL815 only) and Playback Zoom

Available only with the remote control (provided) ( pg. 59, 60).

### **Connections**

These are some basic types of connections. When making the connections, refer also to your VCR and TV instruction manuals.

# A. Connection to a TV or VCR equipped with an S-VIDEO IN and A/V input connectors

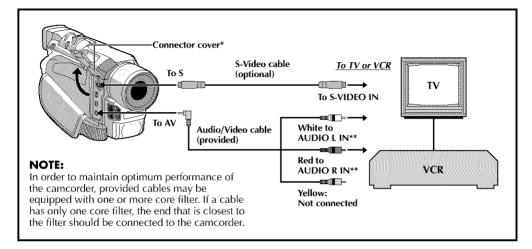

- \* When connecting the cables, open this cover.
- \*\* The Audio cable is not required for watching still images only.

## B. Connection to a TV or VCR equipped only with A/V input connectors

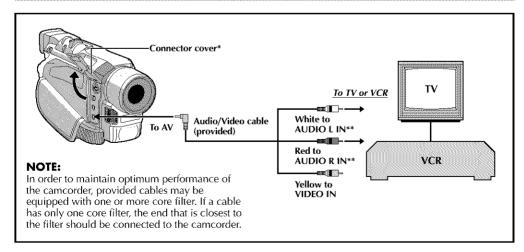

- \* When connecting the cables, open this cover.
- \*\* The Audio cable is not required for watching still images only.

Make sure all units are turned off.

Connect the camcorder to a TV or VCR as shown in the illustration ( pg. 22). If using a VCR ... go to step 3. If not ... go to step 4.

Connect the VCR output to the TV input, referring to your VCR's instruction manual.

Turn on the camcorder, the VCR and the TV.

Set the VCR to its AUX input mode, and set the TV to its VIDEO mode.

# To choose whether or not the following displays appear on the connected TV . . .

- Date/Time
  - .... set "DATE/TIME" to "AUTO", "ON" or "OFF" in the Menu Screen (CF pg. 50).
- Time Code
  - .... set "TIME CODE" to "ON" or "OFF" in the Menu Screen (LET pg. 50).
- Playback Sound Mode, Tape Speed And Tape Running Displays for video playback
   Or

Directory/File Names and Image Number/Total Number of Images for D.S.C. Playback (GR-DVL915/DVL815/DVL510 only)

.... set "ON SCREEN" to "LCD" or "LCD/TV" in the Menu Screen (CF pg. 50). Or, press **DISPLAY** on the remote control (provided with GR-DVL915/DVL815 only).

- It is recommended to use the AC Adapter as the power supply instead of the battery pack (CF pg. 9).
- The S-Video cable is optional. Be sure to use the YTU94146A S-Video cable.
   Consult the IVC Service Center described on the sheet included in the package for details on its availability. Make sure to connect the end with a core filter to the camcorder. The core filter reduces interference.
- To monitor the picture and sound from the camcorder without inserting a tape or memory card\*, set the camcorder's Power Switch to "▲" or "ℍ", then set your TV to the appropriate input mode.
  - \*GR-DVL915/DVL815/DVL510 only
- Make sure you adjust the TV sound volume to its minimum level to avoid a sudden burst of sound when the camcorder is turned on.
- If you have a TV or speakers that are not specially shielded, do not place the speakers adjacent to the TV as interference will occur in the camcorder playback picture.
- If no image is displayed or no sound is heard from the TV, set "S/AV INPUT" to "OFF" in the Menu Screen (GR-DVL915 only, TP pg. 50).

24 EN

### VIDEO PLAYBACK (cont.)

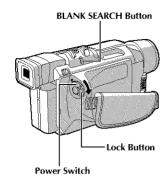

### Display

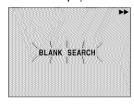

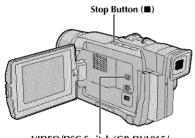

VIDEO/DSC Switch (GR-DVL915/ DVL815/DVL510 only; open the LCD monitor to access this switch)

### Blank Search

Helps you find where you should start recording in the middle of a tape to avoid time code interruption (CF pg. 20).

Load a tape (EP pg. 12).

Set the VIDEO/DSC Switch to "VIDEO" (GR-DVL915/DVL815/DVL510 only), then set the Power Switch to "FAN" while pressing down the Lock Button located on the switch.

### Press BLANK SEARCH.

 "BLANK SEARCH" appears blinking and the camcorder automatically starts reverse or forward shuttle search, then stops at the spot which is about 3 seconds of tape before the beginning of the detected blank portion.

To cancel Blank Search midway . . .

.... press ....

- In step 3, if the current position is at a blank portion the camcorder searches in the reverse direction, and if the current position is at a recorded portion the camcorder searches in the forward direction.
- Blank Search does not work if "HEAD CLEANING REQUIRED. USE CLEANING CASSETTE" has appeared with the tape.
- If the beginning or end of the tape is reached during Blank Search, the camcorder stops automatically.
- A blank portion which is shorter than 5 seconds of tape may not be detected.
- The detected blank portion may be located between recorded scenes. Before you start recording, make sure there is no recorded scene after the blank portion.

# DIGITAL STILL CAMERA (D.S.C.) RECORDING & PLAYBACK

The D.S.C. (Digital Still Camera) features are available on GR-DVL915, GR-DVL815 and GR-DVL510.

### **CONTENTS**

| D. | S.C.           | ALCORU                | IING .         |       |  | 26 – | 27 |
|----|----------------|-----------------------|----------------|-------|--|------|----|
|    | Busic          | Shooting              | (Snaps         | shot) |  | 26 - | 27 |
| D. | S.C.           | PLAYBA                | CK             |       |  | 28 – | 36 |
|    | Norm           | al Playbo             | ıck            |       |  |      | 28 |
|    | Auto           | Playback              |                |       |  |      | 28 |
|    | INDEX          | Coreen                |                |       |  |      | 29 |
|    |                | Playbad               |                |       |  |      |    |
|    |                | Playback              |                |       |  |      |    |
|    |                | cting Imo             |                |       |  |      |    |
|    |                | ng Imagi              |                |       |  | 32 - | 33 |
|    | Sellin<br>(DPO | g Print li<br>Setting | rior na<br>I   | lion  |  | 34 – | 35 |
|    |                | izing A N             |                |       |  |      |    |
|    |                | 999995 NGC0319        | COMPANY COM. S |       |  |      |    |

### D.S.C. RECORDIN

# SNAPSHOT Button Lock Button Power Switch

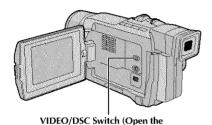

LCD monitor to access this switch.)

### Display

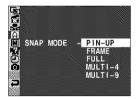

Menu Screen

### Picture Quality

Displays the quality of the stored image: FINE or STD

## **Basic Shooting (Snapshot)**

You can use your camcorder as a Digital Still Camera for taking snapshots.

### NOTE:

You should already have performed the procedures listed below. If not, do so before continuing.

- Power (□ pg. 8)
- Grip Adjustment (□ pg. 10)
- Viewfinder Adjustment (LF pg. 10)
- Loading A Memory Card (CF pg. 14)
- Picture Quality Mode Setting ( pg. 14)

### SNAPSHOT MODE SELECTION

- Set the VIDEO/DSC Switch to "DSC", then set the Power Switch to "■" while pressing down the Lock Button located on the switch.
- Press the MENU/BRIGHT wheel in. The Menu Screen appears.
- Rotate the MENU/BRIGHT wheel to select " A CAMERA". Press it and the CAMERA Menu appears.
- Rotate the MENU/BRIGHT wheel to select "SNAP MODE", then press it.
- Rotate the MENU/BRIGHT wheel to select the desired Snapshot mode, then press it. Rotate the MENU/BRIGHT wheel to select "

  ≪RETURN" and press it twice. The Menu Screen. closes.

### SNAPSHOT RECORDING

Press SNAPSHOT.

The image is recorded in the memory card.

 Regardless of the Power Switch position (" A " or " M"), Snapshot recording takes place using the selected Snapshot mode.

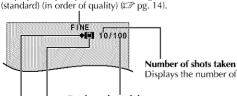

Displays the number of images that have already been shot.

### Total number of shots

Displays the approximate total number of shots that can be stored, including those already taken. The number increases or decreases depending on the shots stored, the Picture Quality mode, etc.

Appears during shooting and blinks when a memory card is not loaded.

### Shooting icon

Appears and blinks during shooting.

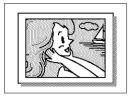

PIN-UP Pin-Up mode\*

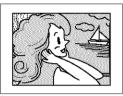

FRAME Snapshot mode with frame\*

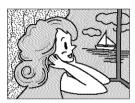

FULL Snapshot mode with no frame\*

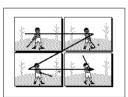

MULTI-4 Multi-Analyzer 4

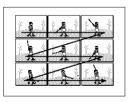

MULTI-9 Multi-Analyzer 9

### To Delete Unwanted Still Images . . .

.... when unwanted still images are stored in the memory card or its memory is full, refer to "Deleting Images" (CF pg. 32) and delete unwanted still images.

### To Remove The Shutter Sound . . .

.... when you do not want to hear the shutter sound, set "BEEP" to "OFF" in the Menu Screen (CF pg. 46, 48). The sound is no longer heard from the speaker.

- Even if "MULTI-4" or "MULTI-9" is engaged, Snapshot recording will be performed in the FULL mode during Digital Zoom or Night-Alive (EP pg. 38).
- Even if "DIS" is set to "ON" (☞ pg. 47), the Stabilizer will be disabled.
- If Snapshot recording is not possible, "PHOTO" blinks when SNAPSHOT is pressed.
- If Program AE with special effects (CF pg. 38) is engaged, certain modes of Program AE with special effects are disabled during Snapshot recording. In such a case, the icon blinks.
- If shooting is not performed for approx. 5 minutes when the Power Switch is set to "A" or "M" and power is supplied from the battery pack, the camcorder shuts off automatically to save power. To perform shooting again, set the Power Switch to "OFF", then to "A" or "M".
- The Motor Drive mode (LT) pg. 42) is disabled when the VIDEO/DSC Switch is set to "DSC".
- Still images taken are compliant to DCF (Design rules for Camera File systems). They do not have any compatibility with devices which are not compliant to DCF.

<sup>\*</sup> There is the sound effect of a shutter closing.

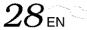

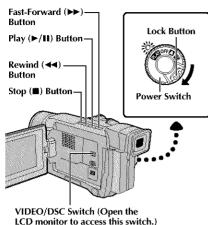

[For Normal Playback] [For Auto Playback]
To display the next image

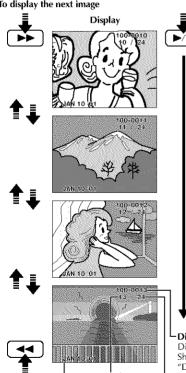

### To display the previous image

Image number
Displays the index
number of the image
file ( pg. 29).

### Date

Displays the date when the image was shot (if "DATE/TIME" is set to "ON" in the Menu Screen \$\mathbb{T}\$ pg. 50 - 51).

### **Normal Playback**

Images shot with the camcorder are automatically numbered, then stored in numerical order in the memory card. You can view the stored images, one at a time, much like flipping through a photo album.

Load a memory card ( pg. 14).

Set the VIDEO/DSC Switch to " DSC ", then set the Power Switch to " DSC " while pressing down the Lock Button.

· A stored image is displayed.

Press ►► to display the next image.

Press ◄ to display the previous image.

## **Auto Playback**

You can run through all the images stored in memory automatically.

Perform steps 1 and 2 above.

Press ►/II.

- If you press >> during Auto Playback, images are displayed in ascending order.

To end Auto Playback, press ■.

### **NOTES:**

- Even if you shoot a new image after playing back a lownumbered one, this will not overwrite an existing image, because new images are automatically stored after the last-recorded one.
- Images shot in a file size other than VGA with devices that are compatible with DCF (Design rules for Camera File systems) will be displayed as reduced-size thumbnail images. These thumbnail images cannot be transferred to a PC.
- Images shot with devices that are not compatible with DCF cannot be viewed with this camcorder; "Unsupported Data!" will be displayed.

### Directory and File names

Displays the directory and file names.

Shows that the selected shot is in a directory called "100" and its file name is "DVC00013".

Each time shooting takes place, a file name is made using a number which is larger by one than the largest number of the file names which are in use. If the file name reaches DVC09999, a new directory will be made and the file name will start again from DVC00001.

In the playback screen, the directory and only the last four digits of the file name are displayed.

### Total number of images

Displays the total number of stored images.

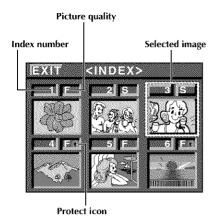

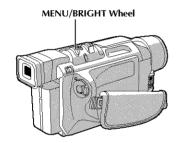

### Display

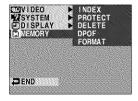

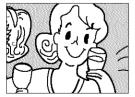

Playback Screen

Menu Screen

### **INDEX Screen**

The images you shot can be displayed together with their index information. Convenient for checking images shot beforehand, the INDEX Screen also shows the Picture quality as well as which images are protected against accidental erasure.

### 1: Index number

Index numbers are marked from 1. For example, when 10 images are stored (index number: 1 to 10), if three images with index numbers 2, 4 and 6 are deleted from memory, the remaining images are automatically moved up to fill any gaps in the numerical sequence. Therefore, the number of remaining images is 7, and the new index numbers range from 1 to 7.

### F/S: Picture Quality

Displays the quality of the stored image. There are 2 modes available: FINE and STANDARD (in order of quality) (LET pg. 14).

### 1: Protect icon

When an image is protected against its accidental erasure, a padlock mark appears next to the Picture Quality indicator, and that image cannot be deleted.

### Selected Image

An image is framed in green when it is selected. Rotate the **MENU/BRIGHT** wheel to move the green frame to the desired image.

### **Index Playback**

You can view the images stored in memory six at a time. Use this mode when looking for an image you wish to view.

Perform steps 1 and 2 of "Normal Playback" on pg. 28.

Press the MENU/BRIGHT wheel in. Rotate the MENU/BRIGHT wheel to select "M MEMORY" and press it. Rotate the MENU/BRIGHT wheel to select "INDEX" and press it. The INDEX Screen appears.

Rotate the MENU/BRIGHT wheel to move the green frame to the desired image and press it. The image selected in the INDEX Screen is displayed.

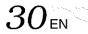

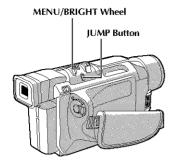

# JUMP MENU Jump Screen 10 / 50 SELECT/SET [MENU] CANCEL [JUMP] Index number

# **Jump Playback**

When viewing still images stored in a memory card, you can call up directly an image you want to view by specifying its index number.

Press **JUMP** during Normal Playback ( pg. 28). The Jump Screen appears.

Rotate the MENU/BRIGHT wheel to enter the index number of the desired image and press it.

- The image for the selected index number is displayed.
- To cancel the Jump Playback while the Jump Screen is being displayed, press JUMP again.

# MENU/BRIGHT Wheel Lock Button

Power Switch

LCD monitor to access this switch)

VIDEO/DSC Switch (Open the

### Display

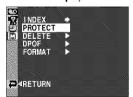

Menu Screen

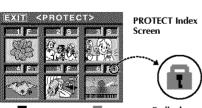

Normal playback

Padlock mark

If Protection
is removed

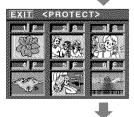

Normal playback

### **Protecting Images**

The Protect mode helps prevent the accidental erasure of images. When a padlock mark is displayed next to the Picture Quality indication, that image cannot be deleted.

- Set the VIDEO/DSC Switch to "DSG", then set the Power Switch to "PLY" while pressing down the Lock Button.
  - A stored image is displayed.
- Press the MENU/BRIGHT wheel in. The Menu Screen appears. Rotate the MENU/BRIGHT wheel to select " MEMORY" and press it. The MEMORY Menu appears.
- Rotate the MENU/BRIGHT wheel to select "PROTECT" and press it. The PROTECT Index Screen appears.

### TO PROTECT AN IMAGE

Before doing the following, perform steps 1 through 3 above.

- Rotate the MENU/BRIGHT wheel to move the green frame to the desired image and press it. A " 1 mage. Repeat this procedure for all images you do not wish to delete by accident.
- Rotate the MENU/BRIGHT wheel upward to select "EXIT" and press it. The normal playback screen appears.

### NOTE:

When the memory is initialized or corrupted, even protected images are deleted. If you do not want to lose important images, transfer them to a PC and save them.

### TO REMOVE PROTECTION

wish to remove protection.

Before doing the following, perform steps 1 through 3 above.

- A Rotate the MENU/BRIGHT wheel to move the green frame to the desired image and press it. The "1" padlock mark located above the image disappears and the image is no longer protected.

  Repeat this procedure for all images from which you
- Rotate the MENU/BRIGHT wheel upward to select "EXIT" and press it. The normal playback screen appears.

# D.S.C. PLAYBACK (cont.)

### MENU/BRIGHT Wheel

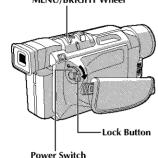

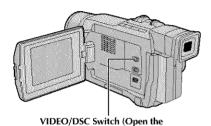

LCD monitor to access this switch)

Display

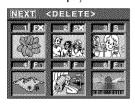

DELETE Index Screen

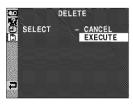

Deletion Confirmation Screen

### **Deleting Images**

Previously shot images can be deleted either one at a time or all at once.

- Set the VIDEO/DSC Switch to "DSG", then set the Power Switch to "DSG" while pressing down the Lock Button.
  - A stored image is displayed.
- Press the MENU/BRIGHT wheel in. The Menu Screen appears. Rotate the MENU/BRIGHT wheel to select " MEMORY" and press it. The MEMORY Menu appears.
- Rotate the MENU/BRIGHT wheel to select "DELETE" and press it. The Sub Menu appears.

### TO DELETE THE DISPLAYED IMAGE

Before doing the following, perform steps 1 through 3 above.

- 4 Rotate the MENU/BRIGHT wheel to select "CURRENT" and press it. The Deletion Confirmation Screen appears.
- Rotate the MENU/BRIGHT wheel to select "EXECUTE" and press it. The currently displayed image is deleted.
  - If "CURRENT IMAGE IS PROTECTED" appears, the image is protected and cannot be deleted (CP pg. 31).
  - To cancel deletion, rotate the MENU/BRIGHT wheel to select "CANCEL" and press it.

# TO SELECT AN IMAGE BY BROWSING IMAGES STORED IN MEMORY

Before doing the following, perform steps 1 through 3 above.

- 4 Rotate the MENU/BRIGHT wheel to select "SELECT" and press it. The DELETE Index Screen appears.
- For Rotate the MENU/BRIGHT wheel to move the green frame to the desired image that you wish to delete and press it. An "X" appears above the selected image.

Repeat this procedure for all images that you wish to delete.

To deselect an image, press the MENU/BRIGHT wheel in again. The " $\mathbf{X}$ " disappears.

- **6** Rotate the **MENU/BRIGHT** wheel upward to select "NEXT" and press it. The Deletion Confirmation Screen appears.
- Rotate the MENU/BRIGHT wheel to select "EXECUTE" and press it. The selected images are deleted and the normal playback screen appears.

  • To cancel deletion, rotate the MENU/BRIGHT

wheel to select "CANCEL" and press it.

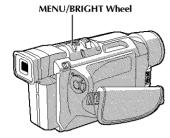

### TO DELETE ALL IMAGES

Before doing the following, perform steps 1 through 3 on pg. 32.

4

Rotate the MENU/BRIGHT wheel to select "ALL" and press it. The Deletion Confirmation Screen appears.

5

Rotate the MENU/BRIGHT wheel to select "EXECUTE" and press it. All the images are deleted.

 To cancel deletion, rotate the MENU/BRIGHT wheel to select "CANCEL" and press it.

### **NOTES:**

- Protected images (LT pg. 31) cannot be deleted with the above operation. To delete them, remove protection first
- Once images are deleted, they cannot be restored. Check images before deleting.

### **CAUTION:**

Do not remove the memory card or perform any other operation (such as turning off the camcorder) during deletion. Also, be sure to use the provided AC Adapter, as the memory card may be corrupted if the battery becomes exhausted during deletion. If the memory card becomes corrupted, initialize it. ((3)) pg. 36)

34 EN

# D.S.C. PLAYBACK (cont.)

### MENU/BRIGHT Wheel

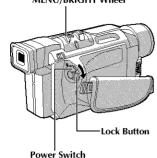

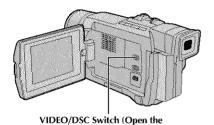

LCD monitor to access this switch)

Display

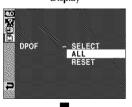

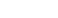

Confirmation

Screen

Menu Screen

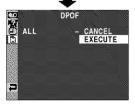

# **Setting Print Information (DPOF Setting)**

This camcorder is compatible with the DPOF (Digital Print Order Format) standard in order to support future systems such as automatic printing, which records information about the still images you wish to print (such as the number of prints to make). There are 2 print information settings available: "To print all still images (one print for each)" explained below and "To print by selecting still images and no. of prints" (EF pg. 35).

# TO PRINT ALL STILL IMAGES (ONE PRINT FOR EACH)

- Set the **VIDEO/DSC** Switch to " **DSG**", then set the Power Switch to " **PLA**" while pressing down the Lock Button.
  - A stored image is displayed.
  - Press the MENU/BRIGHT wheel in. The Menu Screen appears. Rotate the MENU/BRIGHT wheel to select " MEMORY" and press it. The MEMORY Menu appears.
- Rotate the MENU/BRIGHT wheel to select "DPOF" and press it. The Sub Menu appears.
- Rotate the MENU/BRIGHT wheel to select "ALL" and press it. Selection is complete. The Confirmation Screen appears.
- Rotate the MENU/BRIGHT wheel to select "EXECUTE" and press it. The normal playback screen appears.
  - To cancel selection, rotate the MENU/BRIGHT wheel to select "CANCEL" and press it.

### To Reset The Setting . . .

.... select "RESET" in step 4. The setting is reset to 0 for all still images.

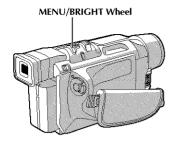

### Display

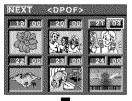

Confirmation

Screen

DPOF Screen

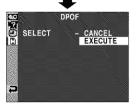

# TO PRINT BY SELECTING STILL IMAGES AND NO. OF PRINTS

Perform steps 1 through 3 on pg. 34.

2 Rotate the MENU/BRIGHT wheel to selsect "SELECT" and press it. Selection is complete. The DPOF Screen appears.

Rotate the MENU/BRIGHT wheel to move the green frame to the image you wish to print and press if.

Select the number of prints by rotating the MENU/BRIGHT wheel towards "+" to increase the number, or towards "-" to decrease the number and press it. Repeat steps 3 and 4 for the desired number of prints.

• The number of prints can be set up to 15.

 To correct the number of prints, select the image again and change the number.

Rotate the MENU/BRIGHT wheel upward to select "NEXT" and press it. Selection is complete. The Confirmation Screen appears.

Rotate the MENU/BRIGHT wheel to select "EXECUTE" and press it. The normal playback screen appears.

 To cancel selection, rotate the MENU/BRIGHT wheel to select "CANCEL" and press it.

### To Reset The No. Of Prints . . .

.... select "RESET" in step 4 on pg. 34. The number of prints is reset to 0 for all still images.

### **CAUTION:**

While performing the above, never disconnect power, as this may cause the memory to be corrupted.

- If you load a memory card already set as shown above in a printer compatible with DPOF, it will make prints of the selected still images automatically.
- To print images recorded on a tape, first dub them to a memory card (LT) pg. 55).

D.S.C. PLAYBACK (cont.

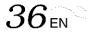

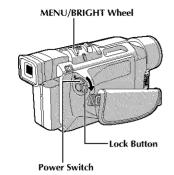

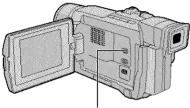

VIDEO/DSC Switch (Open the LCD monitor to access this switch)

### Display

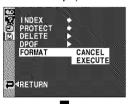

Menu Screen

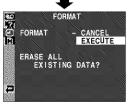

### **Initializing A Memory Card**

You can initialize a memory card anytime.

After initializing, all images and data stored in the memory card, including those which have been protected, are cleared.

- Set the VIDEO/DSC Switch to "DSG", then set the Power Switch to "PLAY" while pressing down the Lock Button.
  - A stored image is displayed.
- Press the MENU/BRIGHT wheel in. The Menu Screen appears. Rotate the MENU/BRIGHT wheel to select " MEMORY" and press it. The MEMORY Menu appears.
- Rotate the MENU/BRIGHT wheel to select "FORMAT" and press it. The Confirmation Screen appears.
- Rotate the MENU/BRIGHT wheel to select "EXECUTE" and press it. The memory card is initialized. When initialization is finished, "NO IMAGES STORED" appears.
  - To cancel initialization, rotate the MENU/BRIGHT wheel to select "CANCEL" and press it.

### **CAUTION:**

Do not perform any other operation (such as turning off the camcorder) during initialization. Also, be sure to use the provided AC Adapter, as the memory card may be corrupted if the battery becomes exhausted during initialization. If the memory card becomes corrupted initialize it.

# **ADVANCED FEATURES**

# **CONTENTS**

| FOR RECORDING                                                                   | . 38 - | - 45 |
|---------------------------------------------------------------------------------|--------|------|
| Night-Alive                                                                     |        | . 38 |
| Program AE With Special Effects                                                 | 38     | - 39 |
| Fade/Wipe Effects                                                               |        |      |
| Snapshot (For Video Recording)                                                  |        |      |
| Auto Focus/Manual Focus                                                         |        |      |
| Exposure Control                                                                |        |      |
| Iris Lock                                                                       |        |      |
| White Balance Adjustment                                                        |        |      |
| Manual White Balance Operation                                                  |        |      |
| USING THE MENU FOR DETAILED ADJUSTMENT                                          |        |      |
| For Recording Menu                                                              |        |      |
| For Playback Menu                                                               |        |      |
| DUBBING                                                                         |        |      |
| Dubbing To Or From A VCR                                                        |        |      |
| Dubbing To Or From A Video Unit With A DV Connector .                           |        | . 53 |
| Dubbing Images Stored In A Memory Card To A Tape (GR-DVL915/DVL815/DVL510 only) |        | 54   |
| Dubbing Images Recorded On A Tape To A Memory Card                              |        |      |
| (GR-DVL915/DVL815/DVL510 only)                                                  |        | . 55 |
| USING THE REMOTE CONTROL UNIT                                                   | 56 -   | 67   |
| Installing The Batteries/Installing The Battery                                 |        | . 56 |
| Slow-Motion Playback (GR-DVL915/DVL815 only)                                    |        | . 59 |
| Frame-By-Frame Playback (GR-DVL915/DVL815 only)                                 |        |      |
| Playback Special Effects (GR-DVL915/DVL815 only)                                |        |      |
| Playback Zoom                                                                   |        |      |
| Random Assemble Editing                                                         |        |      |
| For More Accurate Editing                                                       |        |      |
| Audio Dubbing                                                                   |        |      |
| Insert Editing (GR-DVL915/DVL815/DVL510 only)                                   |        |      |
| SYSTEM CONNECTIONS                                                              |        |      |
| Connection To A Personal Computer                                               |        |      |
| Connection To A Video Unit With A DV Connector                                  |        | . 69 |

# 38en

# NOTES:

- During Night-Alive, the following functions or settings cannot be activated and its indicator blinks or goes out:
  - Some modes of "Program AE With Special Effects" (© pg. 38, 39), "Picture Wipe/ Dissolve" (© pg. 40, 41).
  - "GAIN UP" in CAMERA MENU (© pg. 47).
  - "DIS" in MANUAL MENU (© pg. 47).
  - "Video light" when LIGHT OFF/AUTO/ON is set to "AUTO" (□ pg. 19).
- During Night-Alive, it may be difficult to bring the camcorder into focus. To prevent this, use of a tripod is recommended.

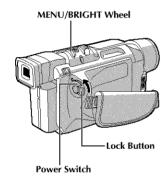

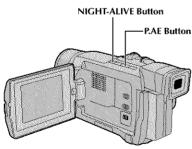

# Display

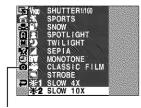

GR-DVL915/DVL815/DVL510 only

# **Night-Alive**

Makes dark subjects or areas even brighter than they would be under good natural lighting. Although the recorded image is not grainy, it may look as if it is strobing due to the slow shutter speed.

1 S

Set the Power Switch to "" while pressing down the Lock Button located on the switch.

- Press **NIGHT-ALIVE** so that the Night-Alive indicator "
  ""
  "appears.
  - The shutter speed is automatically adjusted to provide up to 30 times sensitivity.
  - "A" appears beside "
     "while the shutter speed is being automatically adjusted.

# To Deactivate Night-Alive . . .

.... press **NIGHT-ALIVE** again so that the Night-Alive indicator disappears.

# **Program AE With Special Effects**

- Set the Power Switch to "" while pressing down the Lock Button located on the switch.
- Press the MENU/BRIGHT wheel in. The Menu Screen appears.
- Rotate the MENU/BRIGHT wheel to select " PROGRAM AE", then press it.
- Rotate the MENU/BRIGHT wheel to select the desired mode ( pg. 39), then press it. Selection is complete. Press the MENU/BRIGHT wheel in again. The Menu Screen closes.
- Press **P.AE** so that the selected effect indicator appears.

## To Deactivate The Selected Mode . . .

.... press P.AE again so that the effect indicator disappears.

## **NOTES:**

- Program AE with special effects can be changed during recording or during Record-Standby.
- Some modes of Program AE special effects cannot be used during Night-Alive.

## IMPORTANT:

Some modes of Program AE with special effects cannot be used with certain Fade/Wipe Effects (IF pg. 40, 41). If an unusable mode is selected, its indicator blinks or goes out.

#### SHUTTER

**1/60**–The shutter speed is fixed at 1/60th of a second. Black bands that usually appear when shooting a TV screen become narrower.

1/100—The shutter speed is fixed at 1/100th of a second. The flickering that occurs when shooting under a fluorescent light or mercury-vapor lamp is reduced.

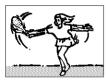

SPORTS
(Variable Shutter
Speed: 1/250 –
1/4000)

This setting allows fast-moving images to be captured one frame at a time, for vivid, stable slow-motion playback. The faster the shutter speed, the darker the picture becomes. Use the shutter function under good lighting conditions.

# **8**<sup>™</sup> SNOW

Compensates for subjects that may otherwise appear too dark when shooting in extremely bright surroundings such as in the snow.

# SPOTLIGHT

Compensates for subjects that may otherwise appear too bright when shooting under extremely strong direct lighting such as spotlights.

#### NOTE:

"SPOTLIGHT" has the same effect as −3 with the exposure control (🖙 pg. 44).

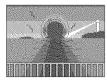

# \*> TWILIGHT

Makes evening scenes look more natural. White Balance (CP pg. 45) is initially set to •• , but can be changed to your desired setting. When Twilight is chosen, the camcorder automatically adjusts the focus from approx. 10 m (32 ft) to infinity. From less than 10 m (32 ft), adjust the focus manually.

# **■** SEPIA

Recorded scenes have a brownish tint like old photos. Combine this with the Cinema mode for a classic look.

## **B/W** MONOTONE

Like black and white films, your footage is shot in B/W. Used together with the Cinema mode, it enhances the "classic film" effect.

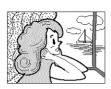

CLASSIC FILM

Gives recorded scenes a strobe effect.

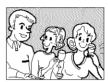

STROBE

Your recording looks like a series of consecutive snapshots.

# SLOW (Slow Shutter)

Lights dark subjects or areas even brighter than they would be under good natural lighting. Use "SLOW" only in dark areas.

# ★1 SLOW 4X

Slow Shutter raises light sensitivity to allow shooting in dark environments.

## **米2** SLOW 10X

Slow Shutter raises light sensitivity further to allow shooting in even darker environments.

#### **NOTES:**

- When using "SLOW", the image takes on a strobelike effect.
- If the manual focus indicator blinks when "SLOW" is used, adjust focus manually and use a tripod.

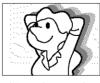

VIDEO ECHO

Adds a "ghost" to the subject, giving your recording a "fantasy" feeling. Zoom magnification of over 10X is not available.

# FOR RECORDING (cont.)

# Fade/Wipe Effects

These effects let you make pro-style scene transitions. Use them to spice up the transition from one scene to the next. You can also vary transitions from scene to scene.

#### IMPORTANT:

Some Fade/Wipe Effects cannot be used with certain modes of Program AE with special effects (CF pg. 38, 39). If an unusable Fade/Wipe Effect is selected, its indicator blinks or goes out.

# MENU/BRIGHT Wheel Power Switch Lock Button Recording Start/Stop Button

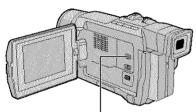

VIDEO/DSC Switch (GR-DVL915/ DVL815/DVL510 only; open the LCD monitor to access this switch)

#### **NOTES:**

- You can extend the length of a Fade or Wipe by pressing and holding the Recording Start/ Stop Button.
- If the power is turned off after a scene is finished recording, the stored point is erased, disabling the Picture Wipe/Dissolve combination. When this happens, the Picture Wipe/ Dissolve indicator blinks. Also note that power shuts off automatically if 5 minutes elapse in the Record-Standby mode.
- The sound at the end of the last recorded scene is not stored.
- Picture Wipe/Dissolve cannot be used while Night-Alive is being activated (C) pg. 38).

# FADE/WIPE SELECTION ( $\mathbb{W}_1$ , $\mathbb{B}_k$ , $\mathbb{B}_k$ , $\mathbb{W}_1$ , $\mathbb{E}_1$ , $\mathbb{E}_1$ , $\mathbb{E}_2$ , $\mathbb{E}_3$ , $\mathbb{E}_4$ , $\mathbb{E}_4$ , $\mathbb{E$

Fade or Wipe works when video recording is started or when you stop recording.

- Set the VIDEO/DSC Switch to "VIDEO" (GR-DVL915/DVL815/DVL510 only), then set the Power Switch to "\" while pressing down the Lock Button located on the switch.
- Press the MENU/BRIGHT wheel in. The Menu Screen appears.
- Rotate the MENU/BRIGHT wheel to select "
  WIPE/FADER", then press it.
- 4 Rotate the MENU/BRIGHT wheel to select the desired function, then press it. Selection is complete. Press the MENU/BRIGHT wheel in again.
  - The WIPE/FADER Menu disappears and the effect is reserved. The indicator representing the selected effect appears.
- **5** Press the Recording Start/Stop Button to activate the Fade-in/out or Wipe-in/out.

To Deactivate The Selected Effect . . . . . . select "OFF" in step 4.

# PICTURE WIPE OR DISSOLVE SELECTION (□P, □P, □P, €P, ⊕P, △P and ⊡P)

The Picture Wipe or Dissolve works when video recording is started.

Follow steps 1 through 4 above.

# If you select Picture Wipe/Dissolve during recording . . .

.... press the Recording Start/Stop Button when one scene is finished. The point at which the scene ended is stored in memory.

# If you select Picture Wipe/Dissolve during Record-Standby mode . . .

.... press the Recording Start/Stop Button to start recording and press it again when one scene is finished. The point at which the scene ended is stored in memory.

# If you select Picture Wipe/Dissolve during Record-Standby mode after performing a Picture Wipe/ Dissolve . . .

- .... the point at which the scene ended is already stored in memory.
- If you start recording a new scene within 5 minutes of the end of the previous recording (without having turned the camcorder's power off), the previous scene wipes out, revealing the new scene.

# Fader And Wipe Menu

| Menu                    | Effect                                                                                                    |
|-------------------------|----------------------------------------------------------------------------------------------------|
| WH FADER — WHITE        | Fade in or out with a white screen.                                                                                                    |
| <b>BK</b> FADER — BLACK | Fade in or out with a black screen.                                                                                                    |
| <b>B.W</b> FADER — B.W  | Fade in to a color screen from a black and white screen, or fade out from color to black and white.                                                                             |
| <b>★</b> MOSAIC         | Fade in or out with a full-screen mosaic effect.                                                                                                    |
| WIPE — CORNER           | Wipe in on a black screen from the upper right to the lower left corner, or wipe out from lower left to upper right, leaving a black screen.                                    |
| WIPE — WINDOW           | The scene starts in the center of a black screen and wipes in toward the corners, or comes in from the corners, gradually wiping out to the center.                             |
| ₩IPE — SLIDE            | Wipe in from right to left, or wipe out from left to right.                                                                                                    |
| WIPE — DOOR             | Wipe in as the two halves of a black screen open to the left and right, revealing the scene, or wipe out and the black screen reappears from left and right to cover the scene. |
| WIPE — SCROLL           | The scene wipes in from the bottom to the top of a black screen, or wipes out from top to bottom, leaving a black screen.                                                       |
| WIPE — SHUTTER          | Wipe in from the center of a black screen toward the top and bottom, or wipe out from the top and bottom toward the center leaving a black screen.                              |
| □ P DISSOLVE            | The new scene gradually appears as the old one gradually disappears.                                                                                                    |
| P WIPE — CORNER         | The new scene wipes in over the previous one from the upper right corner to the lower left corner.                                                                              |
| P WIPE — WINDOW         | The next scene gradually wipes in from the center of the screen toward the corners, covering the previous scene.                                                                |
| P WIPE — SLIDE          | The next scene gradually wipes in over the previous one from right to left.                                                                                                    |
| <b>₩P</b> WIPE — DOOR   | The previous scene wipes out from the center to the right and left, like a door being pushed open to reveal the next scene.                                                     |
| P WIPE — SCROLL         | The new scene wipes in over the last one from the bottom of the screen to the top.                                                                                              |
| ► P WIPE — SHUTTER      | The new scene wipes in over the previous one from the center toward the top and bottom of the screen.                                                                           |

# FOR RECORDING (cont.)

# SNAPSHOT Button Lock Button

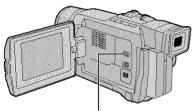

VIDEO/DSC Switch (GR-DVL915/ DVL815/DVL510 only; open the LCD monitor to access this switch.)

## Display

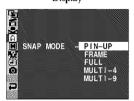

Menu Screen

# **Snapshot (For Video Recording)**

This feature lets you record still images that look like photographs onto a tape.

# **SNAPSHOT MODE SELECTION**

Set the VIDEO/DSC Switch to "VIDEO" (GR-DVL915/DVL815/DVL510 only), then set the Power Switch to " M" while pressing down the Lock Button located on the switch.

Press the MENU/BRIGHT wheel in. The Menu Screen appears.

Rotate the MENU/BRIGHT wheel to select " A CAMERA". Press it and the CAMERA Menu appears.

Rotate the MENU/BRIGHT wheel to select "SNAP MODE", then press it.

Rotate the MENU/BRIGHT wheel to select the desired Snapshot mode, then press it.

Rotate the MENU/BRIGHT wheel to select "

RETURN" and press it twice. The Menu Screen closes.

• The available Snapshot modes are the same as those on pg. 27.

# SNAPSHOT RECORDING

Press **SNAPSHOT**.

If you press during Record-Standby . . .

..... "PHOTO" appears and a still image will be recorded for approx. 6 seconds, then the camcorder re-enters the Record-Standby mode.

If you press during Recording . .

..... "PHOTO" appears and a still image will be recorded for approx. 6 seconds, then the normal recording resumes.

 Regardless of the Power Switch position (" A " or " M"), Snapshot recording takes place using the selected Snapshot mode.

#### Motor Drive Mode

Keeping **SNAPSHOT** pressed provides an effect similar to serial photography. (Interval between still images: approx. 1 second)

- To remove the shutter sound, ☞ "BEEP" on pg. 46, 48.
- Even if "MULTI-4" or "MULTI-9" is engaged, Snapshot recording will be performed in the FULL mode during Digital Zoom or Night-Alive (□ pg. 38).
- If Snapshot recording is not possible, "PHOTO" blinks when **SNAPSHOT** is pressed.
- If Program AE with special effects (rapp. 38) is engaged, certain modes of Program AE with special effects are disabled during Snapshot recording. In such a case, the icon blinks.
- If SNAPSHOT is pressed when "DIS" is set to "ON" ( pg. 47), the Stabilizer will be disabled.

- During Snapshot recording, the image displayed in the viewfinder may be partially missing. However, there is no effect in the recorded image.
- When a cable is connected to the AV connector, the shutter sound is not heard from the speaker, however it is recorded onto the tape.
- PHOTO will appear while the snapshot is being taken.

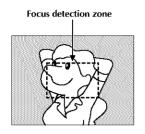

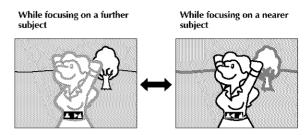

# FEATURE: Auto Focus

#### **PURPOSE:**

The camcorder's Full Range AF system offers continuous shooting ability from close-up (as close as approx. 5 cm (2") to the subject) to infinity.

However, correct focus may not be obtainable in the situations listed below (in these cases use manual focusing):

- When two subjects overlap in the same scene.
- When illumination is low.\*
- When the subject has no contrast (difference in brightness and darkness), such as a flat, one-color wall, or a clear, blue skv.\*
- When a dark object is barely visible in the viewfinder.\*
- When the scene contains minute patterns or identical patterns that are regularly repeated.
- When the scene is affected by sunbeams or light reflecting off the surface of a body of water.
- When shooting a scene with a high-contrast background.
- \* The following low-contrast warnings appear blinking: ▲, ◀, ▶ and ♣

#### NOTES:

- If the lens is smeared or blurred, accurate focusing is not possible. Keep the lens clean, wiping with a
  piece of soft cloth if it gets dirty. When condensation occurs, wipe with a soft cloth or wait for it to dry
  naturally.
- When shooting a subject close to the lens, zoom out first ( pg. 18). If zoomed-in in the auto focus
  mode, the camcorder may automatically zoom out depending on the distance between the camcorder
  and the subject. This will not occur when "TELE MACRO" ( pg. 48) is activated.

# FEATURE: Manual Focus

# PURPOSE:

To obtain correct focus.

#### **OPERATION:**

- 1) If you are using the viewfinder, you should already have made the necessary viewfinder adjustments ( pp. 10).
- 2) Set the Power Switch to "M" while pressing down the Lock Button located on the switch, then press FOCUS. The manual focus indicator appears.
- 3) To focus on a farther subject, rotate the MENU/BRIGHT wheel towards "+". "▶" appears and blinks. To focus on a nearer subject, rotate the MENU/BRIGHT wheel towards "-". "◄" appears and blinks.
- 4) Press the MENU/BRIGHT wheel in. Focus adjustment is complete.

To reset to Auto Focus, press **FOCUS** twice or set the Power Switch to "...".

If **FOCUS** is pressed once, the camcorder will enter the focus adjustment mode again.

- Be sure to focus the lens in the maximum telephoto position when you use the Manual Focus mode. If
  you focus in on a subject in the wide-angle position, sharply focused images cannot be obtained when
  zoomed up because the depth-of-field is reduced at longer focal lengths.
- When the focus level cannot be adjusted any further or closer, "▲" or "♣" will blink.

 $44_{\scriptscriptstyle \mathsf{EN}}$ 

# FOR RECORDING (cont.)

# **Exposure Control**

Manual exposure adjustment is recommended in the following situations:

- When shooting using reverse lighting or when the background is too bright.
- When shooting on a reflective natural background such as at the beach or when skiing.
- When the background is overly dark or the subject light.
  - Set the Power Switch to "M" while pressing down the Lock Button located on the switch.
    - Press **EXPOSURE**. The exposure control indicator appear.
- Rotate the MENU/BRIGHT wheel towards "+" to brighten the image, or towards "-" to darken the image. (maximum ±6)
  - Press the **MENU/BRIGHT** wheel in. Exposure adjustment is complete.

# To Return To Automatic Exposure Control . . .

.... press **EXPOSURE** twice or set the Power Switch to " A". (If **EXPOSURE** is pressed once, the camcorder will enter the exposure adjustment mode again.)

# To Brighten The Subject Quickly . . .

- .... press **BACKLIGHT**. is displayed and the subject is brightened. If pressed again, disappears and the brightness returns to the previous level.
- +3 exposure has the same effect as the **BACKLIGHT** Button.
- Using BACKLIGHT may cause the light around the subject to become too bright and the subject to become white.
- Backlight compensations is also available when the Power Switch is set to "A".
- Pressing the BACKLIGHT button has no effect when the manual Exposure Control mode is engaged.

# Iris Lock

Use this function in the following situations:

- When shooting a moving subject.
- When the distance to the subject changes (so its size in the LCD monitor or the viewfinder changes), such as when the subject is backing away.
- When shooting on a reflective natural background such as at the beach or when skiing.
- · When shooting objects under a spotlight.
- · When zooming.

When the subject is close, keep the iris locked. Even when the subject moves away from you, the image will not darken or brighten.

Before the following steps, perform steps 1 and 2 of "Exposure Control".

Adjust zoom so that the subject fills the LCD monitor or the viewfinder, then press and hold the MENU/BRIGHT wheel for over 2 seconds. The exposure control indicator and " appear.

Press the MENU/BRIGHT wheel in. " • " changes to " • and the iris is locked.

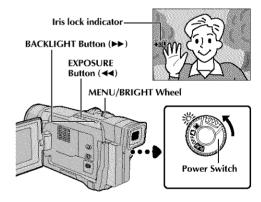

#### To Return To Automatic Iris Control . . .

.... press **EXPOSURE** twice so that the exposure control indicator and " \( \bar{\mathbb{L}} \)" disappear. Or, set the Power Switch to " \( \bar{\mathbb{L}} \)".

## To Lock The Exposure Control And The Iris . . .

.... after step 2 of "Exposure Control", adjust the exposure rotating the MENU/BRIGHT wheel. Then lock the iris in step 3 of "Iris Lock". For automatic locking, press EXPOSURE twice in step 2. The iris becomes automatic after about 2 seconds.

#### Iris

Like the pupil of the human eye, it contracts in welllit environments to keep too much light from entering, and dilates in dim environments to allow in more light.

# **White Balance Adjustment**

A term that refers to the correctness of color reproduction under various lighting. If the white balance is correct, all other colors will be accurately reproduced.

The white balance is usually adjusted automatically. However, more advanced camcorder operators control this function manually to achieve a more professional color/tint reproduction.

Set the Power Switch to "" while pressing down the Lock Button located on the switch.

Press the **MENU/BRIGHT** wheel in. The Menu Screen appears.

Rotate the MENU/BRIGHT wheel to select "
W.BALANCE", then press it. The W.BALANCE Menu appears.

Rotate the MENU/BRIGHT wheel to select the desired mode.

"AUTO" – White balance is adjusted automatically (factory

preset).

MWB" – White balance is set manually.

"

FINE"

— Outdoors on a sunny day.

"★ CLOUD" — Outdoors on a cloudy day.
"★ HALOGEN" — A video light or similar type

of lighting is used.

Press the MENU/BRIGHT wheel in. Selection is complete. Press the MENU/BRIGHT wheel in again. The Menu Screen closes and the selected mode indicator except "AUTO" appears.

## To Return To Automatic White Balance . . .

.... select "AUTO" in step 4. Or, set the Power Switch to " A ".

#### NOTE:

White balance cannot be used when Sepia or Monotone ( grappe grappe) is activated.

# **Manual White Balance Operation**

Perform Manual White Balance when shooting under various types of lighting.

Follow steps 1 through 4 of the white balance adjustment, and select "□ MWB".

2 Hold a sheet of plain white paper in front of the subject. Adjust zoom or position yourself so that the white paper fills the screen.

Press the MENU/BRIGHT wheel in until begins blinking rapidly.
When the setting is completed, resumes normal blinking.

Press the MENU/BRIGHT wheel in twice. The Menu Screen closes and the Manual White Balance indicator ☑ is displayed.

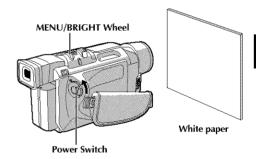

# To Change The Tint For Recording . . .

.... in step 2, substitute colored paper for white. The white balance is adjusted based on the color, changing the tint. Red paper = deeper green; blue paper = orange; yellow paper = deeper purple.

- In step 2, it may be difficult to focus on the white paper. In such a case, adjust focus manually (\$\sup\$ pg. 43).
- A subject can be shot under various types of lighting conditions indoors (natural, flourescent, candlelight, etc.). Because the color temperature is different depending on the light source, the subject tint will differ depending on the white balance settings. Use this function for a more natural result.
- Once you adjust white balance manually, the setting is retained even if the power is turned off or the battery removed.

46 EN

# USING MENUS FOR DETAILED ADJUSTMENT

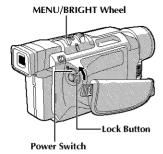

Display

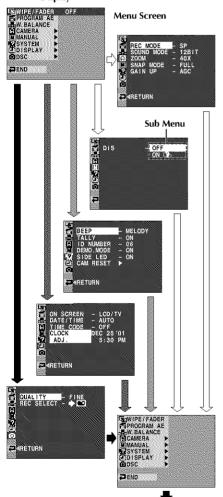

Normal Screen

\*Actual menus differ by model and may appear differently from these illustrations. Some menu items may not be unavailable on your model.

# For Recording Menu

This camcorder is equipped with an easy-to-use, on-screen menu system that simplifies many of the more detailed camcorder settings ( $\square$  pg. 47 - 49).

- **1** Set the Power Switch to "**M**" while pressing down the Lock Button located on the switch.
- Press the MENU/BRIGHT wheel in. The Menu Screen appears.
- Rotate the MENU/BRIGHT wheel to select the desired function menu, and press it. The selected function menu appears.
- Function menu setting depends on the function.

If you have selected "☐ WIPE/FADER",
"☐ PROGRAM AE" or "☑ W. BALANCE"...
.... see pg. 47.

If you have selected " CAMERA", " MANUAL",
" SYSTEM", " DISPLAY" or " DSC" (GRDVL915/DVL815/DVL310 only) . . .
.... go to step 5.

- Rotate the MENU/BRIGHT wheel to select the desired function and press it. The Sub Menu appears. Then, rotate the MENU/BRIGHT wheel to select the parameter, and press it. Selection is complete.
- 6 Rotate the MENU/BRIGHT wheel to select "◀RETURN" and press it twice. The Menu Screen closes.
  - The icon represents "END".

# **Menu Screen Explanations**

| ■ WIPE/FADER |               | ER          | Refer to "Fade/Wipe Effects" (🖙 pg. 40, 41).                                                                                                    |  |
|--------------|---------------|-------------|----------------------------------------------------------------------------------------------------|--|
| PROGRAM AE   |               | VI AE       | Refer to "Program AE With Special Effects" ( pg. 38, 39).                                                                                                    |  |
| D.           | W.BALAN       | CE          | Refer to "White Balance Adjustment" and "Manual White Balance<br>Operation" (🖅 pg. 45).                                                                                                    |  |
|              | REC MOD       | E           | Allows you to set the video recording mode (SP or LP) depending on your preference ( pg. 13).                                                                                                    |  |
|              | SOUND<br>MODE | 12 BIT      | Enables video recording of stereo sound on four separate channels, and is recommended for use when performing audio dubbing. (Equivalent to the 32 kHz mode of previous models)                                                                                                    |  |
|              |               | 16 BIT      | Enables video recording of stereo sound on two separate channels. (Equivalent to the 48 kHz mode of previous models)                                                                                                    |  |
|              | ZOOM          | 10X         | When set to "10X" while using digital zoom, the zoom magnification will reset to 10X since digital zoom will be disengaged.                                                                                                    |  |
| A CAMERA     |               | 40X         | Allows you to use the Digital Zoom. By digitally processing and magnifying images, zooming is possible from 10X (the optical zoom limit), to a maximum of 40X digital magnification.                                                                                                    |  |
| S CA         |               | 400X        | Allows you to use the Digital Zoom. By digitally processing and magnifying images, zooming is possible from 10X (the optical zoom limit), to a maximum of 400X digital magnification.                                                                                                    |  |
|              | SNAP MODE     |             | Refer to "Basic Shooting (Snapshot)" (Framewords) pg. 26) or "Snapshot (For Video Recording)" (Framewords) pg. 42).                                                                                                    |  |
|              | GAIN UP       | OFF         | Allows you to shoot dark scenes with no picture brightness adjustment.                                                                                                    |  |
|              |               | AGC         | The overall appearance may be grainy, but the image is bright.                                                                                                    |  |
|              |               | OTUA<br>¥÷A | The shutter speed is automatically adjusted (1/30 — 1/200 sec.). Shooting a subject in low or poor lighting at 1/30 sec. shutter speed provides a brighter image than in the AGC mode, but the subject's movements are not smooth or natural. The overall appearance may be grainy. While the shutter speed is being automatically adjusted, "* 4" is displayed.                                                                                                    |  |
| ☐ MANUAL     | DIS           | OFF ON 📆    | To compensate for unstable images caused by camera-shake, particularly at high magnification.  NOTES:  Accurate stabilization may not be possible if hand shake is excessive, or under the following conditions:  When shooting subjects with vertical or horizontal stripes.  When shooting dark or dim subjects.  When shooting subjects with excessive backlighting.  When shooting scenes with movement in various directions.  When shooting scenes with low-contrast backgrounds.  Switch off this mode when recording with the camcorder on a tripod.  The "Q" " indicator blinks or goes out if the Stabilizer cannot be used. |  |

: Factory-preset

#### NOTES.

- The "A CAMERA" settings are effective when the Power Switch is set to both "A" and "M".
- The "I MANUAL" settings are effective only when the Power Switch is set to "II".

# MENUS FOR DETAILED ADJUSTMENT (cont.)

# Menu Screen Explanations (cont.)

| _        |                                                                  |                                                                                                    |                                                                                                    |
|----------|------------------------------------------------------------------|----------------------------------------------------------------------------------------------------|----------------------------------------------------------------------------------------------------|
|          | TELE<br>MACRO                                                    | OFF                                                                                                    | Usually the distance to a subject where the lens is in focus depends on the zoom magnification. Unless there is a distance more than 1m (3.3 ft.) to the subject, the lens is out of focus at the maximum telephoto setting. When set to "ON", you can shoot a subject as large as possible at a distance of approx. 60 cm (2 ft.).  • Depending on the zoom position, the lens may go out of focus.                                                                                                    |
|          | WIDE<br>MODE                                                     | OFF                                                                                                    | Records with no change in the screen ratio. For playback on a TV with a normal screen ratio.                                                                                                    |
| ☐ MANUAL | wide-screen TVs, the black ban<br>and the screen ratio becomes 1 |                                                                                                    | Inserts black bands at the top and bottom of the screen. During playback on wide-screen TVs, the black bands at the top and bottom of the screen are cut and the screen ratio becomes 16:9.   appears. When using this mode, refer to your wide-screen TV's instruction manual. During playback/recording on 4:3 TVs/LCD monitor/viewfinder, black bands are inserted at the top and bottom of the screen and the image appears like a letterboxed 16:9 movie.  The "CINEMA" mode is effective only when the VIDEO/DSC Switch is set to "VIDEO" (GR-DVL915/DVL815/DVL510 only). |
|          |                                                                  | SQUEEZE                                                                                                    | For playback on TVs with an aspect ratio of 16:9. Naturally expands the image to fit the screen without distortion.     appears. When using this mode, refer to your wide-screen TV's instruction manual. During playback/ recording on 4:3 TVs/LCD monitor/viewfinder, the image is elongated vertically.  • The "SQUEEZE" mode is effective only when the VIDEO/DSC Switch is set to "VIDEO" (GR-DVL915/DVL815/DVL510 only).                                                                                                    |
| '        | WIND                                                             | OFF                                                                                                    | Disengages the function which cuts down on noise created by wind.                                                                                                    |
|          | ON 🖎                                                             |                                                                                                    | Helps cut down on noise created by wind. " \ " appears. The quality of the sound will change. This is normal. Even though not heard while shooting, shutter sound is recorded on the tape.                                                                                                    |
|          | BEEP                                                             | OFF                                                                                                    | Even though not heard while shooting, shutter sound is recorded on the tape.                                                                                                    |
|          |                                                                  | BEEP                                                                                                    | The beep sounds when the power is turned on or off, and at the beginning and end of recording. Also to activate the shutter sound effect (F) pg. 26, 42).                                                                                                    |
| SYSTEM   |                                                                  | MELODY                                                                                                    | Instead of a beep, a melody sounds when any operation is performed. It also activates the shutter sound effect ( pg. 26, 42).                                                                                                    |
|          | TALLY                                                            | OFF                                                                                                    | The tally lamp remains off at all times.                                                                                                    |
| E        |                                                                  | ON                                                                                                    | The tally lamp comes on to signal the start of recording.                                                                                                    |
|          | ID<br>NUMBER<br>(GR-DVL310<br>only)                              | This number is necessary when connecting the camcorder to a device such as a computer using the J terminal (JLIP). The numbers range from 01 to 99. Factory setting is 06. |                                                                                                    |

: Factory-preset

- The "□ MANUAL" settings are effective only when the Power Switch is set to "ℍ".
  "☑ SYSTEM" functions which are set when the Power Switch is set to "ℍ" are also applied when the Power Switch is set to "ℍ" are also applied when the Power Switch is set to "ℍ" (C) pg. 50).

|           | DEMO                                    | OFF     | A standation dans analystica will not take along                                                                                                    |
|-----------|-----------------------------------------|---------|----------------------------------------------------------------------------------------------------|
|           | MODE                                    |         | Automatic demonstration will not take place.                                                                                                    |
| Z SYSTEM  |                                         | ON      | Demonstrates certain functions such as Program AE with special effects, etc., and can be used to confirm how these functions operate. When "DEMO MODE" is set to "ON" and the Menu Screen is closed, demonstration starts. Performing any operation during the demonstration stops the demonstration temporarily. If no operation is performed for more than 1 minute after that, the demonstration will resume.  NOTES:  If a tape is in the camcorder, the demonstration cannot be turned on.  "DEMO MODE" remains "ON" even if the camcorder power is turned off.  If "DEMO MODE" remains "ON", some functions will not be available. |
| -         |                                         |         | After viewing demo, set to "OFF".                                                                                                    |
|           | SIDE LED<br>(GR-DVL915/<br>DVL815 only) | OFF     | The Side LED indicator ( $\square$ p. 78, 79) lights on the camcorder when the Power Switch is set to " $\blacksquare$ " or " $\blacksquare$ ".                                                                                                    |
|           | CAM<br>RESET                            | CANCEL  | Does not reset all settings to the factory-preset.                                                                                                    |
|           |                                         | EXECUTE | Resets all settings to the factory-preset.                                                                                                    |
|           | ON<br>SCREEN                            | LCD     | Keeps the camcorder's display (except the date, time and time code) from appearing on the connected TV screen.                                                                                                    |
|           |                                         | LCD/TV  | Makes the camcorder's display appear on screen when the camcorder is connected to a TV.                                                                                                    |
|           | DATE/<br>TIME                           | OFF     | The date/time does not appear.                                                                                                    |
| U DISPLAY |                                         | AUTO    | Displays the date/time for approx. 5 seconds in the following cases:  • When the Power Switch is set from "OFF" to "■" or "■".  • When video playback starts. The camcorder displays the date/time when scenes are recorded.  • When the date is changed during video playback.                                                                                                    |
| -         |                                         | ON      | The date/time is always displayed.                                                                                                    |
|           | TIME                                    | OFF     | Time code is not displayed.                                                                                                    |
|           | CODE                                    | ON      | Time code is displayed on the camcorder and on the connected TV. Frame numbers are not displayed during recording.                                                                                                    |
|           | CLOCK A                                 | OJ.     | Allows you to set the current date and time (CF pg. 11).                                                                                                    |

# (GR-DVL915/DVL815/DVL510 only)

|                                                                                        | QUALITY | Allows you<br>preference ( | to set the Picture Quality mode (FINE and STANDARD) depending on your [37 pg. 14).                                                                                           |
|----------------------------------------------------------------------------------------|---------|----------------------------|----------------------------------------------------------------------------------------------------|
| When Snapshot recording is performed with "VIDEO", still images are recorded only onto |         | <b>→</b> @                 | When Snapshot recording is performed with the VIDEO/DSC Switch set to "VIDEO", still images are recorded only onto the tape.                                                 |
|                                                                                        |         | →∞/<br>→M                  | When Snapshot recording is performed with the VIDEO/DSC Switch set to "VIDEO", still images are recorded not only onto the tape but also in the camcorder's built-in memory. |

: Factory-preset

- "In SySTEM" and "In DISPLAY" functions which are set when the Power Switch is set to "In are also applied when the Power Switch is set to "In appears when the Power Switch is set to "In appears wh
- The " DISPLAY" settings are effective even when the Power Switch is set to " ...".
- The "ON SCREEN" setting can also be changed by pressing the **DISPLAY** Button on the remote control (provided with GR-DVL915/DVL815 only) (Fig. 23, 52, 62).

# SING MENUS FOR DETAILED ADJUSTMENT (cont

# MENU/BRIGHT Wheel Power Switch Lock Button Recording Start/Stop Button

# Display

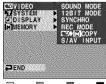

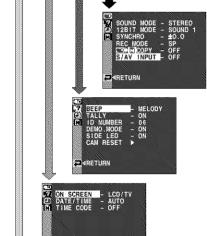

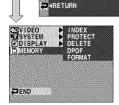

\*Actual menus differ by model and may appear differently from these illustrations. Some menu items may not be unavailable on your model.

# For Playback Menu

The following procedure applies to all except Synchro Comp (CF pg. 65).

- Set the Power Switch to "PLAY" while pressing down the Lock Button located on the switch.
- Press the MENU/BRIGHT wheel in. The Menu Screen appears.
- Rotate the MENU/BRIGHT wheel to select the desired function menu, and press it. The selected function menu appears.
- Rotate the MENU/BRIGHT wheel to select the desired function, and press it to display the Sub Menu.
- Rotate the MENU/BRIGHT wheel to select the desired parameter and press it. Selection is complete.
- Rotate the MENU/BRIGHT wheel to select "

  ≪RETURN" and press it twice to close the Menu

# Menu Screen Explanations

|         | SOUND MODE                                    | t≇ pg. 51.                                                                                                    |
|---------|-----------------------------------------------|----------------------------------------------------------------------------------------------------|
| ™ VIDEO | 12BIT MODE                                    | t≇ pg. 51.                                                                                                    |
|         | SYNCHRO                                       | ≇ pg. 65.                                                                                                    |
|         | REC MODE                                      | Allows you to set the video recording mode (SP or LP) depending on your preference (F) pg. 13). It is recommended you use "REC MODE" in the " J VIDEO" Menu when using this camcorder as a recorder during dubbing (F) pg. 52, 53). |
| 8       | COPY<br>(GR-DVL915/<br>DVL815/DVL510<br>only) | ON: Enables dubbing of images recorded on a tape to a memory card ( F pg. 55).  OFF: Enables snapshots to be taken during video playback.                                                                                           |
|         | S/AV INPUT<br>(GR-DVL915<br>only)             | ON: Enables audio/video signal input from the AV and S-VIDEO connectors (F) pg. 52).  OFF: Enables audio/video signal output to a TV, VCR, etc. via the AV and S-VIDEO connectors (F) pg. 22, 52).                                  |

## CONTINUED ON NEXT PAGE

- It is also possible to change the ON SCREEN settings by pressing DISPLAY on the remote control (provided) with GR-DVL915/DVL815 only).
- "REC MODE" can be set when the Power Switch is set to "■\" or "\" (\sqrt{} pg. 13, 47).
- When "S/AV INPUT" is set to "ON", camcorder playback cannot be viewed on the AV output.

# Menu Screen Explanations (cont.)

| E SYSTEM    | Each setting is linked with "                                    |
|-------------|------------------------------------------------------------------|
| (a) DISPLAY | The parameters are the same as in the description on pg. 48, 49. |
| M MEMORY    | © pg. 28 – 36<br>(GR-DVL915/DVL815/DVL510 only)                  |

# DISPLAY

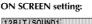

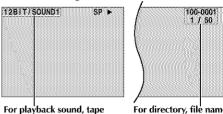

For playback sound, tape speed and tape running during video playback.

For directory, file name, index number and total number during D.S.C. playback (GR-DVL915/ DVL815/DVL510 only).

# DATE/TIME setting:

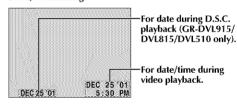

## TIME CODE setting: For time code.

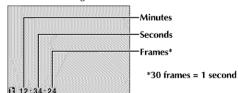

# PLAYBACK SOUND

During video playback, the camcorder detects the sound mode in which the recording was made, and plays the sound back. Select the type of sound to accompany your playback picture. According to the menu access explanation on pg. 50, select "SOUND MODE" or "12BIT MODE" from the Menu Screen and set it to the desired parameter.

|            | STEREO    | Sound is output on both "L" and "R" channels in stereo.                                              |
|------------|-----------|----------------------------------------------------------------------------------------------------|
| SOUND MODE | SOUND L D | Sound from the "L" channel is output in stereo.                                                      |
| sound R 🗐  |           | Sound from the "R" channel is output in stereo.                                                      |
| 12BIT MODE | MIX       | Original and dubbed sounds are combined and output in stereo on both "L" and "R" channels in stereo. |
| 12911 MODE | SOUND 1   | Original sound is output on both "L" and "R" channels in stereo.                                     |
|            | SOUND 2   | Dubbed sound is output on both "L" and "R" channels in stereo.                                       |

: Factory-preset

- The "SOUND MODE" setting is available for both 12-bit and 16-bit sound. (In previous models' functions, "12-bit" is called "32 kHz" and "16-bit" is called "48 kHz".)
- The camcorder cannot detect the sound mode in which the recording was made during fast-forward or rewind. During playback the sound mode is displayed in the upper left corner.

52EN DUBBING

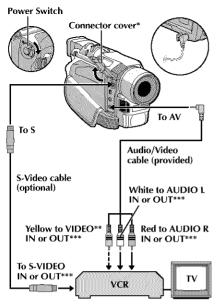

- When connecting the cables, open this cover.
  Connect when an S-Video cable is not used.
- \*\*\* GR-DVL915 only.

# For GR-DVL915 Owners:

# To Use This Camcorder As A Recorder . . .

- Set the VIDEO/DSC Switch to "VIDEO", then set the camcorder's Power Switch to "LN" while pressing down the Lock Button located on the switch.
- Set "S/AV INPUT" to "ON" and set "REC MODE" to "SP" or "LP" (CF pg. 50).
- Connect the cables as shown in the illustration and load a cassette to record on.
- Press the Recording Start/Stop button to engage the Record-Pause mode. "AV.IN" appears on the screen.
- 5. Press the Recording Start/Stop button to start recording. rotates.
- Press the Recording Start/Stop button again to engage the Record-Pause mode.
   stops rotating.

## **NOTES:**

- After dubbing, set "S/AV INPUT" back to "OFF".
- Analog signals can be converted to digital signals with this procedure.
- It is also possible to dub from another camcorder.

# **Dubbing To Or From A VCR**

# [To use this camcorder as a player]

- Following the illustration, connect the camcorder and the VCR. Also refer to pg. 22 and 23.
- 2 Set the VIDEO/DSC Switch to "VIDEO" (GR-DVL915/DVL815/DVL510 only), then set the camcorder's Power Switch to "FTM" while pressing down the Lock Button located on the switch, turn on the VCR's power, and insert the appropriate cassettes in the camcorder and the VCR.
- Engage the VCR's AUX and Record-Pause modes.
- Ingage the camcorder's Play mode to find a spot just before the edit-in point. Once it is reached, press
- Fress /II on the camcorder and engage the VCR's Record mode.
- 6 Engage the VCR's Record-Pause mode and press ►/II on the camcorder.
- Repeat steps **4** through **6** for additional editing, then stop the VCR and camcorder when finished.

#### **NOTES:**

- As the camcorder starts to play your footage it will appear on your TV. This will confirm the connections and the AUX channel for dubbing purposes.
- Before you start dubbing, make sure that the indications do not appear on the connected TV. If they do, they are being recorded onto the new tape.

# To choose whether or not the following displays appear on the connected TV . . .

- Date/Time
  - .....set "DATE/TIME" to "AUTO", "ON" or "OFF" in the Menu Screen ( pg. 50).
- Time Code
  - ..... set "TIME CODE" to "ON" or "OFF" in the Menu Screen (EF pg. 50).
- Playback Sound Mode, Tape Speed And Tape Running Displays
  - .... set "ON SCREEN" to "LCD" or "LCD/TV" in the Menu Screen (III" pg. 50). Or, press **DISPLAY** on the remote control (provided with GR-DVL915/DVL815 only).
- In order to maintain optimum performance of the camcorder, provided cables may be equipped with one or more core filter. If a cable has only one core filter, the end that is closest to the filter should be connected to the camcorder.
- The S-Video cable is optional. Be sure to use the YTU94146A S-Video cable.
  - Consult the JVC Service Center described on the sheet included in the package for details on its availability. Make sure to connect the end with a core filter to the camcorder. The core filter reduces interference.
- You can use Playback Zoom (TF pg. 60) or Playback Special Effects (GR-DVL915/DVL815 only, TF pg. 59) in step 5.

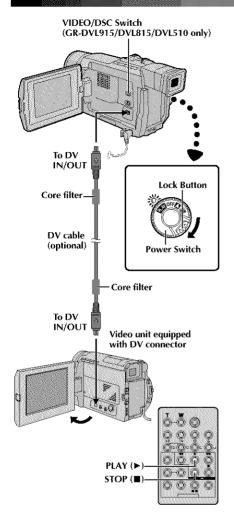

# **Dubbing To Or From A Video Unit Equipped** With A DV Connector (Digital Dubbing)

It is also possible to copy recorded scenes from the camcorder onto another video unit equipped with a DV connector. Since a digital signal is sent, there is little if any image or sound deterioration.

# [To use this camcorder as a player]

Make sure all units are turned off. Connect the camcorder to a video unit equipped with a DV input connector using a DV cable as shown in the illustration.

Set the VIDEO/DSC Switch to "VIDEO" (GR-DVL915/DVL815/DVL510 only), set the camcorder's Power Switch to "PLAY" while pressing down the Lock Button located on the switch, turn on the video unit's power, and insert the appropriate cassettes in the camcorder and the video unit.

Press > to play back the source tape.

While watching the playback on the monitor, engage the DV connector-equipped video unit's record mode from the spot on the source tape you want to begin recording.

#### **NOTES:**

• It is recommended to use the AC Adapter as the power supply instead of the battery pack ( pg. 9).

If the remote control is used when both the player and recorder are JVC video units, both units will perform the same operation. To prevent this from happening, press the buttons on both units.

 If a blank portion or disturbed image is played back on the player during dubbing, the dubbing may stop so that an unusual image is not dubbed.

 Even though the DV cable is connected correctly, sometimes the image may not appear in step 4. If this occurs, turn off the power and make connections again.

If "Playback Zoom" (III" pg. 60), "Playback Special Effects" (GR-DVL915/DVL815 only, © pg. 59) or "Snapshot" is attempted during playback, only the original playback image recorded on the tape is output from the DV IN/OUT connector.

When using a DV cable, be sure to use the optional JVC VC-VDV204U DV cable.

# To Use This Camcorder As A Recorder . . .

- Set the VIDEO/DSC Switch to "VIDEO" (GR-DVL915/DVL815/DVL510 only), then turn the Power Switch to " TY" while pressing down the Lock Button located on the switch.

  2. Set "REC MODE" to "SP" or "LP" in the Menu Screen ( Fig. 50)
- Connect the DV cable as shown in the illustration and load a cassette to record on.
- **4.** Press the Recording Start/Stop button to engage the Record-Pause mode. "DVIN" appears on the screen.
- Press the Recording Start/Stop button to start recording. rotates.
- **6.** Press the Recording Start/Stop button again to engage the Record-Pause mode. stops rotating.

- Digital Dubbing is performed in the sound mode recorded on the original tape, regardless of the current "SÖUND MOĎE" setting (धा pg. 47).
- During Digital Dubbing, no signals are output from the video or audio connectors.

 $04_{\mathsf{EN}}$ 

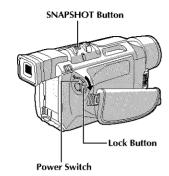

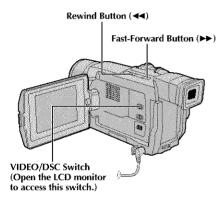

#### Display

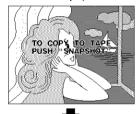

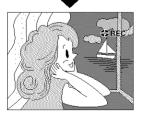

# Dubbing Images Stored In A Memory Card To A Tape (GR-DVL915/DVL815/DVL510 only)

Images can be dubbed from a memory card to a tape.

Load a memory card (FF pg. 14) and cassette (FF pg. 12).

2 To locate the point where you wish to dub a still image, play back the tape. Stop playback at the desired point.

Set the VIDEO/DSC Switch to "DSG", then set the Power Switch to "PLM" while pressing down the Lock Button located on the switch.

To select a still image to be dubbed, perform Index Playback (☞ pg. 29), Auto Playback (☞ pg. 28) or press ◄ or ▶ to select the image you wish.

To engage Dub-Standby, press **SNAPSHOT**. The message "TO COPY TO TAPE PUSH "SNAPSHOT"" appears.

While the message is being displayed, press SNAPSHOT. The selected still image is recorded on the tape for approx. 5 seconds.

 The GREC indicator disappears when dubbing is complete.

#### NOTE:

If **SNAPSHOT** is pressed in step **5** when the tape's erase protection tab is set to "SAVE", the message "COPYING FAILED" is displayed.

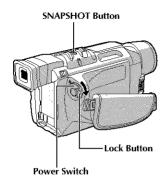

#### Display

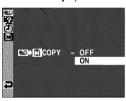

Menu Screen

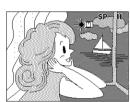

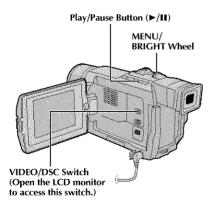

# Dubbing Images Recorded On A Tape To A Memory Card (GR-DVL915/DVL815/DVL510 only)

Images can be dubbed from a tape to a memory card.

- Load a memory card ( pg. 14) and cassette ( pg. 12).
- 2 Select the Snapshot mode in the Menu Screen (F) pg. 26) to use for dubbing the image to the memory card.
- Set the VIDEO/DSC Switch to "VIDEO", then set the Power Switch to " \*\* while pressing down the Lock Button.
- Press the MENU/BRIGHT wheel in. The Menu Screen appears. Rotate it to select " VIDEO" and press it. The VIDEO Menu appears.
- Rotate the MENU/BRIGHT wheel to select " D D Menu appears. Rotate it to select "ON" and press it. Selection is complete.
- 6 Rotate the MENU/BRIGHT wheel to select "◀RETURN" and press it twice. The normal playback screen resumes.
- To select a video image to be dubbed, start playback by pressing ►/II. At the moment you find the image you wish to dub, press it again to engage Still Playback.
- To start dubbing, press **SNAPSHOT**. The selected image is stored in the memory card.

   " 

  " blinks during dubbing.

- If SNAPSHOT is pressed in step 8 when a memory card is not loaded, the message "COPYING FAILED" is displayed.
- If an image recorded on the tape using the WIDE mode (EF) pg. 48) is dubbed to a memory card, the WIDE mode identifying signal is not dubbed with it.
- To use Playback Special Effects with a video image you wish to dub, perform up to step 8 using the remote control (provided with GR-DVL915/DVL815 only) (☐ pg. 59).

# USING THE REMOTE CONTROL UNIT

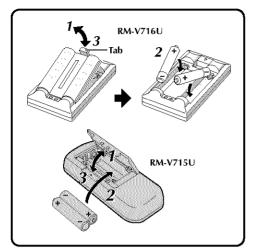

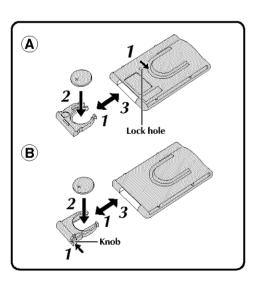

The Full-Function Remote Control Unit can operate this camcorder from a distance as well as the basic operations (Playback, Stop, Pause, Fast-Forward and Rewind) of your VCR. It also makes additional playback functions possible.

For GR-DVL510/DVL310 Owners: If you want to perform Random Assemble Editing (CF pgs. 61 – 65), use the optional RM-V700U remote control.

# Installing The Batteries (RM-V716U or RM-V715U, provided)

The remote control uses two "AAA (R03)" size batteries. See "General Battery Precautions" (F) pg. 85).

1

Open the battery compartment cover as illustrated.

2

Insert two "AAA (R03)" size batteries in the correct direction.

3

Replace the battery compartment cover.

# Installing The Battery (RM-V700U, optional)

The remote control uses one lithium battery (CR2025).

1

There are 2 ways to pull the battery holder out of the RM-V700U.

- Pull out the battery holder while sliding the lock hole.
- Pinch the release tab and pull out the battery holder.

2

Insert the battery in the holder, and be sure to have the "+" mark visible.

3

Slide the holder back in until you hear a click.

 Read the caution concerning lithium batteries in the RM-V700U instruction manual.

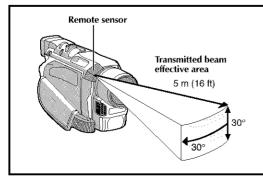

When using the remote control, be sure to point it at the remote sensor. The illustration shows the approximate transmitted beam effective area for indoor use.

The transmitted beam may not be effective or may cause incorrect operation outdoors or when the remote sensor is directly exposed to sunlight or powerful lighting.

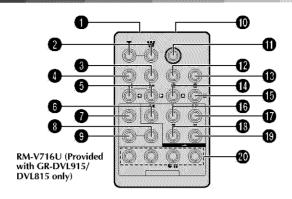

**Functions** 

| Buttons                                           | With the camcorder's Power Switch set to the camera position ("" " or " " " " ). | With the camcorder's Power Switch set to "FIN".                                                              |  |
|---------------------------------------------------|----------------------------------------------------------------------------------|----------------------------------------------------------------------------------------------------|--|
| ● Infrared beam transmitting window               | Transmits the beam signal.                                                       |                                                                                                    |  |
| 2 Zoom (T/W) Buttons                              | Zoom in/out (EF pg. 18)                                                          | Zoom in/out (## pg. 60)                                                                                      |  |
| <b>③</b> DISPLAY Button                           | _                                                                                | © pg. 23, 52, 62                                                                                             |  |
| SHIFT Button                                      | _                                                                                | €\$ pg. 60, 61                                                                                               |  |
| SLOW Rewind/Forward Buttons<br>Left/Right Buttons |                                                                                  | にす pg. 59<br>にす pg. 60                                                                                       |  |
| <b>8</b> REW Button                               | _                                                                                | Rewind/Reverse Shuttle Search on the tape (CF pg. 21) Displays previous image in the memory card (CF pg. 28) |  |
| 7 FADE/WIPE Button                                | _                                                                                | € pg. 63                                                                                                    |  |
| EFFECT ON/OFF Button                              | _                                                                                | € pg. 59                                                                                                    |  |
| EFFECT Button                                     | _                                                                                | € pg. 59                                                                                                    |  |
| PAUSE IN Connector                                | _                                                                                | €F pg. 62                                                                                                    |  |
| START/STOP Button                                 | Functions the same as the Recording Start/Stop Button on the camcorder.          |                                                                                                    |  |
| MBR SET Button                                    | _                                                                                | € pg. 61                                                                                                    |  |
| SNAPSHOT Button                                   | Functions the same as <b>SNAPSHOT</b> on                                         | the camcorder.                                                                                               |  |
| (B) Up Button<br>INSERT Button                    |                                                                                  | E pg. 60<br>E pg. 67                                                                                         |  |
| Down Button A. DUB Button                         |                                                                                  | に pg. 60<br>に pg. 66                                                                                         |  |
| (B) PLAY Button                                   | _                                                                                | Starts Playback of the tape @ pg. 21     Starts Auto Playback of the memory card @ pg. 28)                   |  |
| <b>(7)</b> FF Button                              | _                                                                                | Forward/Forward Shuttle Search on the tape (F) pg. 21) Displays next image in the memory card (F) pg. 28)    |  |
| <b>®</b> STOP Button                              | _                                                                                | Stops the tape (F) pg. 21) Stops Auto Playback (F) pg. 28)                                                   |  |
| PAUSE Button                                      | _                                                                                | Pauses the tape (CF pg. 59)                                                                                  |  |
| R.A.EDIT Buttons                                  | _                                                                                | € pg. 61 – 65                                                                                                |  |

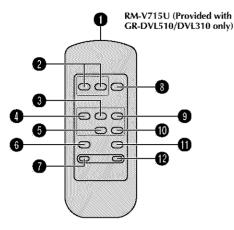

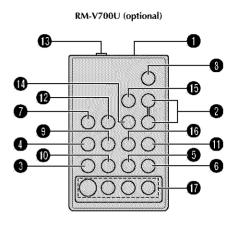

|                                                     | Functions                                                                                                 |                                                                                                    |  |
|-----------------------------------------------------|----------------------------------------------------------------------------------------------------|----------------------------------------------------------------------------------------------------|--|
| Buttons                                             | With the camcorder's Power Switch set to the camera position (" $\blacksquare$ " or " $\blacksquare$ ") . | With the camcorder's Power Switch set to "FLM".                                                                              |  |
| <ul><li>Infrared beam transmitting window</li></ul> | Transmits the beam signal.                                                                                |                                                                                                    |  |
| 2 ZOOM (T/W) Buttons                                | Zoom in/out (IIF pg. 18)                                                                                  | Zoom in/out (EF pg. 60)                                                                                                    |  |
| PLAY Button                                         | _                                                                                                    | Starts Playback of the tape ( Pp. 21)     Starts Auto Playback of the memory card (GR-DVL510 only, Pp. 28)                   |  |
| REW Button                                          | _                                                                                                    | Rewind/Reverse Shuttle Search on the tape (F) pg. 21) Displays previous image in the memory card (GR-DVL510 only, F) pg. 28) |  |
| <b>3</b> STOP Button                                | _                                                                                                    | Stops the tape (F pg. 21) Stops Auto Playback (GR-DVL510 only, F pg. 28)                                                     |  |
| INSERT Button                                       | _                                                                                                    | ©₹ pg. 67                                                                                                    |  |
| REC TIME Button* ANIM. Button*                      | -                                                                                                    | _                                                                                                    |  |
| <b>3</b> START/STOP Button                          | Functions the same as the Recording Start/Sto                                                             | op Button on the camcorder.                                                                                                  |  |
| FF Button                                           | _                                                                                                    | Forward/Forward Shuttle Search on the tape (27 pg. 21) Displays next image in the memory card (GR-DVL510 only, 137 pg. 28)   |  |
| PAUSE Button                                        | _                                                                                                    | Pauses the tape (CF pg. 59)                                                                                                  |  |
| A.DUB Button                                        | _                                                                                                    | €7 pg. 66                                                                                                    |  |
| INT. TIME Button* SELF TIMER Button*                | -                                                                                                    | _                                                                                                    |  |
| PAUSE IN Connector                                  |                                                                                                    | € pg. 62                                                                                                    |  |
| MBR SET Button                                      | _                                                                                                    | © pg. 61                                                                                                    |  |
| <b>●</b> VISS Button*                               |                                                                                                    |                                                                                                    |  |
| <b>(B)</b> VCR CTL Button                           | _                                                                                                    | € pg. 61                                                                                                    |  |
| R.A.EDIT Buttons                                    | _                                                                                                    | © pg. 61 – 65                                                                                                    |  |

<sup>\*</sup>This function is unavailable with this camcorder.

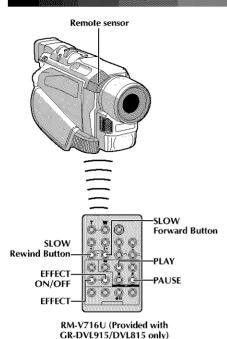

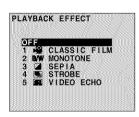

PLAYBACK EFFECT Select Menu

# FEATURE: Slow-Motion Playback (GR-DVL915/DVL815 only)

#### PURPOSE:

To allow slow-speed search in either direction during video playback.

#### **OPERATION:**

- To change from normal to Slow-Motion Playback, press SLOW (◀ or ►) more than approx. 2 seconds. After approx. 1 minute in Slow Rewind or approx. 2 minutes in Slow Forward, normal playback resumes.
- To stop Slow-Motion Playback, press PLAY (►).

#### **NOTES:**

- You can also engage Slow-Motion Playback from Still Playback by pressing SLOW more than approx. 2 seconds.
- During Slow-Motion Playback, due to digital image processing, the picture may take on a mosaic effect.
- After SLOW (◀ or ►) is pressed and held, the still image may be displayed for a few seconds, followed by a blue screen for a few seconds. This is not a malfunction.
- There may be a small margin between the slow-motion playback start point you chose and the actual start point for Slow-Motion Playback.
- During Slow-Motion Playback, there will be disturbances in video and the picture may seem unstable, especially with steady images. This is not a malfunction.
- During Slow-Motion Playback, press PAUSE (II) to pause playback.

# FEATURE: Frame-By-Frame Playback (GR-DVL915/DVL815 only)

#### PURPOSE:

To allow frame-by-frame search during video playback.

# **OPERATION:**

 To change from normal to Frame-By-Frame Playback, press SLOW (I►) repeatedly for forward or SLOW (I►) repeatedly for reverse. Each time it is pressed, the frame is played back.

## NOTE:

You can also engage Frame-By-Frame Playback from Still Playback by pressing **SLOW** (◀ or ►) repeatedly.

# FEATURE: Playback Special Effects (GR-DVL915/DVL815 only)

#### PURPOSE:

To allow you to add creative effects to the playback image.

#### **OPERATION:**

- To start playback, press PLAY (►).
- Point the remote control at the camcorder's remote sensor and press EFFECT. The PLAYBACK EFFECT Select Menu appears.
- 3) Move the highlight bar to the desired effect by pressing EFFECT. The selected function is activated and after 2 seconds the menu disappears.
- To deactivate the selected effect, press EFFECT ON/OFF on the remote control. Pressing it again re-activates the selected effect.
- To change the selected effect, repeat from step 2 above.

- When some Playback Special Effects are used, the Multi-Analyzer 4 and Multi-Analyzer 9 Snapshot modes (\$\mathbb{Z}\$ pg. 42) are not available.
- The effects that can be used during playback are Classic Film, Monotone, Sepia, Strobe and Video Echo. The effects
  work the same in playback as they did in recording. Refer to page 39 for more information.

# 60 EN

# USING THE REMOTE CONTROL UNIT (cont.)

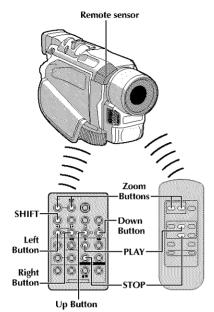

RM-V716U (Provided with GR-DVL915/ DVL815 only) OR RM-V715U (Provided with GR-DVL510/ DVL310 only)

# FEATURE: Playback Zoom

#### PURPOSE:

To magnify the recorded image up to 40X at any time during playback.

#### **OPERATION:**

- 1) Press PLAY (▶) to find the scene of interest.
- 2) Press the Zoom Buttons (T/W) on the remote control. Make sure the remote control is pointed at the camcorder's remote sensor. Pressing T zooms in.
- 3) For GR-DVL915/DVL815 Owners: You can move the image on screen around to find a particular portion of the picture. While holding down SHIFT, press 【 (Left), 【 (Right), 【 (Up) and 【 (Down).
- To end zoom, press and hold W until magnification returns to normal. Or, press STOP (■) and then press PLAY (►).

#### **NOTES:**

- Zoom can also be used during slow-motion (GR-DVL915/DVL815 only) and still playback.
- Due to digital image processing, the quality of the image may suffer.

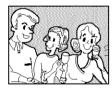

Normal playback

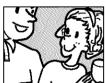

Press T

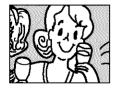

To move image, press (Right) while keeping SHIFT held down (GR-DVL915/DVL815 only).

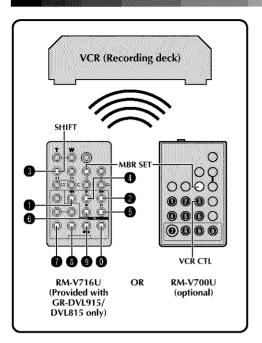

#### VCR CODE LIST

| VCR BRAND<br>NAME | (A) (B)                                | V<br>N |
|-------------------|----------------------------------------|--------|
| GE                | 0000                                   | Р      |
|                   | ŏŏ                                     | P      |
| HITACHI           | 6 6<br>6 8                             |        |
| JVC A<br>B<br>C   | 9 <b>0</b><br>9 <b>6</b><br>9 <b>8</b> | R      |
| MAGNAVOX          | 0 0                                    |        |
| MITSUBISHI        | 0 0<br>0 0                             | s      |
| NEC               | 9 9                                    | S      |
| PHILIPS           | 0 0<br>0 0                             | 3      |
|                   | 9                                      | T      |
|                   | Ō Ō                                    | z      |

| VCR BRAND<br>NAME | BUTTONS<br>(A) (B)                      |
|-------------------|-----------------------------------------|
| PHILIPS           | 0 0<br>0 0                              |
| PANASONIC         | 0 0 0 0 0 0 0 0 0 0 0 0 0 0 0 0 0 0 0   |
| RCA               | 9 4 6 6 6 6 6 6 6 6 6 6 6 6 6 6 6 6 6 6 |
| SANYO             | 6 6<br>6 6                              |
| SHARP             | 00                                      |
| SONY              | 6 0 0<br>6 0<br>8 0                     |
| TOSHIBA           | 6 0                                     |
| ZENITH            | 0 6                                     |

# Random Assemble Editing [R.A.Edit]

Create edited videos easily using your camcorder as the source player. You can select up to 8 "cuts" for automatic editing, in any order you like. R.A.Edit is more easily performed when the MBR (Multi-Brand Remote) is set to operate with your brand of VCR (see VCR CODE LIST), but can also be performed by operating the VCR manually.

For GR-DVL510/DVL310 Owners: Use the optional RM-V700U remote control.

Before operation, make sure the batteries are installed in the remote control (CF pg. 56).

# SET REMOTE/VCR CODE

- Turn off the power to the VCR and point the remote towards the VCR's infrared sensor. Then, referring to the VCR CODE LIST, press and hold MBR SET, and press button (A) and then (B). The code is automatically set once you release MBR SET, and the VCR's power comes on.
- Make sure the VCR's power is on. Then, while holding **SHIFT** or **VCR CTL**, press the button on the remote for the desired function. The functions the remote can control are PLAY, STOP, PAUSE, FF, REW and VCR REC STBY (you do not need to press **SHIFT** or **VCR CTL** for this one).

You are now ready to try Random Assemble Editing.

#### **IMPORTANT**

Although the MBR is compatible with JVC VCRs and those of many other makers, it may not work with yours or may offer limited functions.

- If the VCR's power does not come on in step 1, try another code from the VCR CODE LIST.
- Some brands of VCR do not come on automatically. In this case, turn the power on manually and try step 2.
- If the remote control is not able to control the VCR, use the controls on the VCR.
- When the remote control's batteries run out, the VCR brand you have set will be erased.
   In that case, replace the old battery with a new one to reset the VCR brand.

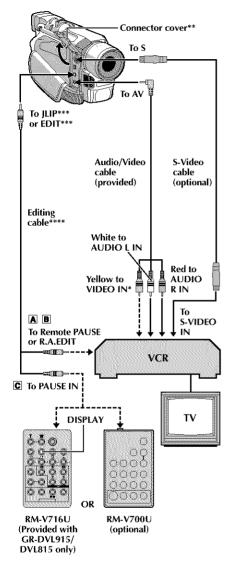

- \* Connect when an S-Video cable is not used.
- \*\* When connecting cables, open this cover.
- EDIT:GR-DVL915/DVL815/DVL510
- \*\*\*\* Provided with GR-DVL915/DVL815 only.

# MAKE CONNECTIONS

Also refer to pg. 22 and 23.

# A JVC VCR equipped with a remote pause connector...

- ... connect the editing cable to the Remote PAUSE connector.
- B A JVC VCR not equipped with a remote pause connector but equipped with an R.A. EDIT connector . . .
  - ... connect the editing cable to the R.A.EDIT connector.
- C A VCR other than above . . .
  - ... connect the editing cable to the remote control's PAUSE IN connector.
- Insert a recorded tape into the camcorder. Set the VIDEO/DSC Switch to "VIDEO" (GR-DVL915/DVL510 only), then set the Power Switch to "EM" while pressing down the Lock Button located on the switch.
- 3 Turn the VCR power on, insert a recordable tape and engage the AUX mode (refer to the VCR's instructions).

# **NOTES:**

 Before Random Assemble Editing, make sure the indications do not appear on the TV monitor. If they do, they will be recorded onto the new tape.

# To choose whether or not the following displays appear on the connected TV...

- Date/Time
  - .... set "DATE/TIME" to "AUTO", "ON" or "OFF" in the Menu Screen (E3" pg. 50).
- Time Code
  - .... set "TIME CODE" to "ON" or "OFF" in the Menu Screen (EF) pg. 50).
- Playback Sound Mode, Tape Speed And Tape Running Displays
  - .... set "ON SCREEN" to "LCD" or "LCD/TV" in the Menu Screen ( pp. 50). Or, press **DISPLAY** on the remote control (provided with GR-DVL915/DVL815 only).
- In order to maintain optimum performance of the camcorder, provided cables may be equipped with one or more core filter. If a cable has only one core filter, the end that is closest to the filter should be connected to the camcorder.
- The S-Video cable is optional. The Editing cable is optional for GR-DVL510/DVL310 only. Be sure to use the following cables:
  - YTU94146A S-Video cable.
  - YTU94154A Editing cable.

Consult the JVC Service Center described on the sheet included in the package for details on its availability. Make sure to connect the end with a core filter to the camcorder. The core filter reduces interference.

 When editing on a VCR equipped with a DV input connector, an optional DV cable can be connected instead of an S-Video cable and audio/video cable.

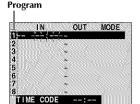

Random Assemble Editing Menu

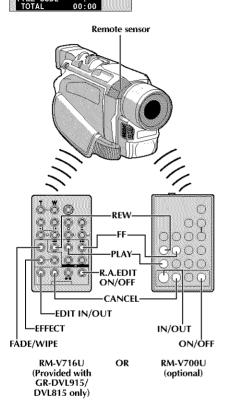

# SELECT SCENES

Point the remote control at the camcorder's remote sensor. Press PLAY (>) and then press R.A.EDIT ON/OFF or ON/OFF on the remote control.

The Random Assemble Editing Menu appears.

For GR-DVL915/DVL815 Owners: If using a Fade/ Wipe at the beginning of the scene, press FADE/WIPE on the remote control.

- Cycle through the effects by pressing repeatedly, and stop when the one you want is displayed.
- You cannot use a Picture Wipe/Dissolve at the beginning of Program 1.

At the beginning of the scene, press EDIT IN/OUT or IN/OUT on the remote control. The Edit-In position appears in the Random Assemble Editing Menu.

At the end of the scene, press EDIT IN/OUT or IN/OUT. The Edit-Out position appears in the Random Assemble Editing Menu.

For GR-DVL915/DVL815 Owners: If using a Fade/ Wipe at the end of the scene, press FADE/WIPE.

- Cycle through the effects by pressing repeatedly,
  - and stop when the one you want is displayed.
    If you select a Fade/Wipe effect for an Edit-Out point, the effect is automatically applied to the following Edit-In point.
  - You cannot use a Picture Wipe/Dissolve at the end of the last scene.
  - When you use Fade/Wipe effects, that time is included in the total time (this does not apply to Picture Wipe/Dissolve).

**9 For GR-DVL915/DVL815 Owners:** If using Playback Special Effects, press **EFFECT** ( pp. 59).

Repeat steps 6 through 9 to register additional scenes.

- To change previously registered points, press CANCEL on the remote control. The registered points disappear, one at a time, from the most recently registered point.
- For GŔ-DVL915/DVL815 Owners: If you are not using Fade/Wipe or Program AE with special effects, repeat steps 6 and 7 only.

#### **NOTES:**

- When choosing a scene, set Edit-In and Edit-Out points so that there is a relatively large difference between them.
- If the search time for an in-point exceeds 5 minutes, the recording deck's Record-Standby mode will be canceled and editing will not take place.
- If there are blank portions before or after the Edit-In and Edit-Out points, a blue screen may be included in the edited version.
- Since time codes register time only as accurately as seconds, the time code total time may not match the total program time exactly.
- Turning off the camcorder's power erases all registered Edit-In and Edit-Out points.

#### For GR-DVL915/DVL815 Owners:

- If you select Sepia or Monotone mode from Program AE with special effects, you cannot use the Dissolve or Black & White Fader. In this case the Dissolve or Black & White indicator begins blinking. Once the next Edit-In point is registered, the effect is turned off. To combine these effects, use Sepia or Monotone during recording, then use the Dissolve or Black & White Fader during Random Assemble Editing.
- It is not possible to use Fade/Wipe effects and Program AE with special effects during Random Assemble Editing using a DV cable.

# 64 EN

# USING THE REMOTE CONTROL UNIT (cont.)

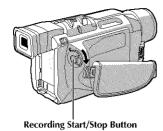

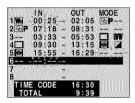

Random Assemble Editing Menu

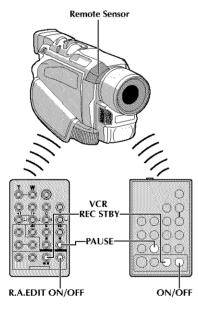

RM-V716U (Provided with GR-DVL915/ DVL815 only) OR RM-V700U (optional)

# **AUTOMATIC EDITING TO VCR**

Rewind the tape in the camcorder to the beginning of the scene you want to edit and press **PAUSE** (II).

12 Point the remote control towards the VCR's remote sensor and press VCR REC STBY (•II), or manually engage the VCR's Record-Pause mode.

Press the Recording Start/Stop Button on the camcorder. Editing proceeds as programed, right through to the end of the last registered scene.

 Pressing START/STOP on the remote control does not start editing.

 When dubbing is complete, the camcorder enters the Pause mode, and the VCR enters its Record-Pause mode

• If you do not register an Edit-Out point, the tape will be dubbed all the way to the end automatically.

 If you operate the camcorder during automatic editing, the VCR will enter its Record-Pause mode and automatic editing will stop.

IA Engage the Stop modes for the camcorder and the VCR.

To make the R.A.Edit counter display disappear, press R.A.EDIT ON/OFF or ON/OFF on the remote control.

#### **NOTES:**

 Pressing R.A.EDIT ON/OFF or ON/OFF on the remote control clears all settings registered during Random Assemble Editing.

 When the editing cable is connected to the remote control's Pause In connector during dubbing, make sure the remote control is pointed at the VCR's sensor, and the path between the two is unobstructed.

 Random Assemble Editing may not function properly when using a tape including several duplicated time codes (EF pg. 20).

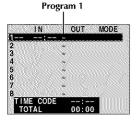

Random Assemble Editing Menu

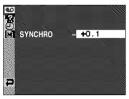

VIDEO Menu

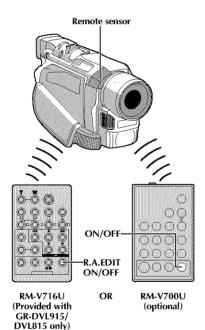

#### NOTES:

- Before performing actual Random Assemble Editing, do a few Random Assemble Editing trial runs to check whether the value you have input is appropriate or not, and make adjustments accordingly.
- Depending on the recorder, there may be situations where the timing difference cannot be fully corrected.

# For More Accurate Editing

Some VCRs make the transition from Record-Pause to Record mode faster than others. Even if you begin editing for the camcorder and the VCR at exactly the same time, you may lose scenes you wanted, or find that you have recorded scenes you did not want. For a cleanly edited tape, confirm and adjust the timing of the camcorder against your VCR.

# DIAGNOSING VCR/CAMCORDER TIMING

- Play back the tape in the camcorder, then point the remote control at the camcorder's remote sensor and press **R.A.EDIT ON/OFF** or **ON/OFF**. The Random Assemble Editing Menu appears.
- Perform Random Assemble Editing on Program 1 only. In order to check VCR and camcorder timing, select the beginning of a scene transition as your Edit-In point.
- Play back the dubbed scene.

   If any images from the scene prior to the transition you chose for your Edit-In point were recorded, that means your VCR moves too quickly
  - from Record-Pause to Record mode.

    If the scene you tried to dub starts in progress, the VCR is slow to start recording.

# ADJUSTMENT OF VCR/CAMCORDER TIMING

- Point the remote control at the camcorder's remote sensor and press R.A.EDIT ON/OFF or ON/OFF to make the Random Assemble Editing menu disappear, then push the MENU/BRIGHT wheel. The Menu Screen appears.
- For any post of the North Roll of the North Roll
- Based on the diagnostics performed, you can now advance the VCR's record timing by rotating the MENU/BRIGHT wheel towards "+". You can also delay the VCR's record timing by rotating the MENU/BRIGHT wheel towards "-". The adjustment range is from -1.3 to +1.3 seconds, in 0.1-second increments. Push the MENU/BRIGHT wheel to finish the setting.
- Rotate the MENU/BRIGHT wheel to select "◀RETURN" and push it twice.
  Now perform Random Assemble Editing beginning with step 4 on page 63.

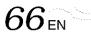

# **USING THE REMOTE CONTROL UNIT (cont.)**

# Display

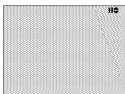

Audio Dub Standby mode

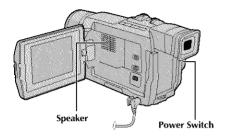

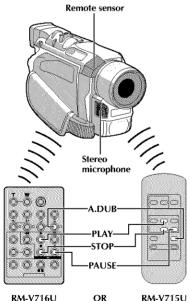

(Provided with GR-DVL915/ DVL815 only) RM-V715U (Provided with GR-DVL510/ DVL310 only)

# **Audio Dubbing**

The audio track can be customized only when recorded in the 12-bit mode (EF pg. 47).

#### NOTES:

- Audio Dubbing is not possible on a tape recorded in 16-bit audio, on a tape recorded in the LP mode or on a blank portion of a tape.
- To perform Audio Dubbing while watching on the television, make connections (LF pg. 22).

Play back the tape to locate the point where editing will start, then press PAUSE (II).

While holding A.DUB (♠) on the remote control, press PAUSE (Ⅱ). "Ⅱ♠" appears.

Press PLAY (►), then begin "narrating". Speak into the microphone.

• To pause dubbing, press PAUSE (II).

To end Audio Dubbing, press **PAUSE** (II), then **STOP** (II).

To hear the dubbed sound during playback . . .

.... set "12BIT MODE" to "SOUND 2" or "MIX" in the Menu Screen ( pp. 50, 51).

- Sound is not heard from the speaker during Audio Dubbing.
- When editing onto a tape that was recorded at 12-bit, the old and new soundtracks are recorded separately.
- If you dub onto a blank space on the tape, the sound may be disrupted. Make sure you only edit recorded areas.
- If feedback or howling occurs during TV playback, move the camcorder's microphone away from the TV, or turn down the TV's volume.
- If you change from 12-bit to 16-bit in mid-recording and then use the tape for Audio Dubbing, it is not effective from the point where 16-bit recording began.
- During Audio Dubbing, when the tape moves to scenes recorded in the LP mode, scenes recorded in 16-bit audio or a blank portion, Audio Dubbing stops (CF pg. 83).
- To perform Audio Dubbing with a video unit connected to the camcorder's AV connector, first set "S/AV INPUT" to "ON" in the Menu Screen (GR-DVL915 only pg. 50).

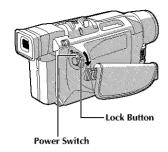

## Display

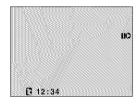

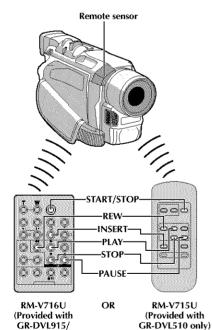

DVL815 only)

# Insert Editing (GR-DVL915/DVL815/DVL510 only)

You can record a new scene into a previously recorded tape, replacing a section of the original recording with minimal picture distortion at the in and outpoints. The original audio remains unchanged.

## **NOTES:**

- Before performing the following steps, make sure that "TIME CODE" is set to "ON" in the Menu Screen (CF) pg. 50).
- Insert Editing is not possible on a tape recorded in the LP mode or on a blank portion of a tape.
- To perform Insert Editing while watching in the television, make connections (EF pg. 22).
  - Play back the tape, locate the Edit-Out point and press PAUSE (■). Confirm the time code at this point (ℂℙ pg. 51).
- Press REW (◄◄) until the Edit-In point is located, then press PAUSE (III).
- Press and hold **INSERT** (**O**) on the remote control, then press **PAUSE** (**II**). "**IIO**" and the Time Code (min.:sec.) appear and the camcorder enters Insert-Pause mode.
- Press START/STOP to begin editing.
  - Confirm the insert at the time code you checked in step 1.
  - To pause editing, press START/STOP. Press it again to resume editing.
- **5** To end Insert Editing, press **START/STOP**, then **STOP** (■).

- Program AE with special effects (
   pg. 38, 39) can be used to spice up the scenes being edited during Insert Editing.
- During Insert Editing, the date and time information changes.
- If you perform Insert Editing onto a blank space on the tape, the audio and video may be disrupted. Make sure you only edit recorded areas.
- During Insert Editing, when the tape moves to scenes recorded in the LP mode or a blank portion, Insert Edting stops ( pg. 84).

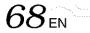

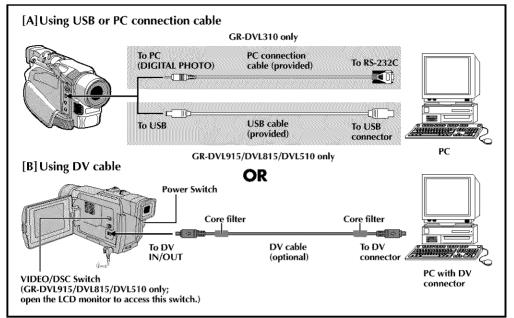

# **Connection To A Personal Computer**

# [A] Using USB or PC connection cable

This camcorder can transfer still images to a PC by using the provided software.

# [B] Using DV cable

It is also possible to transfer still images to a PC with a DV connector by using software equipped with the PC or commercially available software.

- Make sure the camcorder and PC are turned off.
- 2 Connect the camcorder to your PC using the appropriate cable as shown in the illustration.
  - For GR-DVL915/DVL815/DVL510 Owners: If you are using the USB connection, set the VIDEO/DSC switch to "DSC".
    - Only the still images stored in the memory card can be transferred to a PC.
  - Turn the camcorder's Power Switch to " [43]"
    while pressing down the Lock Button located on
    the switch and turn on the PC.
    - Refer to the instruction manual of the software on how to transfer a still image to the PC.
  - When finished, turn off the PC first, then the camcorder.

#### **NOTES:**

- In order to maintain optimum performance of the camcorder, provided cables may be equipped with one or more core filter. If a cable has only one core filter, the end that is closest to the filter should be connected to the camcorder.
- It is recommended to use the AC Adapter as the power supply instead of the battery pack (IF pg. 9).
- Never connect the USB or PC connection cable and the DV cable simultaneously to the camcorder. Connect only the cable you wish to use to the camcorder.
- If the PC connected to the camcorder via the USB cable is not powered, the camcorder does not enter the USB mode.
- The date/time information cannot be captured into the PC.
- Refer to the instruction manuals of the PC and Software.
- The still images can also be transferred to a PC with a DV connector-equipped capture board.
- When using a DV cable, be sure to use the optional IVC VC-VDV206U or VC-VDV204U DV cable depending on the type of DV connector (4 or 6 pins) on the PC, or use the DV cable provided with the capture board.
- The system may not work properly depending on the PC or capture board you are using.

## For GR-DVL915/DVL815/DVL510 Owners:

"USB MODE" and/or "ACCESSING FILE" appears on the LCD monitor while the PC is accessing data in the camcorder or the camcorder is transferring a file to the PC.

NEVER disconnect the USB cable while "ACCESSING FILE" is displayed on the LCD monitor since this can result in product damage.

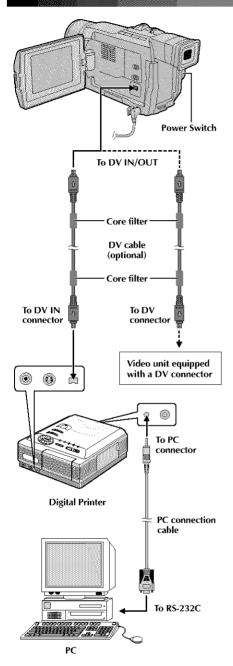

# Connection To A Video Unit Equipped With A DV Connector

Connection to the GV-DT3 Digital Printer (optional) allows you to print out images or transfer them to a PC. It is also possible to copy recorded scenes from the camcorder onto another video unit equipped with a DV connector. This function is called Digital Dubbing (CF pg. 53), which offers virtually no image or sound deterioration.

Make sure all units are turned off.

Make connections to the device you want to connect to using a DV cable, as shown in the illustration.

If necessary, connect the PC connection cable (provided with GV-DT3) to the printer's PC connector and the PC's RS-232C connector.

Turn the camcorder's Power Switch to " \*\* while pressing down the Lock Button located on the switch and turn on the other units.

- It is recommended to use the AC Adapter as the power supply instead of the battery pack (ISP pg. 9).
- If Still Playback, Slow-Motion Playback (GR-DVL915/ DVL815 only), Fast-Forward or Rewind is attempted with the camcorder connected to a video unit via the DV connector, the image will take on an effect similar to a colored mosaic pattern or it will become black.
- Also refer to the instruction manuals of the connected units.
- When using a DV cable, be sure to use the optional JVC VC-VDV204U DV cable.
- When using a cable supplied with a core filter, be sure to connect the end with the core filter to the camcorder. The core filter reduces interference.

# REPENCES

# CONTENTS

| DETAILS                             |                | 71 |
|-------------------------------------|----------------|----|
| TROUBLESHOOTING                     | . 72 –         | 76 |
| USER MAINTENANCE                    |                | 77 |
| INDEX                               | 78 -           | 84 |
| Controls, Connectors And Indicators |                |    |
| Indications                         | . 80-          | 84 |
| CAUTIONS                            | . <b>8</b> 5 – | 87 |
| TERMS                               | . 88 –         | 89 |
| SPECIFICATIONS                      |                |    |

| ITEMS                                                                                                    | NOTES                                                                                                    |
|----------------------------------------------------------------------------------------------------|----------------------------------------------------------------------------------------------------|
| □ Power<br>(□ pg. 8)                                                                                                    | <ul> <li>○ Perform charging where the temperature is between 10°C and 35°C (50°F and 95°F). 20°C to 25°C (68°F to 77°F) is the ideal temperature range for charging. If the environment is too cold, charging may be incomplete.</li> <li>○ Charging times are for a fully discharged battery pack.</li> <li>○ Charging time varies according to the ambient temperature and the status of the battery pack.</li> <li>○ To avoid interference with reception, do not use the AC Adapter near a radio.</li> <li>○ Since the AC Adapter processes electricity internally, it becomes warm during use. Be sure to use it only in well-ventilated areas.</li> <li>○ The following operation stops charging:         <ul> <li>Set the Power Switch to "PAY", "A" or "IM".</li> </ul> </li> </ul> |
|                                                                                                    | Disconnect the AC adapter from the camcorder.     Unplug the AC adapter's power cord from the AC outlet.     Detach the battery from the camcorder.                                                                                                    |
| STATES  STATES  STAT | O When you use the LCD monitor outdoors in direct sunlight, the<br>LCD monitor may be difficult to see. If this happens, use the<br>viewfinder instead.                                                                                                    |
|                                                                                                    | <ul> <li>The cassette holder cannot be opened unless a power supply is<br/>attached.</li> </ul>                                                                                                    |
|                                                                                                    | <ul> <li>There may be a delay after you open the cassette holder cover until<br/>the cassette holder opens. Do not use force.</li> </ul>                                                                                                    |
|                                                                                                    | <ul> <li>Once the cassette holder is closed, it recedes automatically. Wait<br/>until it recedes completely before closing the cassette holder cover.</li> </ul>                                                                                                    |
|                                                                                                    | <ul> <li>When the Recording Start/Stop button is pressed, it may take a few<br/>seconds before actual recording starts. " " starts rotating when<br/>the camcorder actually starts recording.</li> </ul>                                                                                                    |
|                                                                                                    | <ul> <li>The time required to calculate and display the remaining tape<br/>length, and the accuracy of the calculation, may vary according to<br/>the type of tape used.</li> </ul>                                                                                                    |
|                                                                                                    | O "TAPE END" appears when the tape reaches its end, and the power<br>goes off automatically if left in this condition for 5 minutes. "TAPE<br>END" also appears when a cassette at its end is loaded.                                                                                                    |

# TROUBLESHOOTING

If, after following the steps in the chart below, the problem still exists, please consult your nearest JVC dealer.

The camcorder is a microcomputer-controlled device. External noise and interference (from a TV, a radio, etc.) might prevent it from functioning properly. In such cases, first disconnect its power supply unit (battery pack, AC Adapter, etc.) and wait a few minutes; and then re-connect it and proceed as usual from the beginning.

| SYMPTOM                                                   | POSSIBLE CAUSES                                                                                                    | CORRECTIVE ACTION                                                                                                    |
|-----------------------------------------------------------|----------------------------------------------------------------------------------------------------|----------------------------------------------------------------------------------------------------|
| 1. No power is supplied.                                  | <ul><li>1. • The power is not connected properly.</li><li>• The battery is dead.</li></ul>                                                                                                    | <ul> <li>Connect the AC Adapter securely (Tpg. 9).</li> <li>Replace the dead battery with a fully charged one (Tpg. 8, 9).</li> </ul>                                                                                                    |
| 2. "SET DATE/TIME!" appears.                              | <ul> <li>The date/time is not set.</li> <li>The built-in clock battery has run out and the previously set date/time has been erased.</li> </ul>                                                                                                    | 2. • Set the date/time © pg. 11). • Consult your nearest JVC dealer for replacement.                                                                                                    |
| 3. Recording cannot be performed.                         | <ul> <li>3. — For Video Recording —</li> <li>• The tape's erase protection tab is set to "SAVE".</li> <li>• The Power Switch is set to "EAX" or "OFF".</li> <li>• The VIDEO/DSC Switch is set to "ESG".</li> <li>• "TAPE END" appears.</li> <li>• The cassette holder cover is open.</li> <li>— For D.S.C. Recording —</li> <li>• The VIDEO".</li> <li>• The camcorder's built-in memory is full.</li> </ul> | 3. • Set the tape's erase protection tab to "REC" (□ pg. 12). • Set the Power Switch to " ■ " or " ■ " (□ pg. 17). • Set the VIDEO/DSC Switch to "VIDEO". • Replace with new cassette (□ pg. 12). • Close the cassette holder cover. • Set the VIDEO/DSC Switch to " □ SG ". • Delete unwanted still images (□ pg. 32). |
| 4. There is no picture.                                   | <ol> <li>The camcorder is not getting<br/>power, or some other<br/>malfunction exists.</li> </ol>                                                                                                    | 4. • Turn the camcorder's power off and on again ( pg. 17).                                                                                                    |
| 5. The focus does not adjust automatically.               | <ul> <li>Focus is set to the Manual mode.</li> <li>The recording was done in a dark place, or the contrast was low.</li> <li>The lens is dirty or covered with condensation.</li> </ul>                                                                                                    | <ul> <li>Set Focus to the Auto mode (CF pg. 43).</li> <li>Clean the lens and check the focus again (CF pg. 77).</li> </ul>                                                                                                    |
| 6. The cassette will not load properly.                   | <ul><li>6. • The cassette is in the wrong position.</li><li>• The battery's charge is low.</li></ul>                                                                                                    | <ul> <li>6. • Set it in the right position</li> <li>(ℂℱ pg. 12).</li> <li>• Install a fully charged battery</li> <li>(ℂℱ pg. 8, 9).</li> </ul>                                                                                                    |
| <ol><li>The memory card will not load properly.</li></ol> | 7. • The memory card is in the wrong position.                                                                                                    | 7. • Set it in the right position (F) pg. 14).                                                                                                    |
| 8. Snapshot mode cannot be used.                          | 8. • The Squeeze mode is selected.                                                                                                    | 8. • Disengage the Squeeze mode (CF pg. 48).                                                                                                    |

| SYMPTOM                                                        | POSSIBLE CAUSES                                                                                                    | CORRECTIVE ACTION                                                                                                    |
|----------------------------------------------------------------|----------------------------------------------------------------------------------------------------|----------------------------------------------------------------------------------------------------|
| 9. The color of Snapshot looks strange.                        | <ul> <li>9. • The light source or the subject does not include white. Or there are various different light sources behind the subject.</li> <li>• The Sepia or Monotone mode is activated.</li> </ul>                                                                                           | <ul> <li>9. Find a white subject and compose your shot so that it also appears in the frame (\$\mathbb{L}^2\$ pg. 26, 42).</li> <li>Turn off Sepia and Monotone (\$\mathbb{L}^2\$ pg. 38, 39).</li> </ul>                                                                                                    |
| 10. The image taken using Snapshot is too dark.                | <ol> <li>10. • Shooting was performed under backlit conditions.</li> </ol>                                                                                                    | 10. • Press the BACKLIGHT Button (CF pg. 44).                                                                                                    |
| 11. The image taken using Snapshot is too bright.              | 11. • The subject is too bright.                                                                                                    | 11. • Set "PROGRAM AE" to<br>"SPOTLIGHT" in the Menu<br>Screen (((27) pg. 38).                                                                                                    |
| 12. Digital Zoom does not work.                                | <ul> <li>12. • 10X optical zoom is selected.</li> <li>• "PROGRAM AE" is set to</li> <li>• "VIDEO ECHO" in the Menu Screen.</li> <li>• Picture Wipe or Dissolve are being used in a scene transition.</li> </ul>                                                                                 | <ul> <li>12. • Set "ZOOM" to "40X" or "400X" in the Menu Screen (IF pg. 47).</li> <li>• Disengage the "VIDEO ECHO" mode (IF pg. 18, 39).</li> <li>• Wait until the Picture Wipe or Dissolve effects are completed (IF pg. 18, 40).</li> </ul>                                                                                                    |
| 13. The Black & White Fader does not work.                     | 13. • The Sepia or Monotone mode is activated.                                                                                                    | 13. • Turn off Sepia and Monotone (CF pg. 38, 40).                                                                                                    |
| 14. The Dissolve function does not work.                       | 14. • The Sepia, Monotone or Slow Shutter mode of Program AE with special effects is activated.  • "WIDE MODE" is set to "SQUEEZE" in the Menu Screen.  • The previously selected mode of Program AE with special effects was changed after the last selected scene for editing was registered. | <ul> <li>14. • Turn off Sepia, Monotone or Slow Shutter before adding Dissolve to a scene transition (□ pg. 38, 40).</li> <li>• Set "WIDE MODE" to "CINEMA" or "OFF" mode (□ pg. 48).</li> <li>• Make sure you have selected the mode of Program AE with special effects you want before starting editing (□ pg. 38, 40).</li> </ul>                                                                                                    |
| 15. The Picture Wipe and<br>Dissolve functions do not<br>work. | <ul> <li>15. • The last selected editing scene is ending.</li> <li>• At the end of the last selected scene for editing, the Power Switch was set to "OFF".</li> <li>• The power is off.</li> </ul>                                                                                              | <ul> <li>15. • Select Picture Wipe or Dissolve before beginning recording. The effects are then automatically activated (FF) pg. 40).</li> <li>• Do not turn off the camcorder's power after setting Edit-In and Edit-Out points, as they will all be erased (FF) pg. 40).</li> <li>• The camcorder automatically shuts off after 5 minutes have elapsed in the Record-Standby mode. Make sure you continue operations within 5 minutes after engaging Record-Standby mode (FF) pg. 40).</li> </ul> |

# 74 EN TROUBLESHOOTING (cont.)

| SYMPTOM                                                                                                    | POSSIBLE CAUSES                                                                                                    | CORRECTIVE ACTION                                                                                                    |  |
|----------------------------------------------------------------------------------------------------|----------------------------------------------------------------------------------------------------|----------------------------------------------------------------------------------------------------|--|
| <b>16.</b> The picture wipe function does not work.                                                           | <ul> <li>16. • The Slow Shutter mode is activated.</li> <li>• "WIDE MODE" is not set to "OFF".</li> <li>16. • Disengage the Slow mode or set "WIDE to "OFF" before pre use the Picture Wip (IF pg. 38, 40, 48).</li> </ul>                                                                                                    |                                                                                                    |  |
| 17. Scene transition does not go as expected.                                                                 | 17. • When using "Picture Wipe/<br>Dissolve" ( ) pg. 40), there is<br>a delay of a fraction of a<br>second between the previous<br>record stop-point and the<br>Dissolve start-point. This is<br>normal, but this slight delay<br>becomes especially notice-<br>able when shooting fast-<br>moving subject or during<br>rapid panning. |                                                                                                    |  |
| 18. The Video Echo mode does not work.                                                                        | <ul> <li>18. • The Picture Wipe or Dissolve functions are in use.</li> <li>• "WIDE MODE" is set to "SQUEEZE" in the Menu Screen.</li> <li>• A Fade-In or Fade-Out is in progress.</li> </ul>                                                                                                    | <ul> <li>18. • Set "WIDE MODE" to "CINEMA" or "OFF" mode (EF pg. 48).</li> <li>• Do not try to use the Video Echo mode during a Fade-In or Fade-Out (EF pg. 38, 40).</li> </ul> |  |
| <ol> <li>Even when Slow Shutter is<br/>not selected, the image looks<br/>like it is activated.</li> </ol>     | 19. • When shooting in the dark,<br>the unit becomes highly<br>sensitive to light and the<br>image takes on an effect<br>similar to Slow Shutter.                                                                                                    | 19. • If you want the lighting to look more natural, set GAIN UP to "AGC" or "OFF" in the Menu Screen (© pg. 47).                                                               |  |
| 20. There is no strobe when the Classic Film or Strobe mode is activated.                                     | 20. • The Picture Wipe or Dissolve function is in use.                                                                                                    | 20. • Do not try to use the Classic Film or Strobe mode during a scene transition ( pg. 38, 40).                                                                                |  |
| 21. White Balance cannot be activated.                                                                        | 21. • The Sepia or Monotone mode is activated.                                                                                                    | <ol> <li>• Turn off Sepia or Monotone<br/>before setting White Balance<br/>(CF pg. 39, 45).</li> </ol>                                                                          |  |
| 22. When shooting a subject illuminated by bright light, vertical lines appear.                               | <ol> <li>This is a result of exceedingly<br/>high contrast, and is not a<br/>malfunction.</li> </ol>                                                                                                    |                                                                                                    |  |
| 23. When the screen is under direct sunlight during shooting, the screen becomes red or black for an instant. | 23. • This is not a malfunction.                                                                                                    | 23.                                                                                                    |  |
| 24. During recording, the date/<br>time does not appear.                                                      | 24. • "DATE/TIME" is set to "OFF" in the Menu Screen.                                                                                                    | 24. • Set "DATE/TIME" to "ON" in the Menu Screen (© pg. 49).                                                                                                    |  |
| 25. Images stored in the memory card cannot be deleted.                                                       | 25. • Images stored in the memory card are protected.                                                                                                    | 25. • Remove protection from the images stored in the memory card and delete them (CF pg. 31, 32).                                                                              |  |

| SYMPTOM                                                                                          | POSSIBLE CAUSES                                                                                                    | CORRECTIVE ACTION                                                                                                    |  |
|--------------------------------------------------------------------------------------------------|----------------------------------------------------------------------------------------------------|----------------------------------------------------------------------------------------------------|--|
| 26. The indicators and messages do not appear.                                                   | 26. • "TIME CODE" is set to "OFF" in the Menu Screen.                                                                                                    | 26. • Set "TIME CODE" to "ON" in<br>the Menu Screen<br>(匹罗 pg. 49, 50).                                               |  |
| <b>27.</b> Images on the LCD monitor appear dark or whitish.                                     | <ul> <li>27. In places subject to low temperature, images become dark due to the characteristics of the LCD monitor. When this happens, the displayed colors differ from those that are actually recorded. This is not a defect of the camcorder.</li> <li>When the LCD monitor's fluorescent light reaches the end of its service life, images on the LCD monitor become dark. Consult your nearest JVC dealer.</li> </ul> | 27. • Adjust the brightness and angle of the LCD monitor (C字 pg. 16, 17).                                             |  |
| 28. The rear of the LCD monitor is hot.                                                          | 28. • The light used to illuminate<br>the LCD monitor causes it to<br>become hot.                                                                                                    | 28. • Close the LCD monitor to turn it off or set the Power Switch to "OFF", and let the unit cool down.              |  |
| <ol> <li>The indicators and the image<br/>color on the LCD monitor<br/>are not clear.</li> </ol> | 29. • This may occur when the<br>surface or the edge of the LCD<br>monitor is pressed.                                                                                                    |                                                                                                    |  |
| 30. The LCD monitor or viewfinder indications blink.                                             | 30. • Certain Fade/Wipe effects, certain modes of Program AE with special effects, "DIS" and other functions that cannot be used together are selected at the same time.                                                                                                    | 30. • Re-read the sections covering Fade/Wipe effects, Program AE with special effects and "DIS" (☐ pg. 38 – 41, 48). |  |
| 31. Colored bright spots appear all over the LCD monitor or the viewfinder.                      | 31. • The LCD monitor and the viewfinder are made with high-precision technology. However, black spots or bright spots of light (red, green or blue) may appear constantly on the LCD monitor or the viewfinder. These spots are not recorded on the tape. This is not due to any defect of the unit. (Effective dots: more than 99.99 %)                                                                                   | 31.                                                                                                    |  |
| <ol><li>32. During recording, sound cannot be heard.</li></ol>                                   | 32. • This is normal.                                                                                                    | 32.                                                                                                    |  |
| 33. Play, Rewind and Fast-<br>Forward functions do not<br>work.                                  | 33. • The Power Switch is set to "▲" or "▲".                                                                                                    | 33. • Set the Power Switch to "₽•3" (☞ pg. 21).                                                                       |  |
| <b>34.</b> A memory card cannot be played back.                                                  | <ul> <li>34. • The Power Switch is set to "</li></ul>                                                                                                    | 34. • Set the Power Switch to " [LY " (IIIF pg. 28). • Set the VIDEO/DSC Switch to " DSC ".                           |  |

# TROUBLESHOOTING (cont.)

| SYMPTOM                                                                                                    | POSSIBLE CAUSES                                                                                                    | CORRECTIVE ACTION                                                                                       |
|----------------------------------------------------------------------------------------------------|----------------------------------------------------------------------------------------------------|----------------------------------------------------------------------------------------------------|
| <b>35.</b> The LCD monitor image is distorted.                                                                    | 35. • During playback of the unrecorded portion, High-speed Search and still playback, LCD monitor indications appear distorted. This is not a defect.                                                                                                    | 35.                                                                                                    |
| <b>36.</b> Images on the LCD monitor are jittery.                                                                 | <b>36.</b> • The speaker volume is too great.                                                                                                    | 36. • Turn the speaker volume down (□# pg. 21).                                                         |
| 37. There is no playback picture on the connected TV.                                                             | 37. •Since the analog input mode<br>is engaged, the camcorder is<br>in the Record-Standby mode.                                                                                                    | 37. • Set "S/AV INPUT" to "OFF" in the Menu Screen (☐ pg. 50).                                          |
| 38. Blocks of noise appear<br>during playback, or there is<br>no playback picture and the<br>screen becomes blue. | 38.                                                                                                    | 38. •Clean the video heads with an optional cleaning cassette (□ pg. 86).                               |
| 39. The LCD monitor, the viewfinder and the lens have become dirty (ex. fingerprints).                            |                                                                                                    | 39. • Wipe them gently with soft cloth. Wiping strongly can cause damage (□ pg. 77).                    |
| 40. An unusual mark appears.                                                                                      | 40.                                                                                                    | 40. • Check the section of the manual that explains LCD monitor/viewfinder indications (☞ pg. 80 – 84). |
| <b>41.</b> An error indication (E01 — E06) appears.                                                               | <ul> <li>41. • A malfunction of some kind has occurred. In this case the camcorder's functions become unusable.</li> <li>41. • Remove the power supp (battery pack, etc.) and v few minutes for the indict to clear. When it does, you can resume using the camcorder. If the indication remains though you repeat the at two or three times, pleas consult your nearest JVC dealer.</li> </ul>                                                                                                    |                                                                                                    |
| <b>42.</b> The charger indicator on the camcorder does not light.                                                 | <ul> <li>42. • The temperature of the battery is extremely high/low.</li> <li>• Charging is difficult in places subject to extremely high/low temperatures.</li> <li>42. • To protect the battery recommended to charging is difficult in places with a temperature of the battery recommended to charging in the places with a temperature of the battery recommended to charging in the places with a temperature of the battery recommended to charging in the places with a temperature of the battery recommended to charging in the places with a temperature of the battery recommended to charging in the places with a temperature of the battery recommended to charging in the places with a temperature of the battery recommended to charging in the places with a temperature of the battery recommended to charging in the places with a temperature of the battery recommended to charging in the places with a temperature of the places with a temperature of the places w</li></ul> |                                                                                                    |
| 43. When the image is printed from the printer, a black bar appears at the bottom of the screen.                  | 43. • This is not a malfunction.                                                                                                    | <b>43.</b> • By recording with "DIS" activated (ﷺ pg. 47) this can be avoided.                          |
| 44. When the camcorder is connected via the DV connector, the camcorder does not operate.                         | 44. • The DV cable was plugged/<br>unplugged with power<br>turned on.  44. • Turn the camcorder's<br>off and on again, ther<br>operate it.                                                                                                    |                                                                                                    |
| <b>45.</b> The memory card cannot be removed from the camcorder.                                                  | 45.                                                                                                    | <b>45.</b> • Push in the memory card a few more times (□ pg. 14).                                       |

### After Use

Turn off the camcorder.

2 Slide and hold **OPEN/EJECT** in the direction of the arrow, then pull the cassette holder cover open until it locks. The cassette holder opens automatically. Remove the cassette.

Press "PUSH HERE" to close the cassette holder.

 Once the cassette holder is closed, it recedes automatically. Wait until it recedes completely before closing the cassette holder cover.

Tilt the viewfinder upward ①. Slide **BATT. RELEASE** ② and remove the battery pack ③.

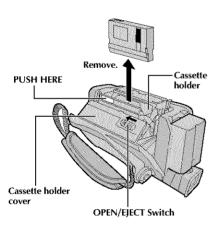

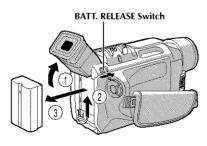

# **Cleaning The Camcorder**

To clean the exterior, wipe gently with a soft cloth.

Put the cloth in diluted mild soap and wring it well to wipe off heavy dirt. Then wipe again with a dry cloth.

Press **PUSH-OPEN** and open the LCD monitor. Wipe gently with a soft cloth. Be careful not to damage the monitor. Close the LCD monitor.

To clean the lens, blow it with a blower brush, then wipe gently with lens cleaning paper.

To clean the viewfinder, raise it to the vertical position. Open the viewfinder cleaning hatch in the direction of the arrow 1.

Insert a lens blower or soft cloth into the gap at the bottom of the viewfinder and clean the interior of the viewfinder with it 2.

6 Close the hatch. Tilt the viewfinder back to the horizontal position.

#### NOTES:

- Avoid using strong cleaning agents such as benzine or alcohol.
- Cleaning should be done only after the battery pack has been removed or other power units have been disconnected.
- Mold may form if the lens is left dirty.
- When using a cleaner or chemically treated cloth refer to the cautions of each product.

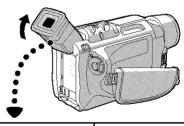

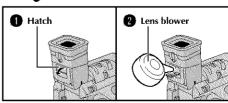

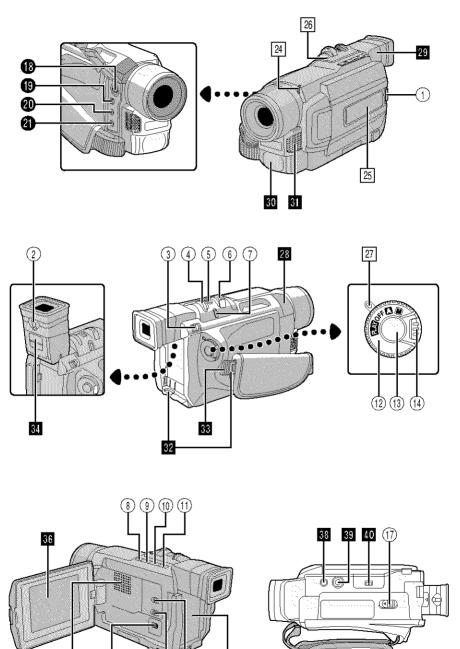

## **Controls**

| Controls                                                                                                    |
|----------------------------------------------------------------------------------------------------|
| ① Monitor Open Button [PUSH OPEN] 『 pg. 16                                                                   |
| ② Diopter Adjustment Control 🖙 pg. 10                                                                        |
| ③ Battery Release Switch [BAT. RELEASE] [3] pg. 8                                                            |
| ④ • MENU Wheel [+, -, PUSH]                                                                                  |
| (§) Snapshot Button [SNAPSHOT]                                                                               |
| ⑥ • Power Zoom Lever [T/W]                                                                                   |
| ① •FOCUS Button                                                                                              |
| (8) • Stop Button [■]                                                                                        |
| ③ • Rewind Button [◀◀]                                                                                       |
| <ul> <li>● Play/Pause Button [►/II]</li></ul>                                                                |
| ① • Fast-Forward Button [▶▶]                                                                                 |
| ① Power Switch [A, M, FLY, OFF]                                                                              |
| (13) Recording Start/Stop Button 🖙 pg. 16                                                                    |
| (4) Lock Button 🖙 pg. 17                                                                                     |
| (§) Video Light Switch [LIGHT OFF/AUTO/ON] [3] pg. 19                                                        |
| (ii) VIDEO/DSC Switch [VIDEO, DSG]<br>(GR-DVL915/DVL815/DVL510 only) Ppg. 17                                 |
| ① OPEN/EJECT Switch © pg. 12                                                                                 |
| Connectors                                                                                                   |
| The connectors 18 to 21 are located beneath a cover.  18 S-Video Input (GR-DVL915 only)/Output Connector [S] |

| 818191919 |                                                                   |
|-----------|-------------------------------------------------------------------|
| 40        | Jerminal [JLIP (Joint Level Interface Protocol)] (GR-DVL310 only) |
| 4         | Audio/Video Input (GR-DVL915 only)/Output Connector [AV]          |
| 22        | DC Input Connector IF pg. 8, 9                                    |
| <b>2</b>  | Digital Video Connector [DV IN/OUT] (i.link*)                     |

| Indicators                                  |
|---------------------------------------------|
| ☑ Tally Lamp 🖫 pg. 16, 48                   |
| 25 Side LED Indicator (GR-DVL915/DVL815     |
| only) 🖙 pg. 49                              |
| 26 CHARGE Lamp 🖙 pg. 8                      |
| 27 Power Lamp 🖙 pg. 16, 17                  |
| Other Parts                                 |
| 28 • Remote Sensor 🖙 pg. 56                 |
| Camera Sensor                               |
| Be careful not to cover this area, a sensor |
| necessary for shooting is built-in here.    |
| 29 Viewfinder 🖙 pg. 10                      |

 30
 Video Light
 \$\mathbb{G}\$ pg. 19

 31
 Stereo Microphone
 \$\mathbb{G}\$ pg. 66

 32
 Shoulder Strap Eyelets
 \$\mathbb{G}\$ pg. 10

 33
 Grip Strap
 \$\mathbb{G}\$ pg. 10

 34
 Viewfinder Cleaning Hatch
 \$\mathbb{G}\$ pg. 77

 35
 Battery Pack Mount
 \$\mathbb{G}\$ pg. 8

 36
 LCD Monitor
 \$\mathbb{G}\$ pg. 16, 17

 37
 Speaker
 \$\mathbb{G}\$ pg. 21

 38
 Stud Hole
 \$\mathbb{G}\$ pg. 10

 39
 Tripod Mounting Socket
 \$\mathbb{G}\$ pg. 10

40 MEMORY CARD Cover (GR-DVL915/

DVL815/DVL510 only) ...... g pg. 14

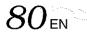

# LCD Monitor/Viewfinder Indications During Video Recording Only

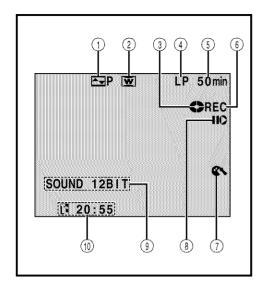

Displays the selected Fade/Wipe effect.

(EF pg. 40, 41)

(2) Appears when in the Squeeze or Cinema mode.

(CF pg. 48)

- ③ Rotates while the tape is running. (13 pg. 16)
- 4 Displays the recording mode (SP or LP).

(CF pg. 13)

- (5) Displays the tape remaining time. (127 pg. 16)
- (6) "REC" appears during recording.
  - "PAUSE" appears during Record-Standby mode. (F) pg. 16)
- Appears when the wind cut mode is engaged to cut down on noise created by wind. ( pg, 48)
- Appears when the Insert Editing (O) or Insert Editing Pause (HO) mode is engaged. (CF pg. 67)
- ⑤ Displays the sound mode for approx.
  5 seconds after turning on the camcorder.
  (© pg. 47)
- 1 Displays the Time Code. (CF pg. 20, 49)

# LCD Monitor/Viewfinder Indications During D.S.C. Recording Only (GR-DVL915/DVL815/DVL510 only)

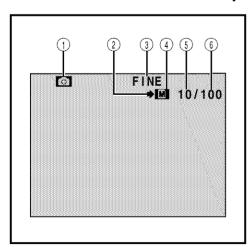

- ① Appears when the VIDEO/DSC Switch is set to " DSG" and the Power Switch is set to " ♣" or " ♣". (ﷺ).
- 2 Appears and blinks during shooting. ( pg. 26)
- ③ Displays the quality of the stored image. There are 2 modes available: FINE and STD (standard) (in order of quality).
  (## pg. 14)
- Appears during shooting.
  - Blinks when a memory card is not loaded.

(🖙 pg. 26)

- (5) Displays the number of images that have already been shot. (LF pg. 26)
- (6) Displays the total number of shots that can be stored, including those already taken.

(F) pg. 26)

# LCD Monitor/Viewfinder Indications During Both Video And D.S.C. Recording

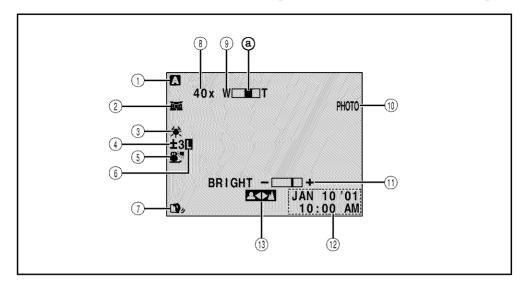

- ① Appears when the Power Switch is set to " A". ( CP pg. 17)
- ② **™**: Appears when Night-Alive is engaged. (ℂℱ pg. 38)
  - **\*\*A**: Appears when "GAIN UP" is set to "AUTO" and the shutter speed is being automatically adjusted. (©罗 pg. 47)
- 3 Appears when the white balance is adjusted. (CF pg. 45)
- ④ "±": Appears when the exposure is adjusted.
  (CF pg. 44)
  - Appears when backlight compensation is used. ( pg. 44)
- (5) Displays the selected Program AE with special effects. (LTP pg. 38)

- Appears when the iris is locked.
   ( pg. 44)
- 7) Appears when Digital Image Stabilizer ("DIS") is engaged.
- (8) Approximate zoom ratio: Appears during zooming. (127 pg. 18)
- Appears during zooming.
  - Zoom level indicator
    ( pg. 18)
- 10 Appears when taking a Snapshot. (CF pg. 26, 42)
- ① Displays the brightness of the LCD monitor.
  - (**EF** pg. 16)
- 12) Displays the date/time. (CF pg. 11)
- (13) Appears when the focus is adjusted manually.
  (13) pg. 43)

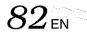

# LCD Monitor/Viewfinder Indications During Video Playback

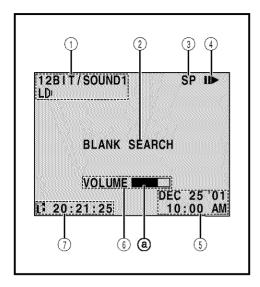

Displays the sound mode.

(CF pg. 50, 51)

(CF pg. 24)

(EF pg. 16)

Displays the Blank Search mode.

(3) Displays the tape speed. (CF pg. 13)

4 Appears while a tape is running.

! Playback

: Fast-Forward/Shuttle search

: Rewind/Shuttle search

: Pause

II► : Forward slow-motion

: Reverse slow-motion: Audio Dubbing

II : Audio Dubbing Pause

(5) Displays the date/time. (127 pg. 50, 51)

BRIGHT : Displays the brightness of the LCD

monitor.
VOLUME: Displays the speaker

volume. (EF pg. 21)

The level indicator moves.

7 Displays the time code. (CF pg. 50, 51)

# LCD Monitor/Viewfinder Indications During D.S.C. Playback (GR-DVL915/DVL815/DVL510 only)

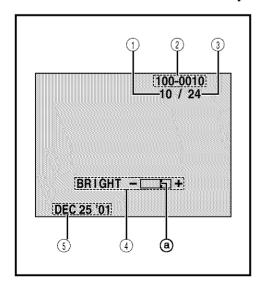

① Displays the index number of the file.

(💷 pg. 28)

(2) Displays the directory and file name. (137 pg. 28)

3 Displays the total number of stored files.

(💷 pg. 28)

① Displays the brightness of the LCD monitor.

(CF pg. 16)

The level indicator moves.

(5) Displays the date. (127 pg. 28)

# **Warning Indications**

| Indications                                                                                                    | Function                                                                                                    |  |
|----------------------------------------------------------------------------------------------------|----------------------------------------------------------------------------------------------------|--|
| <b></b>                                                                                                    | Displays the battery remaining power.  Remaining power level: high  Remaining power level: exhausted  As the battery power comes close to nil, the battery indicator blinks.  When the battery power is exhausted, power turns off automatically.                                                                                       |  |
| <u> </u>                                                                                                    | Appears when no tape is loaded. (© pg. 12)                                                                                                    |  |
| CHECK TAPE'S ERASE<br>PROTECTION TAB                                                                                                    | Appears when the erase protection tab is set to "SAVE" while the Power Switch is set to "A" or "M" and the VIDEO/DSC Switch (GR-DVL915/DVL815/DVL510 only) is set to "VIDEO". (Fig. 12)                                                                                                    |  |
| HEAD CLEANING REQUIRED USE CLEANING CASSETTE                                                                                                    | Appears if dirt is detected on the heads during recording. Use an optional cleaning cassette. (CF pg. 86)                                                                                                    |  |
| CONDENSATION<br>OPERATION PAUSED<br>PLEASE WAIT                                                                                                    | Appears if condensation occurs. When this indication is displayed, wait more than 1 hour until condensation disappears.                                                                                                    |  |
| TAPE!                                                                                                    | Appears if a tape is not loaded when the Recording Start/Stop Button or SNAPSHOT Button is pressed while the Power Switch is set to "\(\overline{\Omega}\)" or "\(\overline{\Omega}\)" and the VIDEO/DSC Switch (GR-DVL915/DVL815/DVL510 only) is set to "VIDEO".                                                                       |  |
| TAPE END                                                                                                    | Appears when the tape ends during recording or playback. ( F pg. 70)                                                                                                    |  |
| DIFFERENT<br>FORMATTED TAPE                                                                                                    | Appears if a tape in another format is loaded.                                                                                                    |  |
| SET DATE/TIME!                                                                                                    | Appears when the date/time is not set.  Appears when the built-in clock battery runs out and the previously set date/time is erased. Consult your nearest JVC dealer for replacement.                                                                                                    |  |
| LENS CAP                                                                                                    | Appears for 5 seconds after power is turned on if the lens cap is attached.                                                                                                    |  |
| A. DUB ERROR!                                                                                                    | Appears if Audio Dubbing is attempted on a blank portion of a tape.<br>(ﷺ)                                                                                                    |  |
| A. DUB ERROR! <cannot a="" dub="" lp="" on="" recorded="" tape=""> <cannot 16bit="" a="" dub="" on="" recording=""> <check erase="" protection="" tab="" tape's=""></check></cannot></cannot> | <ul> <li>Appears if Audio Dubbing is attempted on a tape recorded in the LP mode.</li> <li>(□ pg. 66)</li> <li>Appears if Audio Dubbing is attempted on a tape recorded in 16-bit audio.</li> <li>(□ pg. 66)</li> <li>Appears if A. DUB (♠) on the remote control is pressed when the erase protection tab is set to "SAVE".</li> </ul> |  |

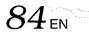

| Indications                                                                                                    | Function                                                                                                    |  |
|----------------------------------------------------------------------------------------------------|----------------------------------------------------------------------------------------------------|--|
| INSERT ERROR!                                                                                                    | Appears if Insert Editing is attempted on a blank portion of a tape.                                                                                                    |  |
| INSERT ERROR! <cannot a="" edit="" lp="" on="" recorded="" tape=""> <check erase="" protection="" tab="" tape's=""></check></cannot> | ● Appears if Insert Editing is attempted on a tape recorded in the LP mode.  (□ pg. 67)  ● Appears if INSERT (○) on the remote control is pressed when the erase protection tab is set to "SAVE".  (□ pg. 67)                                                                                                    |  |
| MEMORY IS FULL                                                                                                    | Appears when the memory card's memory is full and shooting is not possible.                                                                                                    |  |
| COPYING FAILED                                                                                                    | Appears if dubbing of copyguarded signals is attempted while this camcorder is being used as a recorder.      Appears in the following cases when dubbing from a tape to a memory card:      — when no memory card is loaded.      — when the memory card's memory is full.      — when the memory card is not formatted.      — when a copy-protected SD Memory Card is loaded.      When a copy-protected SD Memory Card is loaded.      When a copy-protected SD Memory Card is loaded.      When a tape:      — when condensation occurs.      — when no tape is loaded.      — when the erase protection tab is set to "SAVE".      — when a tape in another format is loaded.      — when the tape ends.      (□ pg. 54) |  |
| MEMORY CARD!                                                                                                    | Appears if a memory card is not loaded when SNAPSHOT is pressed while the Power Switch is set to "\(\mathbb{\sigma}\)" or "\(\mathbb{\mathbb{M}}\)" and the VIDEO/DSC switch is set to "DSC". (\(\mathbb{L}\)\)" pg. 26)                                                                                                    |  |
| PLEASE<br>FORMAT                                                                                                    | Appears when there is a problem with a memory card and its memory is corrupt, or it has not been initialized. Initialize the memory card.  (EF pg. 36)                                                                                                    |  |
| NO IMAGES STORED                                                                                                    | Appears if there is no images stored in the memory card when the Power Switch is set to "FEX" and the VIDEO/DSC Switch is set to "ESG".                                                                                                    |  |
| CARD ERROR!                                                                                                    | Appears when the camcorder takes more than 60 seconds to recognize the loaded memory card. Remove the memory card once and insert it again. Repeat these procedures until no indication appears. If the indication still appears, the memory card is corrupted.                                                                                                    |  |
| CHECK CARD'S WRITE PROTECTION SWITCH                                                                                                 | Appears when you attempt to shoot digital still images while a copy-<br>protected SD Memory Card is loaded.                                                                                                    |  |
| E01 — E06<br>UNIT IN SAFEGUARD<br>MODE REMOVE AND<br>REATTACH BATTERY                                                                | The error indications (E01 — E06) show what type of malfunction has occured. When an error indication appears, the camcorder turns off automatically. Remove the power supply (battery, etc.) and wait a few minutes for the indication to clear. When it does, you can resume using the camcorder. If the indication remains, consult your nearest JVC dealer.                                                                                                    |  |

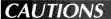

### When using the AC Adapter in areas other than the USA

■ The provided AC Adapter features automatic voltage selection in the AC range from 110 V to 240 V.

### USING HOUSEHOLD AC PLUG ADAPTER

In case of connecting the unit's power cord to an AC wall outlet other than American National Standard C73 series type use an AC plug adapter, called a "Siemens Plug", as shown.

For this AC plug adapter, consult your nearest JVC dealer.

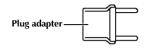

# Video Light DANGER

■ The video light can become extremely hot. Do not touch it either while in operation or soon after turning it off, otherwise serious injury may result. Do not place the camcorder into the carrying case

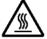

- immediately after using the video light, since it remains extremely hot for some time. ■ When operating, keep a distance of about 30 cm (11-
- 13/16") between the video light and people or objects.
- Do not use near flammable or explosive materials. It is recommended that you consult your nearest JVC

# General Battery Precautions

dealer for replacing the video light.

If the remote control is not functioning even if it is being operated correctly, the batteries are exhausted. Replace them with fresh ones.

Use only the following batteries: AAA (R03) size x 2 Please make note of the following rules for battery use. When misused, the batteries can leak or explode.

- 1. When replacing batteries, refer to page 56.
- 2. Do not use any different size of batteries from those specified.
- 3. Be sure to install batteries in the correct direction.
- 4. Do not use rechargeable batteries.
- 5. Do not expose the batteries to excessive heat as they can leak or explode.
- **6. Do not** dispose of the batteries in a fire.
- 7. Remove the batteries from the unit if it is to be stored for an extended period to avoid battery leakage which can cause malfunctions.

# Battery Packs

The supplied battery pack is a lithium-ion battery. Before using the supplied battery pack or an optional battery pack, be sure to read the following cautions:

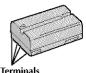

1. To avoid hazards . . .

- do not burn
- ... do not short-circuit the terminals. When transporting, make sure the provided battery cap is attached to the battery. If the battery cap is misplaced, carry the battery in a plastic bag.
- ... do not modify or disassemble.
- ... do not expose the battery to temperatures exceeding 60°C (140°F), as this may cause the battery to overheat, explode or catch fire.
- ... use only specified chargers.

### 2. To prevent damage and prolong service life . . .

- ... do not subject to unnecessary shock.
- ... charge in an environment where temperatures are within the tolerances shown in the chart below. This is a chemical reaction type battery—cooler temperatures impede chemical reaction, while warmer temperatures can prevent complete charging.
- ... store in a cool, dry place. Extended exposure to high temperatures will increase natural discharge and shorten service life.
- ... fully charge and then fully discharge the battery every 6 months when storing the battery pack over a long period time.
- ... remove from charger or powered unit when not in use, as some machines use current even when switched off.

### NOTES:

 It is normal for the battery pack to be warm after charging, or after use.

### Temperature Range Specifications

Charging ...... 10°C to 35°C (50°F to 95°F) Operation ...... 0°C to 40°C (32°F to 104°F) Storage ...... −10°C to 30°C (14°F to 86°F)

- Recharging time is based on room temperature of 20°C
- The lower the temperature, the longer recharging takes.

### Cassettes

To properly use and store your cassettes, be sure to read the following cautions:

### 1. During use . . .

- ... make sure the cassette bears the Mini DV mark.
- ... be aware that recording onto prerecorded tapes automatically erases the previously recorded video and audio signals.
- ... make sure the cassette is positioned properly when inserting.
- ... do not load and unload the cassette repeatedly without allowing the tape to run at all. This slackens the tape and can result in damage.
- ... do not open the front tape cover. This exposes the tape to fingerprints and dust.

# CAUTIONS (cont.)

#### 2. Store cassettes . . .

- ... away from heaters or other heat sources.
- ... out of direct sunlight.
- ... where they won't be subject to unnecessary shock or vibration.
- ... where they won't be exposed to strong magnetic fields (such as those generated by motors, transformers or magnets).
- ... vertically, in their original cases.

# Memory Cards

To properly use and store your memory cards, be sure to read the following cautions:

### 1. During use . . .

- ... make sure the memory card bears the SD or MultiMediaCard mark.
- ... make sure the memory card is positioned properly when inserting.

# 2. While the memory card is being accessed (during recording, playback, deletion, initialization, etc.) . . .

... never unload the memory card and never turn off the camcorder.

### 3. Store memory cards . . .

- ... away from heaters or other heat sources.
- ... out of direct sunlight.
- ... where they won't be subject to unnecessary shock or vibration.
- ... where they won't be exposed to strong magnetic fields (such as those generated by motors, transformers or magnets).

# **LCD** Monitor

# 1. To prevent damage to the LCD monitor, DO NOT . . .

- ... push it strongly or apply any shocks.
- ... place the camcorder with the LCD monitor on the bottom.

### 2. To prolong service life . . .

... avoid rubbing it with coarse cloth.

### Be aware of the following phenomena for LCD monitor use.

### These are not malfunctions:

- While using the camcorder, the surface around the LCD monitor and/or the back of the LCD monitor may heat up.
- If you leave power on for a long time, the surface around the LCD monitor becomes hot.

### Main Unit

### For safety, DO NOT . . .

- ... open the camcorder's chassis.
- ... disassemble or modify the unit.
- ... short-circuit the terminals of the battery pack. Keep it away from metallic objects when not in use.
- ... allow inflammables, water or metallic objects to enter the unit.
- ... remove the battery pack or disconnect the power supply while the power is on.
- ... leave the battery pack attached when the camcorder is not in use.

### 2. Avoid using the unit . . .

- ... in places subject to excessive humidity or dust.
- ... in places subject to soot or steam such as near a cooking stove.
- ... in places subject to excessive shock or vibration.
- ... near a television set.
- ... near appliances generating strong magnetic or electric fields (speakers, broadcasting antennas, etc.).
- ... in places subject to extremely high (over 40°C or 104°F) or extremely low (under 0°C or 32°F) temperatures.

### 3. DO NOT leave the unit . . .

- ... in places of over 50°C (122°F).
- ... in places where humidity is extremely low (below 35%) or extremely high (above 80%).
- ... in direct sunlight.
- ... in a closed car in summer.
- ... near a heater.

### 4. To protect the unit, DO NOT . . .

- ... allow it to become wet.
- ... drop the unit or strike it against hard objects.
- ... subject it to shock or excessive vibration during transportation.
- ... keep the lens directed at extremely bright objects for long periods.
- ... expose the lens to direct sunlight.
- ... carry it by holding the LCD monitor or the viewfinder.
- ... swing it excessively when using the shoulder strap or the grip.

### 5. Dirty heads can cause the following problems:

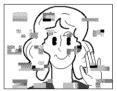

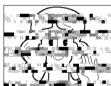

- No picture during playback.
- Blocks of noise appear during playback.

In such cases, use an optional cleaning cassette. Insert it and play back. If the cassette is used more than once consecutively, damage to the video heads may result. After the camcorder plays back for about 20 seconds, it stops automatically. Also refer to the cleaning cassette's instructions.

If, after using the cleaning cassette, the problems still exist, consult your nearest JVC dealer.

Mechanical moving parts used to move the video heads and video tape tend to become dirty and wom out over time. In order to maintain a clear picture at all times, periodic check-ups are recommended after using the unit for about 1,000 hours. For periodic check-ups please consult your nearest JVC dealer.

### How To Handle A CD-ROM

- Take care not to soil or scratch the mirror surface (opposite to the printed surface). Do not write anything or put a sticker on either the front or back surface. If the CD-ROM gets dirty, gently wipe it with a soft cloth outward from the center hole using a circular motion.
- Do not use conventional disc cleaners or cleaning spray.
- Do not bend the CD-ROM or touch its mirror surface.
- Do not store your CD-ROM in a dusty, hot or humid environment. Keep it away from direct sunlight.

### About moisture condensation . . .

- You have observed that pouring a cold liquid into a glass will cause drops of water to form on the glass' outer surface. This same phenomenon occurs on the head drum of a camcorder when it is moved from a cool place to a warm place, after heating a cold room, under extremely humid conditions or in a place directly subjected to the cool air from an air conditioner.
- Moisture on the head drum can cause severe damage to the video tape, and can lead to internal damage to the camcorder itself.

### Serious malfunctioning

If malfunctioning occurs, stop using the unit immediately and consult your local IVC dealer.

The camcorder is a microcomputer-controlled device. External noise and interference (from a TV, a radio, etc.) might prevent it from functioning properly. In such cases, first disconnect its power supply unit (battery pack, AC Adapter, etc.) and wait a few minutes and then reconnect it and proceed as usual from the beginning.

### **Declaration of Conformity**

Model Number : GR-DVL915U/DVL815U/

DVL510U/DVL310U

**Trade Name** : JVC **Responsible party** : JVC

Address

: JVC AMERICAS CORP. : 1700 Valley Road Wayne.

N. J. 0747Ó

Telephone Number: 973-315-5000

This device complies with Part 15 of FCC Rules. Operation is subject to the following two conditions:

(1) This device may not cause harmful interference, and (2) this device must accept any interference received, including interference that may cause undesired operation.

Change or modifications not approved by the party responsible for compliance could void the user's authority to operate the equipment. This equipment has been tested and found to comply with the limits for a Class B digital device, pursuant to Part 15 of the FCC Rules. These limits are designed to provide reasonable protection against harmful interference in a residential installation. This equipment generates, uses, and can radiate radio frequency energy and, if not installed and used in accordance with the instructions, may cause harmful interference to radio communications. However, there is no guarantee that interference will not occur in a particular installation. If this equipment does cause harmful interference to radio or television reception, which can be determined by turning the equipment off and on, the user is encouraged to try to correct the interference by one or more of the following measures:

Reorient or relocate the receiving antenna. Increase the separation between the equipment and receiver.

Connect the equipment into an outlet on a circuit different from that to which the receiver is connected.

Consult the dealer or an experienced radio/TV technician for help.

This Class B digital apparatus complies with Canadian ICES-003.

Cet appareil numérique de la classe B est conforme à la norme NMB-003 du Canada.

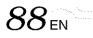

| A                                                                                                    | F                     |
|----------------------------------------------------------------------------------------------------|-----------------------|
| AC Adapter                                                                                                    | Fade-In/Out           |
| Auto Playback                                                                                                    | Gain Up               |
| Backlight Compensation Fig. 44 Battery Low Fig. 83 Battery Pack Fig. 8, 9, 85 Beep Fig. 8, 9, 85 Beach Fig. 8, 9, 85 Blank Search Fig. 8, 9, 85 Brighten The LCD Monitor Fig. 16 C | Icons                 |
| Channels (Left/Right)                                                                                                    | Journalistic Shooting |
| Darken The LCD Monitor                                                                                                    | Manual Focus          |

#### Т Tally ...... IF pg. 48 Picture Quality Mode ...... IF pg. 14 Picture Wipe/Dissolve ..... @ pg. 40, 41 Tele Macro ...... LF pg. 48 Playback Special Effects ...... pg. 59 Playback Zoom ...... rg pg. 60 Tripod Mounting ...... 🕼 pg. 10 Power Switch Position ...... pg. 17 Twilight ...... ©7 pg. 39 U Program AE With Special Effects ....... pg. 38, 39 Unload A Tape ...... pg. 12 Protecting Images ..... pg. 31 Provided Accessories ...... 🖙 pg. 5 R VIDEO/DSC Switch Position ...... IF pg. 17 Video Echo ...... 🗊 pg. 39 Random Assemble Editing ...... Ppg. 61 – 65 Video Light ...... 🖙 pg. 19 Record-Standby ...... IF pg. 16 Recording Mode ...... pg. 13 W Remote Control ...... EF pg. 56 White Balance ...... pg. 45 Wide Mode ...... pg. 48 Rewind The Tape ...... 🗊 pg. 21 Wind Cut ...... 🗊 pg. 48 S Wipe In/Out ..... \$\mathbb{G}\$ pg. 40, 41 SD Memory Card ...... 🖙 pg. 14, 86 Z Self-Recording ...... pg. 17 Zooming ...... IF pg. 18 Sepia ...... © pg. 39 Set Remote Control/VCR Code ...... IF pg. 61 Shuttle Search ...... pg. 21 Shutter Speed ...... pg. 39 Slow-Motion Playback ...... F pg. 21, 59 Snapshot ...... 57 pg. 26, 42 Snapshot Mode ...... F pg. 26, 42 Sound Mode ...... 50, 51 Speaker Volume ....... IF pg. 21 Specifications ...... @ pg. 90, 91

 Sports
 \$\mathbb{L}^{\pi}\$ pg. 39

 Spotlight
 \$\mathbb{L}^{\pi}\$ pg. 39

 Squeeze
 \$\mathbb{L}^{\pi}\$ pg. 48

 Still Playback
 \$\mathbb{L}^{\pi}\$ pg. 21

 Strobe
 \$\mathbb{L}^{\pi}\$ pg. 39

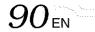

## Camcorder

### For General

Power supply : DC 11.0 V == (Using AC Adapter)
DC 7.2 V == (Using battery pack)

Power consumption

LCD monitor off, viewfinder on LCD monitor on, viewfinder off : Approx. 5.3 W Video light : Approx. 3.5 W

**Dimensions (W x H x D)** : 83 mm x 97 mm x 188 mm (3-5/16" x 3-7/8" x 7-7/16")

(with the LCD monitor closed and the viewfinder pushed down)

**Weight** : Approx. 610 g (1.4 lbs)

(ĠŔ-DVL915)

Approx. 600 g (1.4 lbs) (GR-DVL815) Approx. 590 g (1.3 lbs) (GR-DVL510/DVL310)

Operating temperature : 0°C to 40°C (32°F to 104°F)
Operating humidity : 35% to 80%

Storage temperature : -20°C to 50°C (-4°F to 122°F)

Pickup : 1/4" CCD

**Lens** : F 1.8, f = 3.6 mm to 36 mm, 10:1 power zoom lens

**Filter diameter** : ø37 mm

LCD monitor : 3.5" diagonally measured, LCD panel/TFT active matrix system

(GR-DVL915)

3" diagonally measured, LCD panel/TFT active matrix system

(GR-DVL815)

2.5" diagonally measured, LCD panel/TFT active matrix system

(GR-DVĽ510/DVL310)

Viewfinder : Electronic viewfinder with 0.44" color LCD

(GR-DVL915/DVL815)

Electronic viewfinder with 0.24" black/white LCD

(GR-DVL510/DVL310)

Speaker : Monaural

### For Digital Video Camera

Format : DV format (SD mode)
Signal format : NTSC standard

Recording/Playback format : Video: Digital component recording

: Audio: PCM digital recording, 32 kHz 4-channel (12-bit),

48 kHz 2-channel (16-bit)

 
 Cassette
 : Mini DV cassette

 Tape speed
 : SP: 18.8 mm/s LP: 12.5 mm/s

 Maximum recording time
 : SP: 80 min.

(using 80 min. cassette) LP: 120 min.

### For Digital Still Camera (GR-DVL915/DVL815/DVL510 only)

Storage media : SD Memory Card/MultiMediaCard

Compression system : JPEG (compatible)
File size : VGA (640 x 480 pixels)
Picture quality : 2 modes (FINE/STANDARD)

Approximate number of storable images

with memory card [8 MB] (provided with GR-DVL510 only)

**FINE** : 100 **STANDARD** : 200

with memory card [16 MB] (provided with GR-DVL915/DVL815 only)

FINE : 200 STANDARD : 400

with memory card [32 MB] (optional)
FINE : 400
STANDARD : 800
with memory card [64 MB] (optional)

 FINE
 : 800

 STANDARD
 : 1600

### **For Connectors**

S-Video

**Output** :  $Y : 1 \lor (p-p)$ , 75  $\Omega$ , analog

 $C: 0.29 \text{ V (p-p)}, 75 \Omega$ , analog

**Input (GR-DVL915 only)** :  $Y: 0.8 \lor (p-p) - 1.2 \lor (p-p)$ , 75  $\Omega$ , analog

C: 0.2 V (p-p) = 0.4 V (p-p), 75  $\Omega$ , analog

ΑV

**Video output** : 1 V (p-p), 75  $\Omega$ , analog

Video input (GR-DVL915 only): 0.8 V (p-p) - 1.2 V (p-p),  $75 \Omega$ , analogAudio output: 300 mV (rms), 1 kΩ, analog, stereoAudio input (GR-DVL915 only): 300 mV (rms), 50 kΩ, analog, stereo

DV Out

Output : 4-pin, IEEE 1394 compliant Input : 4-pin, IEEE 1394 compliant : 4-pin, IEEE 1394 compliant

USB (GR-DVL915/

**DVL815/DVL510 only**) : 5-pin

PC (DIGITAL PHOTO) (GR-DVL310 only) : Ø2.5 mm, 3-pole

EDIT (GR-DVL915/ DVL815/DVL510 only) : Ø3.5 mm, 2-pole

JLIP (GR-DVL310 only) : ø3.5 mm, 4-pole

# AC Adapter AP-V10U

Power requirement

**U.S.A.** and Canada : AC 120  $V \sim$ , 60 Hz

Other countries : AC 110 V to 240 V $\sim$ , 50 Hz/60 Hz

Output : DC 11 V == , 1 A

Dimensions (W x H x D) : 59 mm x 31 mm x 84 mm (2-3/8" x 1-1/4" x 3-5/16")

**Weight** : Approx. 130 g (0.29 lbs.)

Specifications shown are for SP mode unless otherwise indicated. E & O.E. Design and specifications subject to change without notice.

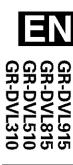

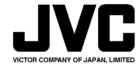